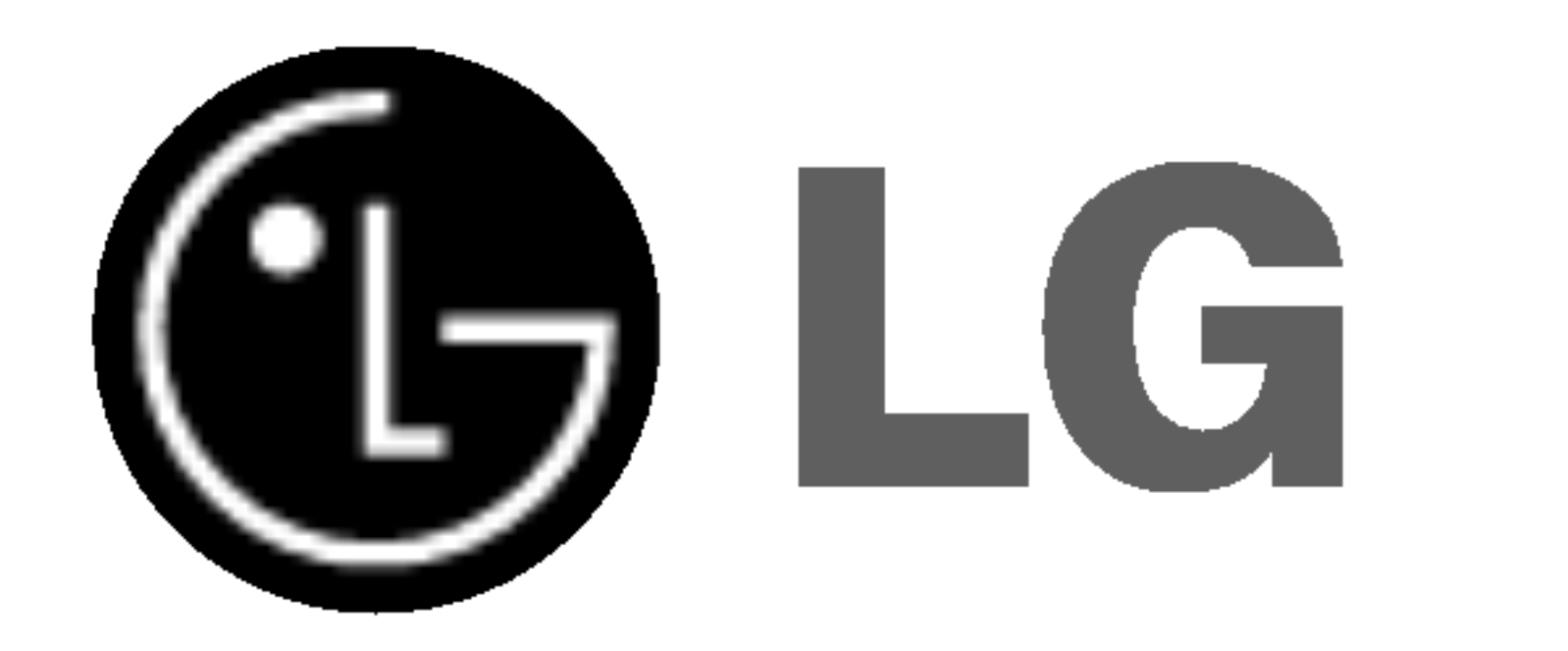

## GRABADORA DE DVD/ GRABADORA DE CINTAS DE VIDEO

## MANUAL DE INSTRUCCIONES

## MODELO : RC7300

Antes de conectar, hacer funcionar o ajustar este producto, lea el manual de instrucciones completa y cuidadosamente.

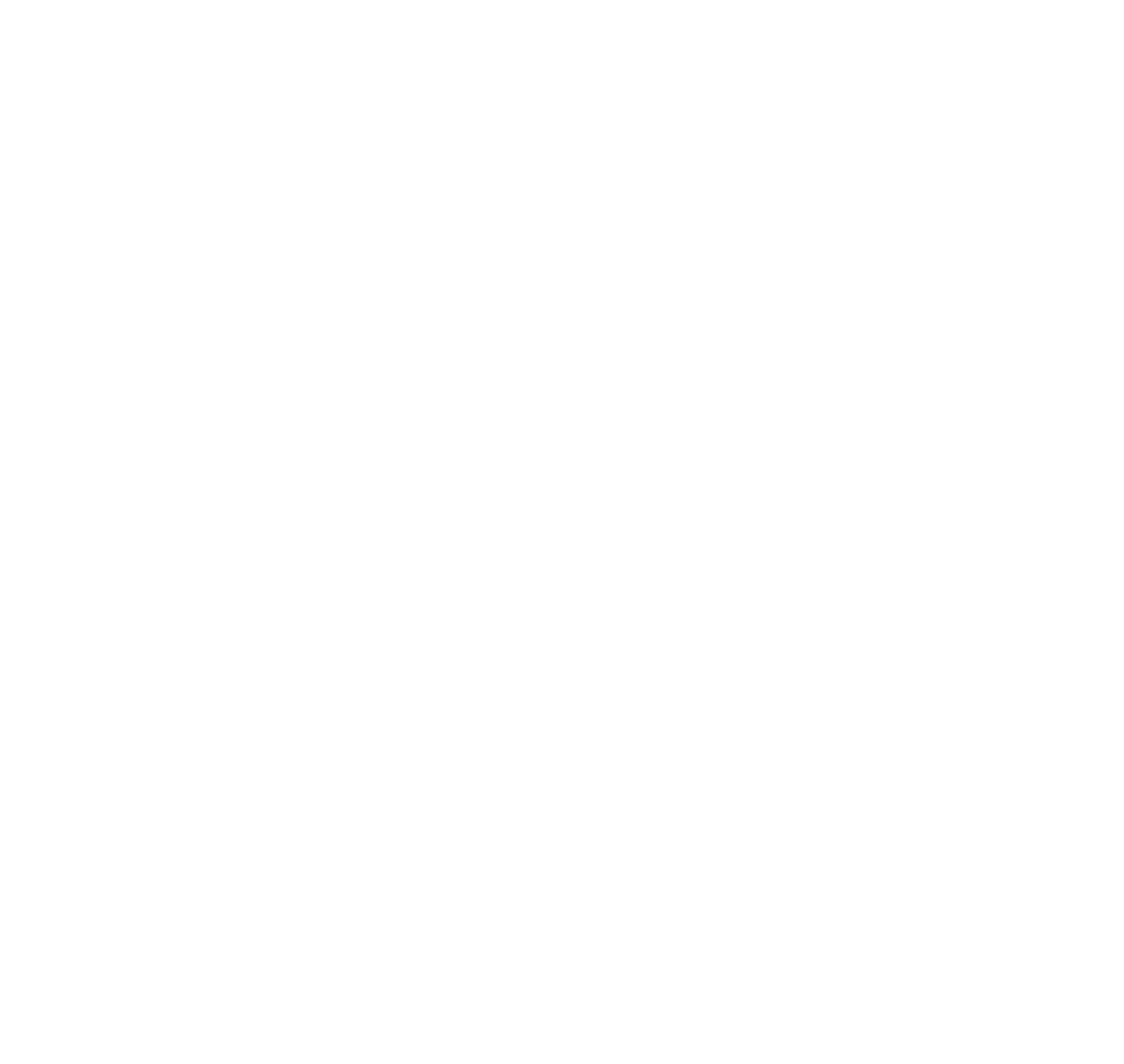

Lea detenidamente el contenido de esta tarjeta de Garantia.

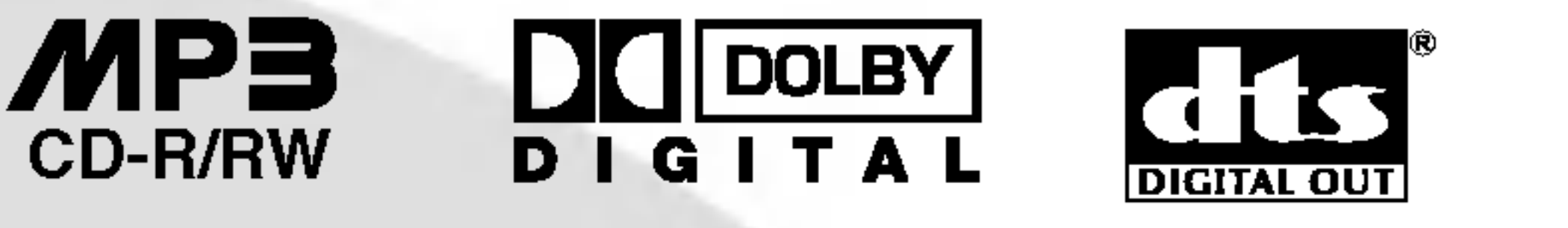

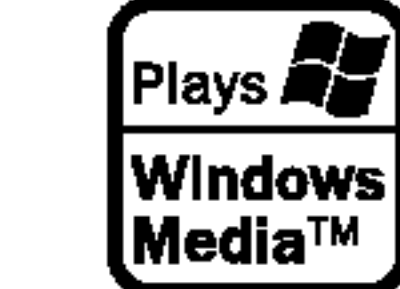

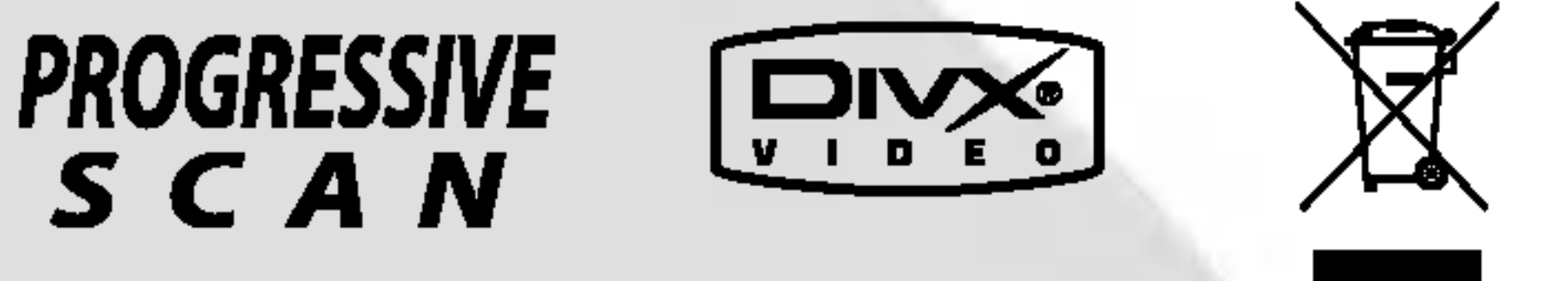

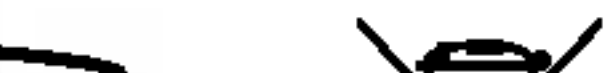

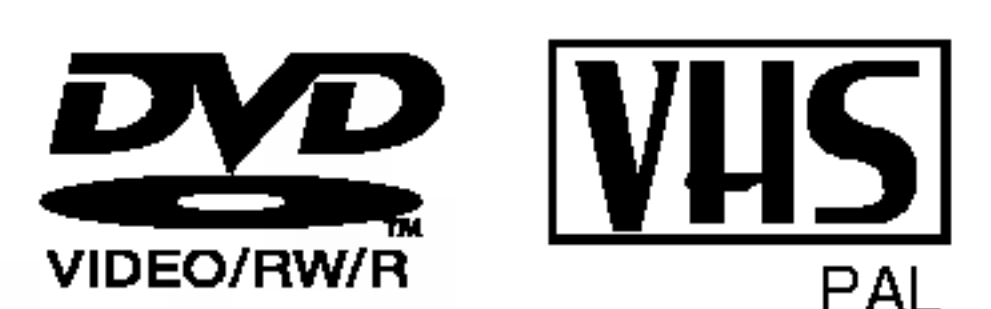

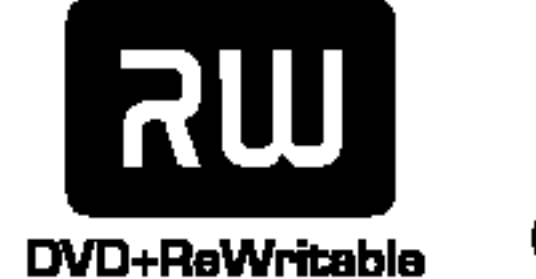

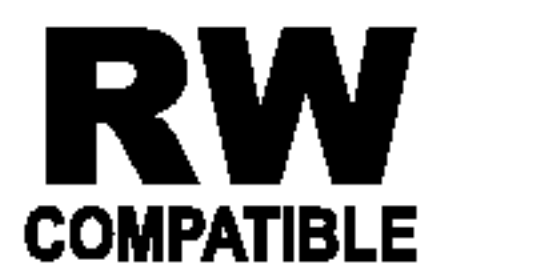

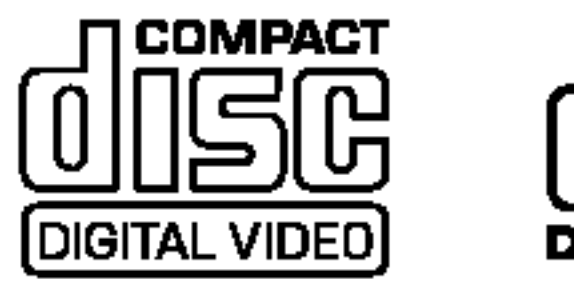

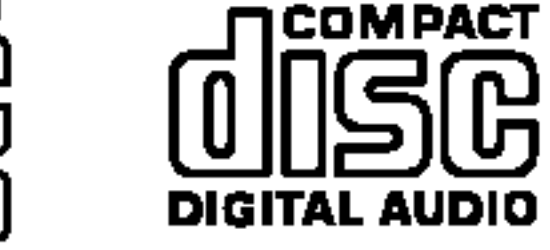

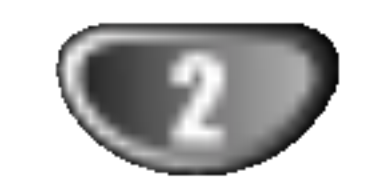

Este rayo con una flecha en el dibujo dentro de un triangulo equilatero pretende alertar al usuario de la presencia de voltaje peligroso no aislado dentro de la carcasa del producto que puede tener la magnitud suficiente para constituir un riesgo de sacudida eléctrica para las personas.

#### Precauciones de seguridad

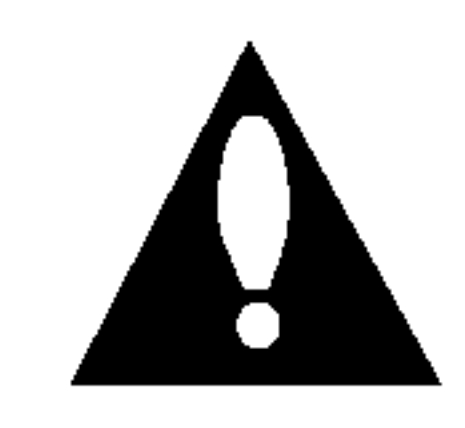

El signo de exclamación dentro de un triángulo equilatero pretende alertar al usuario de la presencia de importantes instrucciones (de servicio) de funcionamiento y mantenimiento en la información que acompaña al producto.

el manual y guárdelo para futura referencia, en caso de que la unidad necesite mantenimiento, póngase en contacto con un servicio autorizado (consulte procedimiento de servicio).

ADVERTENCIA: No instale el equipo en un espacio cerrado, como en una estanteria o mueble similar.

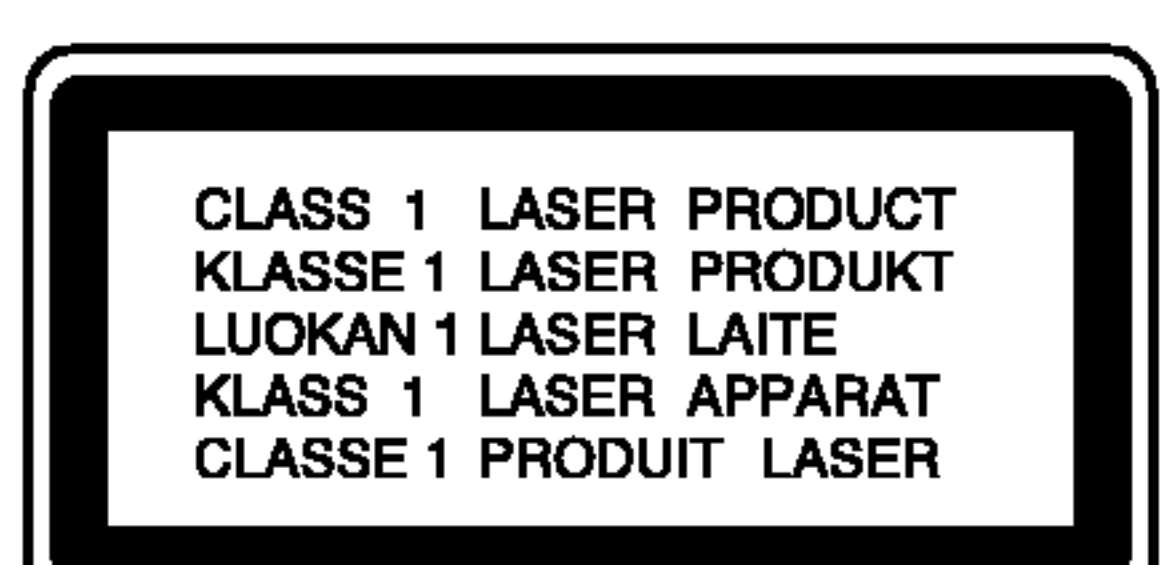

Para evitar una exposición directa al haz del láser, no intente abrir la carcasa. La radiación del láser es visible al abrir. NO MIRE FIJAMENTE EL HAZ.

#### PRECAUCION:

Esta grabadora de DVD utiliza un Sistema láser.

**PRECAUCIÓN:** No deberá exponerse el aparato a agua (goteo o salpicadura), ni colocar sobre el mismo objetos con liquido, como jarrones.

Para garantizar un uso adecuado de este producto, lea detenidamente

<u>La ley prohíbe la copia, transmisión, exhibición, transmisión</u> por cable, la reproducción en público y el alquiler de material con copyright sin permiso del autor.

Este producto dispone de la función de protección contra copia desarrollada por Macrovision. Algunos discos disponen de señales de protección contra copia. Al grabar y reproducir las imágenes de dichos discos en una videograbadora, aparecerá ruido de imagen.

El uso de los controles, ajustes o la realizacion de procedimientos diferentes de los especificados aqui pueden provocar una exposicion peligrosa a la radiacion.

NUMERO DE SERIE: El número de serie se encuentra en la parte posterior de esta unidad. Este número es único en esta unidad y no esta disponible en otras. Le recomendamos que anote los datos que se le piden y que guarde esta guia como un documento permanente de su compra.

 $N^{\circ}$  del modelo.  $\blacksquare$ 

 $\mathsf{N}^\circ$  de serie.

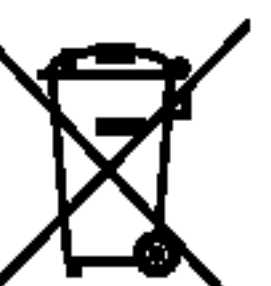

#### Cómo deshacerse de aparatos eléctricos y

electrónicos viejos

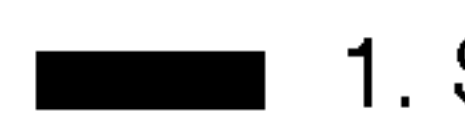

Este producto se ha fabricado en cumplimiento de los requisitos sobre interferencias de radio de la DIRECTIVA 89/336/CEE, 93/68/CEE y 73/23/CEE.

- 2. Todos los aparatos eléctricos o electrónicos se deben desechar de forma distinta del servicio municipal de recogida de basura, a través de puntos de recogida designados por el gobierno o las autoridades locales.
- 3. La correcta recogida y tratamiento de los dispositivos inservibles contribuye a evitar riesgos potenciales para el medio ambiente y la salud pública.
- 4. Para obtener más información sobre cómo deshacerse de sus aparatos eléctricos y electrónicos viejos, póngase en contacto con su ayuntamiento, el servicio de recogida de basuras o el establecimiento donde adquirió el producto.

Este producto incorpora tecnologia de proteccion del copyright

amparada por demandas de patentes de EE.UU. y otros derechos de propiedad intelectual de Macrovision Corporation y otros propietarios. El empleo de dicha tecnologia debe contar con la autorización de Macrovision Corporation y es únicamente para uso doméstico y otros usos de visualización limitados, a menos que Macrovision Corporation autorice lo contrario. Está prohibida la ingeniería inversa o desmontaje de la unidad.

> 1. Si en un producto aparece el simbolo de un contenedor de basura tachado, significa que este se acoge a la Directiva 2002/96/EC.

ADVERTENCIA: PARA REDUCIR EL RIESGO DE INCEN-DIOS O DESCARGAS ELECTRICAS, NO EXPONGA ESTE PRODUCTO A LA LLUVIA NI A LA HUMEDAD.

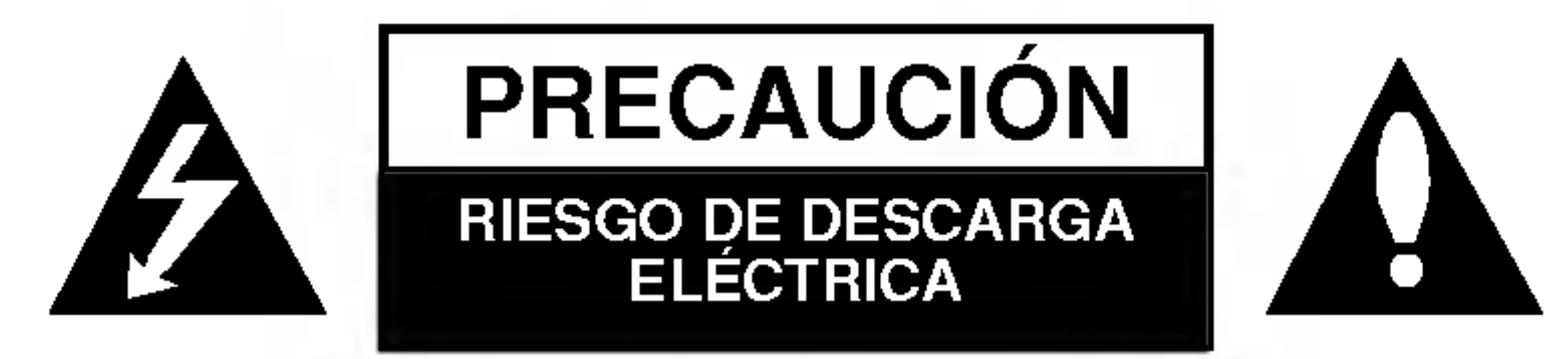

PRECAUCION: PARA REDUCIR EL RIESGO DE DESCARGA ELÉCTRICA NO RETIRE LA CUBIERTA (O PARTE POSTERIOR) EN EL INTERIOR NO HAY PIEZAS REPARABLES POR EL USUARIO SOLICITE AYUDA A PERSONAL DE SERVICIO CUALIFICADO

## **EV NOTAS SOBRE EL COPYRIGHT:**

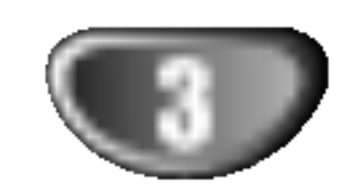

 $\mathsf{z}$ 

.

۰

## Indice

## INTRODUCCION

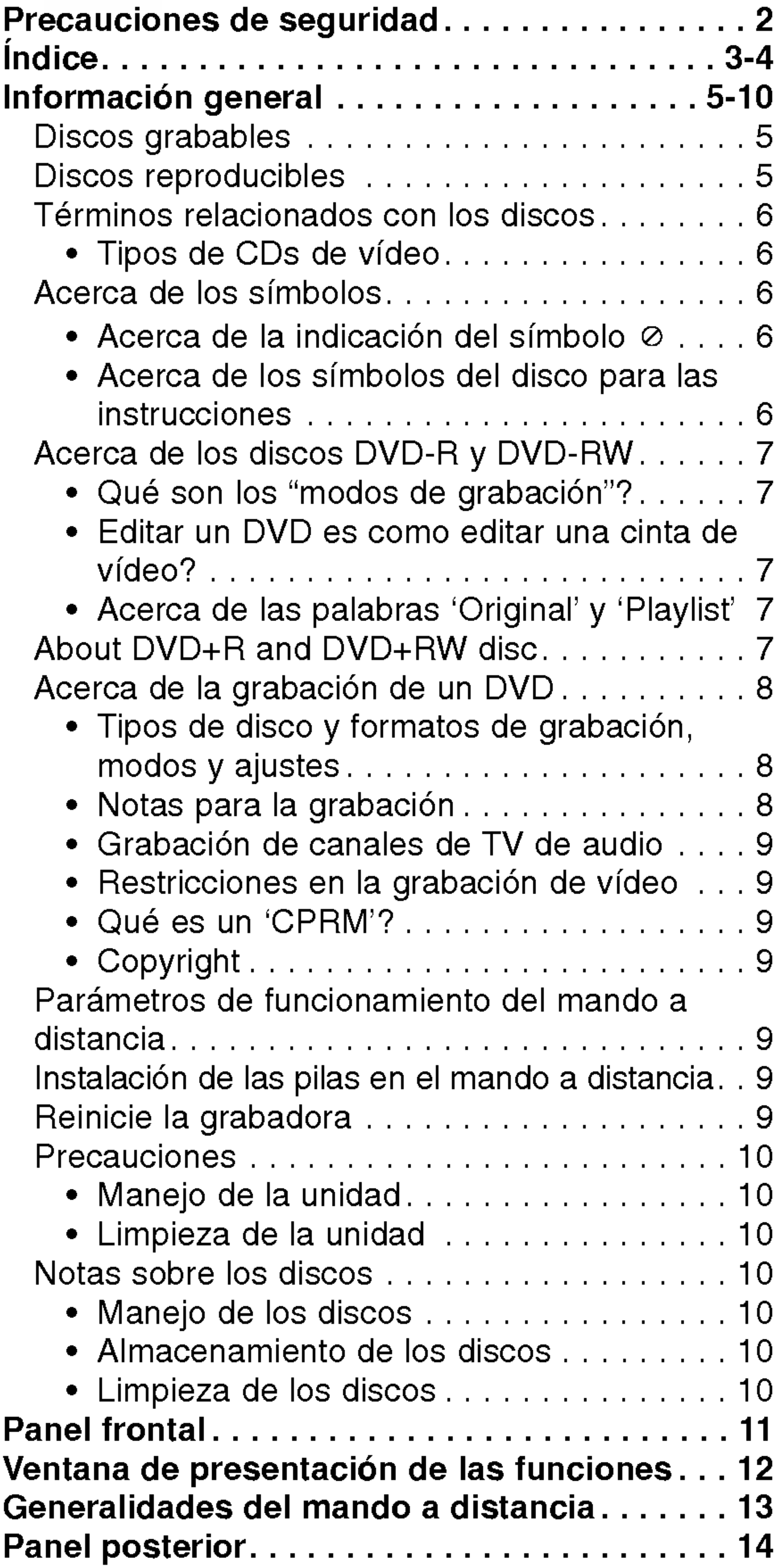

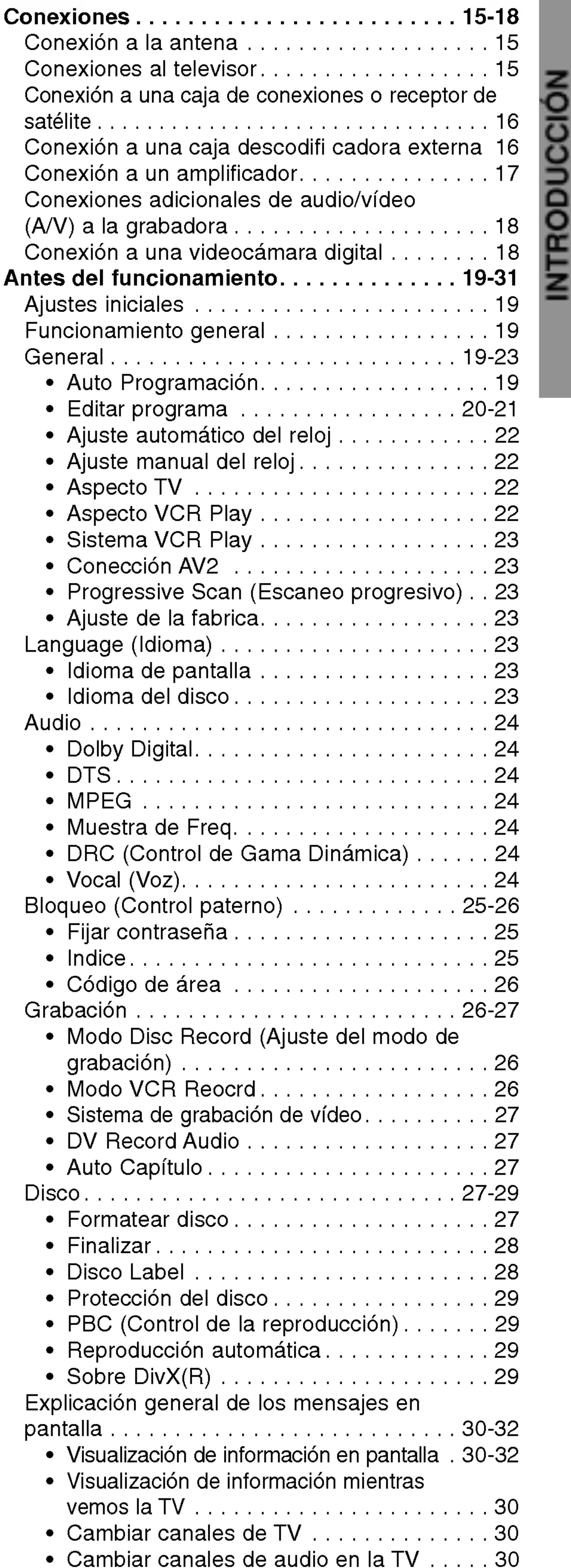

## CONEXION

## Indice

## REPRODUCCION

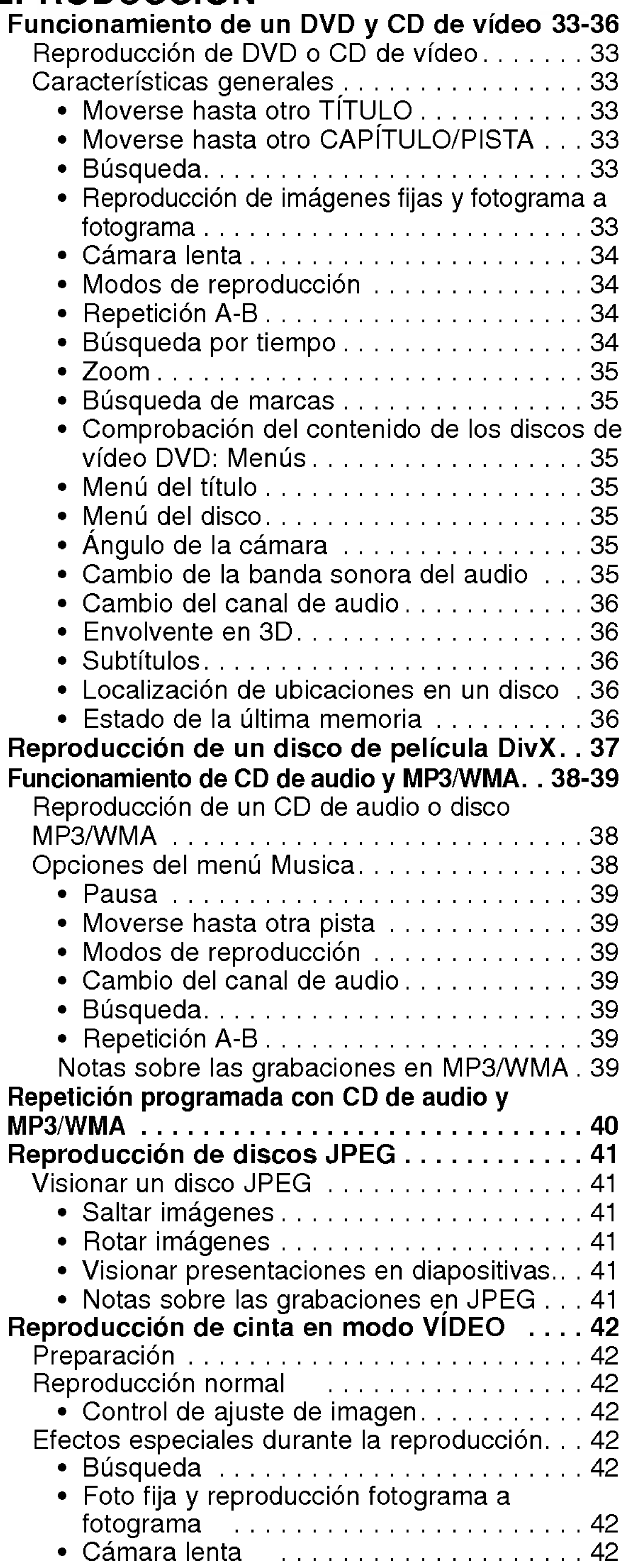

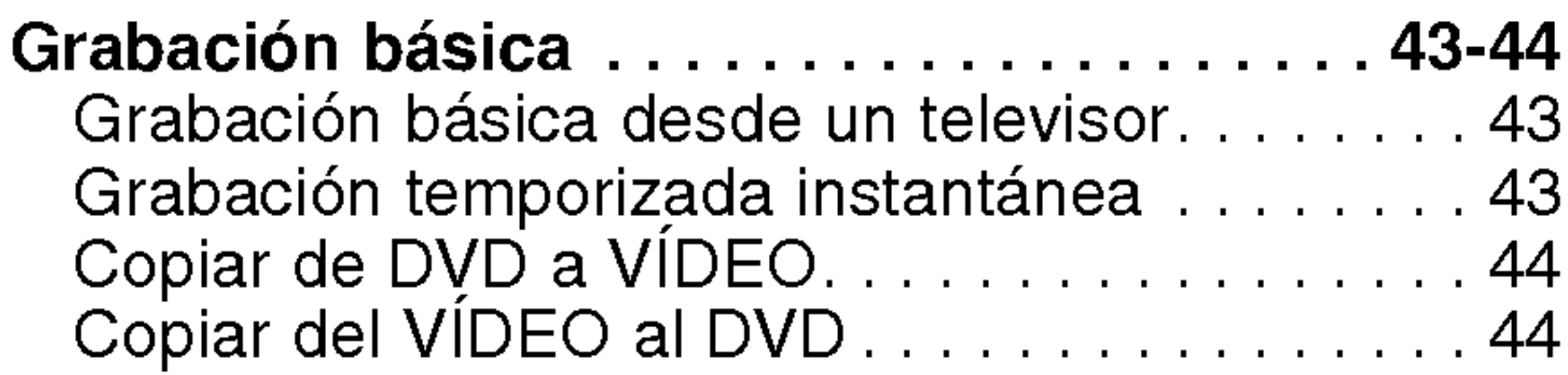

## GRABACION

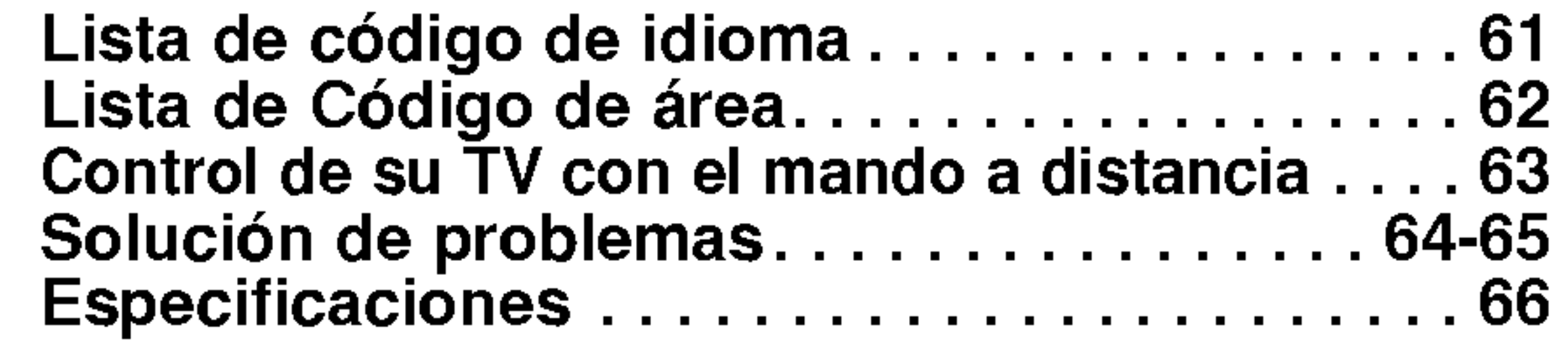

Indica los peligros potenciales de ocasionar daño a la propia unidad <sup>u</sup> otro material.

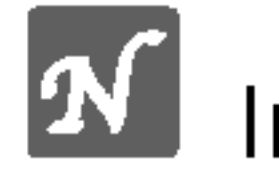

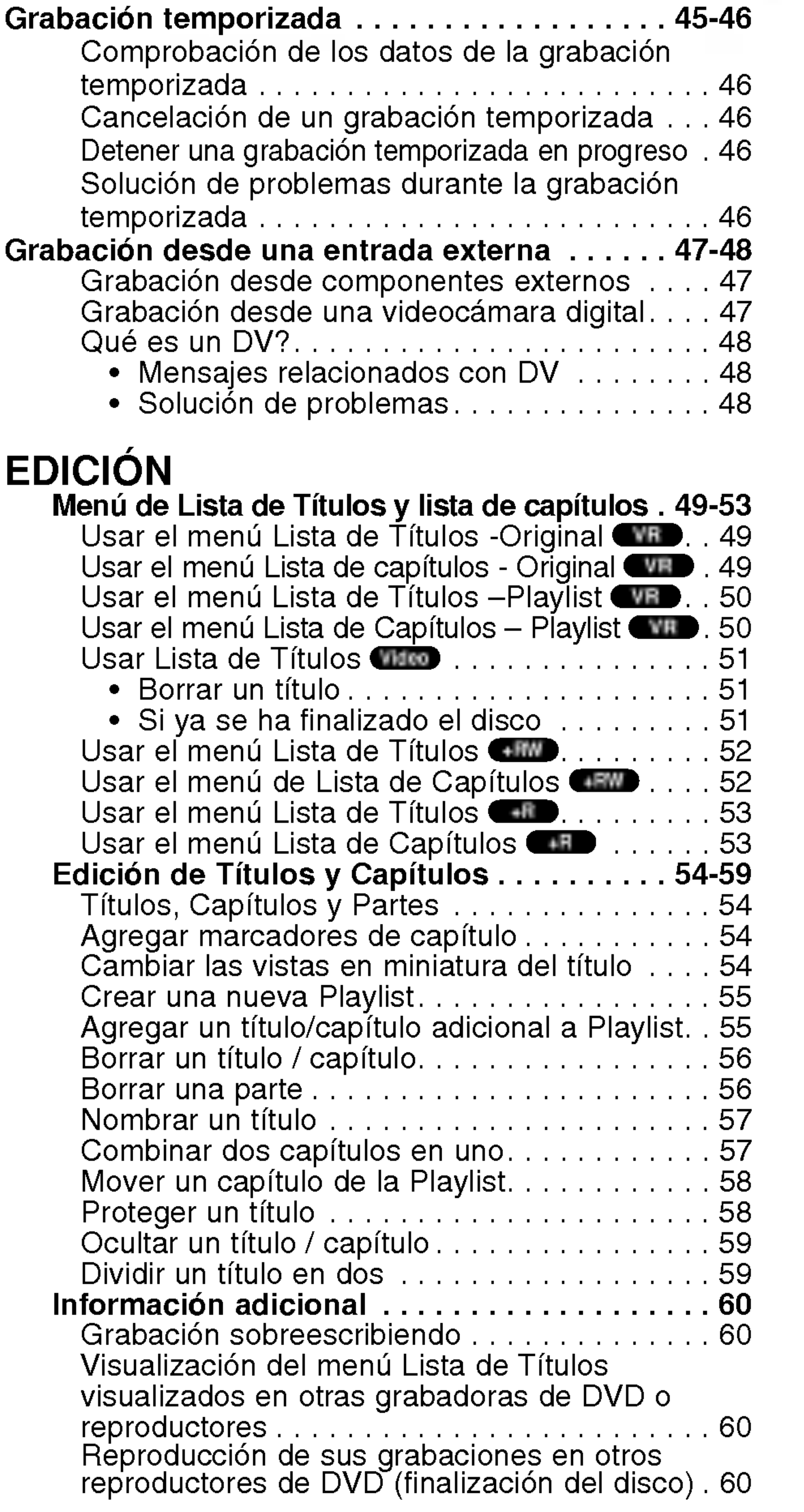

#### REFERENCIA

#### Acerca de los simbolos del disco para

• Función counter memory . . . . . . . . . . . 42

#### las instrucciones

Indica las caracteristicas de funcionamiento especiales de esta unidad.

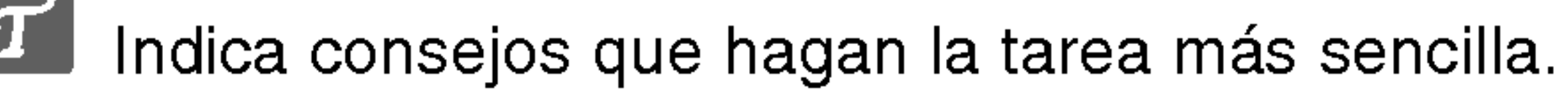

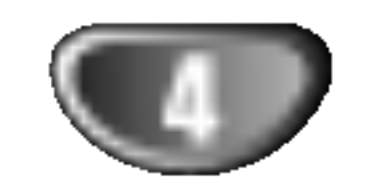

INTRODUCCION

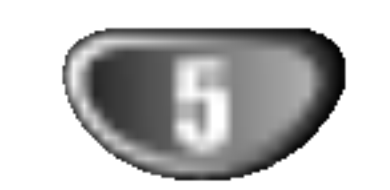

## Informacion general

#### Discos grabables

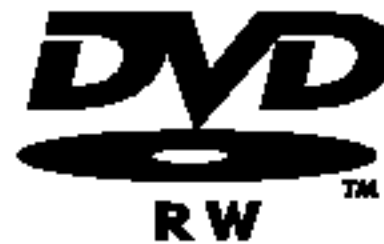

DVD-RW (Disco de Video Digital- Regrabable): Sobre estos discos puede grabarse una y otra vez repetidamente. Pueden borrarse las grabaciones y, a continuación podrá grabar de nuevo en el mismo disco.

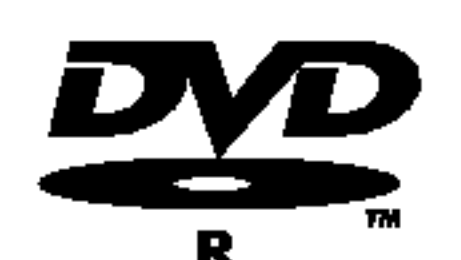

DVD-R (Disco de Video Digital - grabable): Sobre estos discos puede grabarse sólo una vez. Una vez que finalice un DVD-R, no

DVD+R (Disco de Video Digital <sup>+</sup> Regrabable): Sobre estos discos puede grabarse sólo una vez. Una vez que finalice un DVD+R, no podrá volver a grabar sobre él ni editarlo de ningún modo.

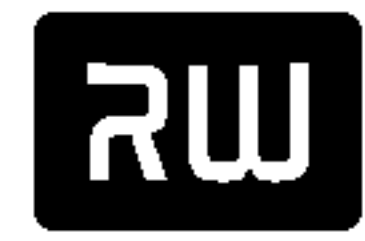

DVD+RW (Disco de Video Digital <sup>+</sup> Regrabable): Sobre estos discos puede grabarse una y

DVD+ReWritable

otra vez repetidamente. Pueden borrarse las grabaciones y, a continuación podrá grabar de nuevo en el mismo disco.

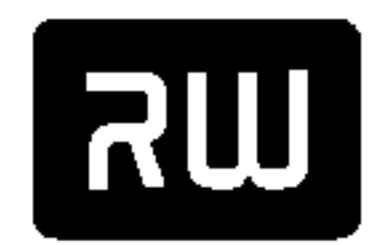

DVD+R

#### DVD+R DL (disco de video digital <sup>+</sup>

Grabable; doble cara): El espacio de alma-

cenamiento es casi el doble, gracias a la DVD+R DL doble cara del DVD+R, permitiendo que el usuario pueda grabar hasta 8,5GB de video

### **Notas**

- Esta grabadora no puede grabar discos CD-R o CD-RW.
- Puede que no se reproduzcan los discos DVD-R/RW, DVD+R/RW <sup>y</sup> CD-R/RW grabados con un ordenador personal <sup>o</sup> una grabadora de DVD <sup>o</sup> CD si el disco está dañado o sucio, o si hay restos de condensación en la lente de la grabadora.<br>-- Si graba un disco con un ordenador, incluso si lo
- hace en un formato compatible, hay casos en los que no se puede reproducir debido a los ajustes del programa usado para crear el disco. (Consulte al editor del programa para mayor información).<br>- La compañía no tienen ninguna responsabilidad de
- compensar por los contenidos que deberian haber sido grabados, ni por cualquier pérdida o daño (ej. pérdida de beneficios, o interrupción del negocio) que puede resultar de un mal funcionamiento de esta grabadora (no graba/edita según lo previsto). Los problemas que se presentan en las siguientes

Esta unidad, además, también puede reproducir discos DVD-R/DVD-RW, discos DVD+R/DVD+RW, discos CD-R/CD-RW que contengan titulos de audio, ficheros MP3, ficheros WMA, ficheros JPEG, <sup>y</sup> SVCD.

podrá volver a grabar sobre él ni editarlo de ningún modo.

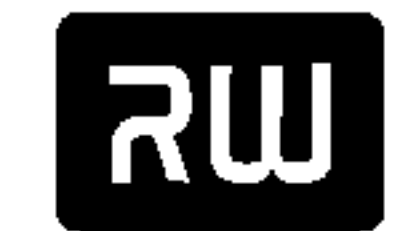

- Dependiendo del estado del equipo de grabación o del propio CD-R/RW (o DVD±R/±RW), algunos discos CD-R/RW (o DVD±R/±RW) no se pueden reproducir en esta unidad.
- -- No adhiera etiquetas ni adhesivos a ninguna cara (cara etiquetada o grabada) de los discos.
- -- No utilice discos compactos de formas irregulares (p.ej., con forma de corazón u octagonales). Si lo hace, pueden producirse fallos de funcionamiento.

#### Código de región de la grabadora de DVD y discos DVD

Esta grabadora está diseñada y fabricada para la reproducción de DVD codificados con código de región 2.

Es posible que ciertas operaciones de reproducción de los discos DVD y CDs de vídeo estén expresamente determinadas por los fabricantes de software. Puesto que esta unidad reproduce discos DVD <sup>y</sup> CDs de video de acuerdo con el contenido del disco diseñado por el fabricante de software, es posible que no pueda disponerse de ciertas funciones de reproducción de la unidad, o que se hayan añadido otras funciones.

- ? Cuando un disco DVD, grabado en esta grabadora, se utilice en una grabadora de DVD de otro fabricante, o sea utilizado (insertado, reproducido, grabado <sup>o</sup> editado) en la unidad de DVD de un ordenador personal.
- Cuando un DVD haya sido utilizado como se ha mencionado, se utiliza de nuevo en esta grabadora.
- ? Cuando un disco DVD, grabado en una grabadora de DVD de otro fabricante <sup>o</sup> en un ordenador persona, se utiliza la unidad de DVD.

#### Discos reproducibles

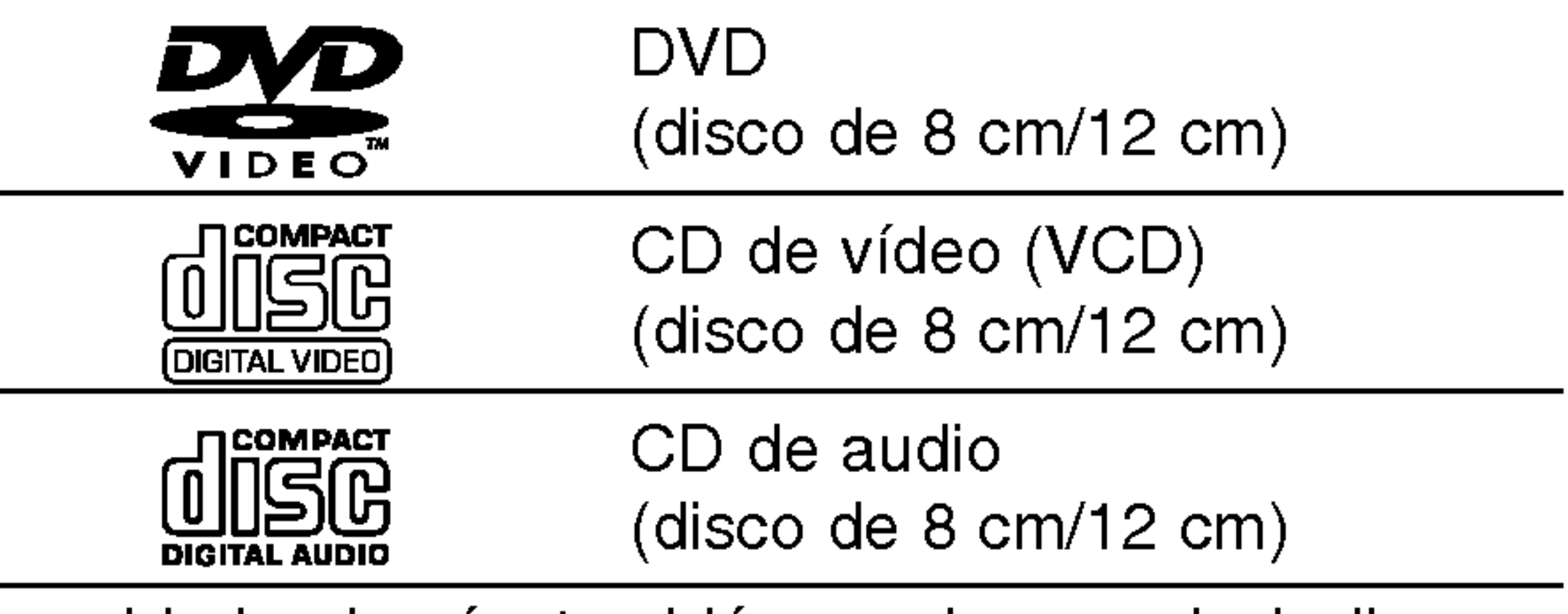

El codigo de region especificado en las etiquetas de ciertos discos DVD indica el tipo de grabadora de DVD que puede reproducirlos. Esta unidad puede reproducir solamente discos DVD con el código 2 o ALL. Si intenta reproducir discos de otro tipo, la pantalla del televisor mostrará el mensaje "No es posible ver el titulo proque el código de región es incorrecta." Es posible que algunos discos DVD no presenten ninguna etiqueta de codigo de región, aunque su reproducción esté prohibida por límites de zona.

en un único disco DVD+R.

## **Notas**

## Notas sobre discos DVD <sup>y</sup> CDs de video

Consulte tambien las instrucciones suministradas con los discos DVD <sup>y</sup> CDs de video. Es posible que ciertos discos DVD fabricados con finalidades de uso comercial no puedan reproducirse en la unidad.

situaciones están incluidos.

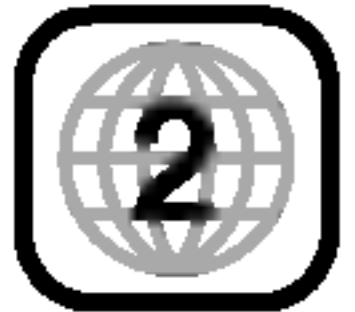

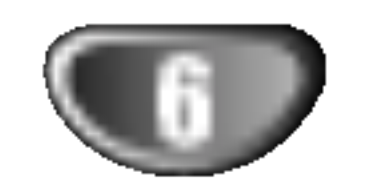

## Informacion general (continuacion)

El contenido principal de la pelicula o contenido de funciones acompañante o álbum de música. A cada título se le asigna un número de referencia de título que le permite localizarlo fácilmente.

#### Capítulo (sólo DVD)

### Terminos relacionados con los discos

#### Título (sólo DVD)

Secciones de una imagen o de una pieza musical en un CD de video <sup>o</sup> CD de audio. A cada pista se le asigna un número que permite localizar la pista que se desee.

#### **Escena**

Secciones de una imagen o de una pieza musical menores que los titulos. Un titulo se compone de uno <sup>o</sup> varios capitulos. A cada capítulo se le asigna un número, que le permite localizar el capitulo que se desee. Puede que no se pueda poner etiqueta a algun capitulo, dependiendo del disco.

CDs de video equipados con PBC (version 2.0) Las funciones PBC (control de reproducción) le permiten interactuar con el sistema mediante menús, funciones de búsqueda u otras operaciones típicas con ordenador. Ademas, pueden reproducirse imagenes fijas de alta resolución si se incluyen en el disco.

En un CD de video con funciones de PBC (control de reproducción), las imágenes con movimiento y las imagenes fijas se dividen en secciones llamadas "escenas". Cada escena disponible aparece en el menú Scene y se le asigna un número de escena, permitiéndole localizar la escena que desea. Una escena puede componerse de una <sup>o</sup> varias pistas.

Puede que se visualice "  $\oslash$  " en la pantalla del televisor durante el funcionamiento. Este icono significan que la función que se explica en este manual del usuario no esta disponible en ese disco especifico.

Una sección cuyo título tiene uno de los siguientes símbolos que son sólo de aplicación para aquellos discos representados con el simbolo.

Muchas funciones de esta grabadora dependen del modo de grabación Uno o más de los símbolos

#### Tipos de CDs de video

Hay dos tipos de CDs de video:

DivX es el nombre de un nuevo y revolucionario código de video basado en una compresion nueva y estandar para vídeos, MPEG-4. Usted será capaz de reproducir peliculas DivX utilizando esta grabadora.

- DVD-R/RW con modo de grabación de vídeo
- DVD-RW con modo de grabación VR VR

Muchas funciones de esta grabadora dependen del<br>modo de grabación Uno o más de los símbolos<br>(Cudeo), CURD, CURD, CRWD) aparecen detalla-<br>dos junto a cada función en este manual de modo que dos junto a cada función en este manual de modo que se pueda ver en un golpe de vista si es relevante para el disco que se ha cargado. Video VR +R +RW

CDs de video equipados con PBC (version 1.1) Funcionan del mismo modo que los CDs de video, estos discos permiten la reproduccion de imagenes de video, asi como sonido, pero no estan equipadas con PBC.

### Acerca de los simbolos

#### Acerca de la indicación del símbolo  $\oslash$

#### Acerca de los simbolos del disco para las instrucciones

#### Pista (sólo CDs de vídeo y CDs de audio)

Discos DVD+R

Discos DVD+RW

CDs de video

El disco DVD finalizado es un disco DVD-video

#### DivX

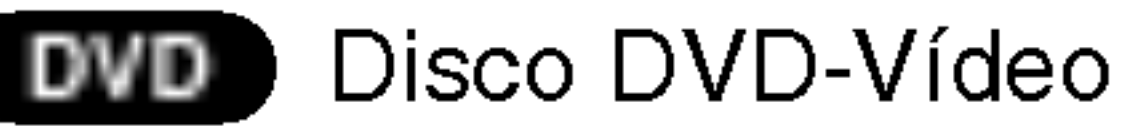

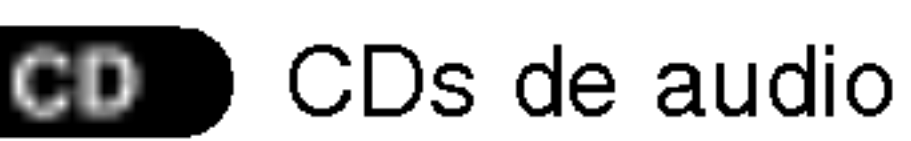

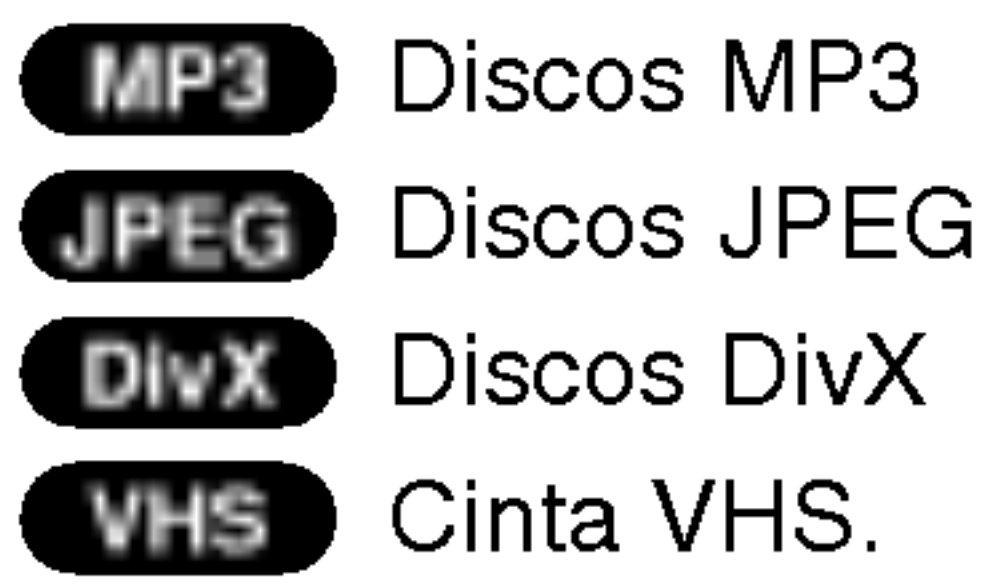

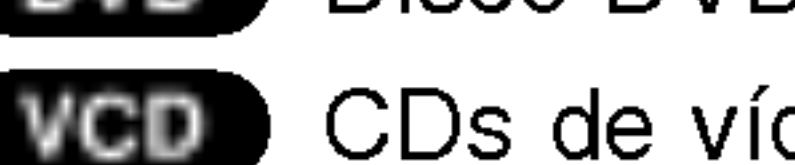

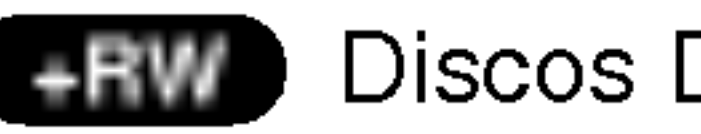

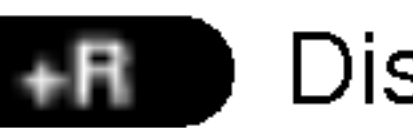

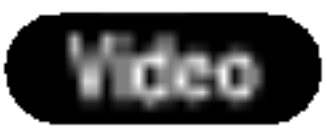

INTRODUCCION

ō

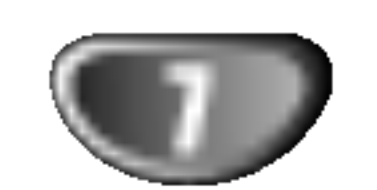

## Informacion general (continuacion)

#### Acerca de los discos DVD-R y DVD-RW

#### En qué manera son diferentes los discos DVD-R y DVD-RW?

Normalmente, los discos DVD-R <sup>y</sup> DVD-RW grabados en modo video pueden reproducirse en un reproductor de DVD estándar, pero primero han de 'finalizarse'.

La diferencia principal entre un DVD-R <sup>y</sup> DVD-RW es que el DVD-R es un soporte para una sola grabación mientras que el DVD-RW es un soporte regrabable/ borrable. Podrá regrabar/borrar un disco DVD-RW aproximadamente 1.000 veces.

#### Puedo reproducir discos grabables en un reproductor de DVD estandar?

Los discos DVD-RW grabados en modo VR (grabación de video) se puede reproducir en algunos reproductores.

Esto indica una caracteristica del producto que es capaz de reproducir discos DVD-RW **COMPATIBLE** grabados en formato de grabación de vídeo.

#### Qué son los "modos de grabación"?

Los discos DVD-RW pueden formatearse para una grabación en modo VR o grabación en modo vídeo.

Este proceso repara el contenido del disco para que pueda ser leido por otros reproductores de DVD como los discos DVD-Video.

- ? Dispone de 4 ajustes de calidad de la imagen/tiempo de grabación (XP, SP, LP, EP)
- ? Se puede reproducir en reproductores de DVD estandar
- Características de edición limitadas

## **Nota**

Existen dos modos de grabacion disponibles si se usa esta grabadora: modo VR <sup>y</sup> modo video. Cuando se graba a un disco DVD-R, las grabaciones son siempre en modo video.

- ? Dispone de 4 ajustes de calidad de la imagen/tiempo de grabación (XP, SP, LP, EP)
- No se puede reproducir en reproductores de DVD estándar
- ? Las grabaciones pueden editarse exhaustivamente

#### Grabacion en modo Video

#### En qué se diferencian los discos DVD+R y los DVD+RW?

La diferencia esencial entre un DVD+R <sup>y</sup> un DVD+RW estriba en que un DVD+R es un formato sobre el cual sólo se puede grabar una vez, mientras que el DVD+RW es un formato regrabable/borrable. Podrá regrabar/borrar un disco DVD-RW aproximadamente 1.000 veces. Modo de grabación en un DVD+RW

#### Grabación en modo VR

- ? Disponibles 4 ajustes de tiempo de grabación/calida de imagen (XP, SP, LP, EP).
- ? Se pueden reproducir en reproductores de DVD estandar una vez finalizado.
- ? Cualquier contenido editado de un disco DVD+R no será compatible en reproductores estándar de DVD. (Ocultar, combinar capitulos, marca de capitulo agregada, etc)
- Prestaciones de edición de título/capítulo limitadas

El formato DVD-Video (modo Video) es un nuevo formato para grabar discos DVD-R/RW que aprobó el Forum de DVD en 2000. Por ello es posible que tenga problemas para reproducir discos DVD grabables en algunos reproductores. Las causas pueden ser artefactos en el video, caidas del audio y/o video y que la reproducción se detenga de repente. Nuestra empresa no se puede responsabilizar de los problemas de reproduccion de discos en otros reproductores grabados en esta grabadora.

#### Editar un DVD es como editar una cinta de video?

No. Cuando se edita una cinta de video se necesita un pletina de video para reproducir la cinta original y otra para grabar lo que edite. Con un DVD se edita al hacer una 'Playlist' de lo que reproduce y cuándo reproducirlo. En la reproducción, la grabadora reproduce el disco de acuerdo con la Playlist.

#### Acerca de las palabras 'Original' y 'Playlist'

A lo largo de este manual, a menudo encontrará las palabras Original y Playlist para referirse al contenido real y la versión editada.

- ? Original: el contenido se refiere a lo que se ha grabado en realidad en el disco.
- ? Playlist (Playlist) : el contenido se refiere a la versión editada del disco. De qué manera se va a reproducir el contenido original.

#### Acerca de los discos DVD+R <sup>y</sup> DVD+RW

#### DVD+RW mode recording

- ? Disponibles 4 ajustes de tiempo de grabación/calida de imagen (XP, SP, LP, EP).
- ? Se pueden reproducir en reproductores de DVD estándar.
- El contenido editado se puede reproducir en reproductores de DVD estandar una vez finalizado.
- En el modo de grabación DVD+R se pueden editar el titulo/capitulo de las grabaciones.

#### DVD+R mode recording

#### DVD+R (Doble cara)

La tecnología de la grabación de doble cara ofrece dos capas grabables en un mismo disco DVD; duplicando casi la capacidad de un DVD de una sola cara (4,7GB) La ventaja más importante de esta tecnología de grabacion de doble cara es el incremento en la capacidad del disco. El espacio de almacenamiento es casi el doble, permitiendo que el usuario pueda grabar hasta 8,5GB de vídeo en un único disco DVD+R.

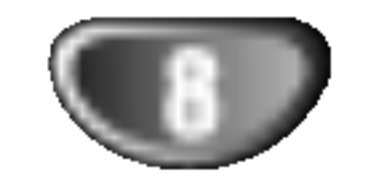

## Informacion general (continuacion)

#### Acerca de la grabacion de un DVD

## **Notas**

- ? Esta grabadora no puede realizar grabaciones en discos CD-R o CD-RW.
- Nuestra empresa no se responsabiliza de los fallos en la grabación debido a corte de alimentación, discos defectuosos o daños de la grabadora.
- ? La huellas dactilares y pequenos aranazos en el

#### Notas para la grabación

- Los tiempos mostrados de grabación no son exactos debido a que la grabadora usa una compresion de video de velocidad de bits variable. Esto significa que el tiempo exacto de grabación dependerá del material que se está grabando.
- Cuando se grabe un programa de TV, si la recepción es baja o la imagen contiene interferencias, los tiempos de grabación se acortarán.
- Si graba imágenes fijas o sólo audio, el tiempo de grabación podrá alargarse.

disco pueden afectar a la reproducción y/o rendimiento de la grabación. Cuide los discos.

Por defecto, el formato de disco DVD-RW es formato de grabación de vídeo, aunque si se quiere se puede cambiar a formato de video. (Al reiniciar el disco se borrará el contenido del mismo).

#### Tipos de disco y formatos de grabacion, modos y ajustes

El modo de grabacion esta estrechamente relacionado al formato del disco. Si el formato del disco es formato de grabación de vídeo, entonces el modo de grabación es modo VR. Si el formato de disco es modo video, entonces el modo de grabación es modo vídeo (excepto para DVD-Video, que no es grabable y por tanto no tiene un modo de grabación). Dentro de los modos de grabación (que son fijos para todo el disco) están los ajustes de grabación. Estos pueden modificarse según se necesite para cada grabación y determinar la calidad de la imagen así como cuánto espacio ocupará la grabación en el disco.

- Los tiempos de grabación y tiempo restante mostrados puede que no cuadren siempre exactamente con la longitud del disco.
- El tiempo de grabación disponible puede reducirse si edita en exceso un disco.
- Si usa un disco DVD-RW, asegúrese de que cambia el formato de grabación (modo vídeo o modo VR) antes de grabar nada en el disco. Consulte la página 27 para ello (formato de disco).
- Si usa un disco DVD-R, puede seguir grabando hasta que el disco esté lleno o hasta que lo finalice. Antes de empezar una sesión de grabación, compruebe la cantidad de tiempo de grabación restante del disco.
- Cuando use un disco DVD-RW en modo vídeo, el tiempo de grabación disponible sólo aumentará si borra el último título grabado en el disco.
- La opción Borrar título del menú de Lista de título -Original sólo oculta el título, en realidad no borra el

Esta grabadora puede reproducir cinco tipos distintos de discos DVD: discos de DVD-Video pregrabados, discos DVD-RW, DVD-R, DVD+RW <sup>y</sup> DVD+R. El formato de disco de los discos DVD-R es siempre "Video format"-el mismo que los pregrabados. Esto significa que una vez finalizados podrá reproducir un DVD-R en un reproductor de DVD estandar.

> • La grabación sobrescribiendo está disponible en discos DVD+RW .

titulo del disco e incrementa el tiempo de grabacion disponible (a excepción del último título grabado en un disco DVD-RW en modo video).

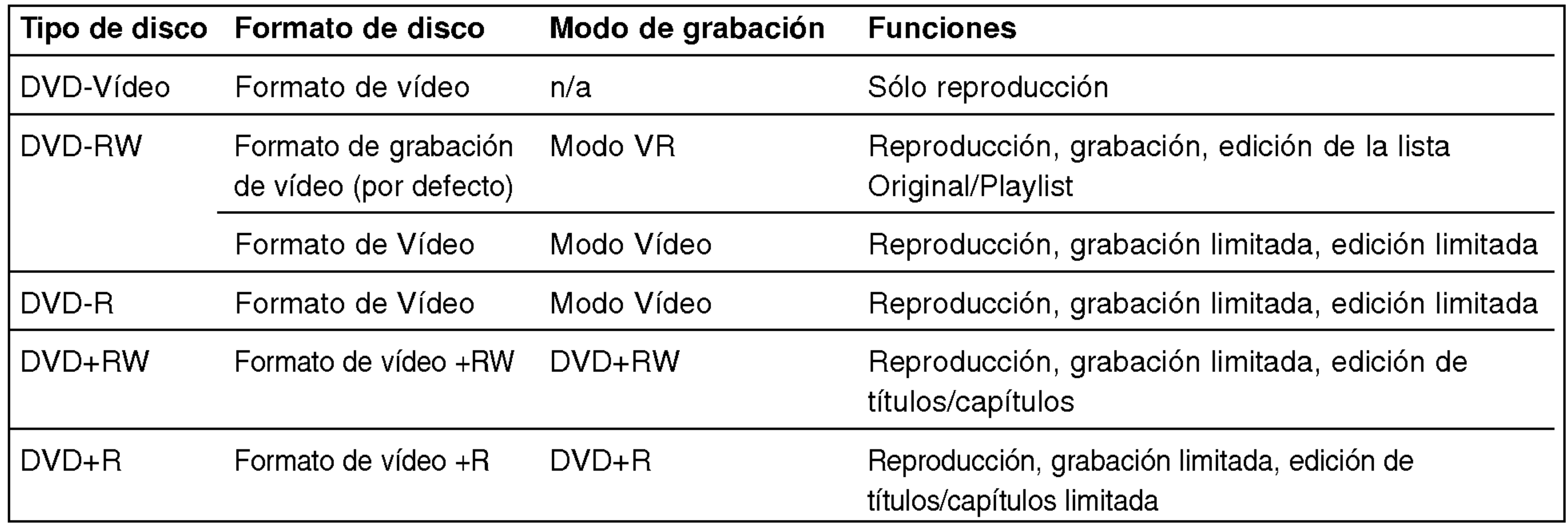

INTRODUCCION

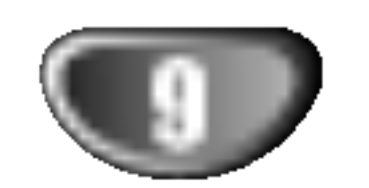

## Informacion general (continuacion)

#### Grabacion de canales de TV de audio

Esta grabadora puede grabar audio NICAM <sup>o</sup> audio normal. Si el ajuste NICAM (página 21) está en Auto (automatico), podra grabar audio NICAM si el programa es NICAM. Si el programa no es NICAM, el audio normal siempre se grabara.

#### Restricciones en la grabacion de video

• No se puede grabar vídeo protegido contra copia con esta grabadora. El video protegido contra copia incluye discos DVD-Video y algunas transmisiones satélite. Si se encuentra con material protegido contra copia durante una grabación, está hará una pausa o se detendrá automáticamente y aparecerá en pantalla un mensaje de error. • El vídeo que sólo puede copiarse una única vez podrá grabarse usando un disco DVD-RW en modo VR con CPRM (véase a continuación). • Las señales de formato NTSC desde las entradas analógicas o DV no se graban correctamente con esta grabadora. • Las señales de vídeo en formato SECAM (desde el sintonizador de TV incorporado <sup>o</sup> desde las entradas analógicas) se graban en formato PAL.

CPRM es un sistema de proteccion contra copia (con un sistema contra ruido) que sólo permite la grabación de programas 'de una sola grabación' CPRM significa Content Protection for Recordable Media (Protección de contenidos para soportes grabables).

- El equipo de grabación deberá usarse sólo para un copiado legal y se le recomienda que chequee cuidadosamente qué se considera como copiado legal en el pais en que esta haciendo una copia. Copiar material con copyright como películas o música es ilegal a menos que lo permita una excepcion legal o lo consienta el propietario de los derechos.
- Este producto incorpora tecnología de protección del copyright amparada por demandas de patentes de EE.UU. y otros derechos de propiedad intelectual de Macrovision Corporation y otros propietarios. El empleo de dicha tecnología debe contar con la autorización de Macrovision Corporation y es únicamente para uso doméstico y otros usos de visualización limitados, a menos que Macrovision Corporation autorice lo contrario. Está prohibida la ingenieria inversa o desmontaje de la unidad.
- ? AVISO A LOS CONSUMIDORES: RECUERDEN POR FAVOR QUE NO TODOS LOS TELEVISORES SON

menos 5 segundos y vuélvalo a enchufar de nuevo.

Esta grabadora es compatible con CPRM, lo que significa que puede grabar programas que sólo se pueden copiar una vez, pero después no podrá hacer una copia de esas grabaciones. Las grabaciones con CPRM sólo pueden efectuarse en discos DVD-RW formateados en modo VR, y las grabaciones CPRM sólo puede reproducirse en reproductores especificamente compatibles con CPRM.

#### $\mathord{''}\Delta$ Precaución.

#### Copyright

TOTALMENTE COMPATIBLES CON ESTE PRODUCTO Y QUE ELLO PUEDE PROVOCAR QUE OBJETOS EXTRANOS APAREZCAN EN LA IMAGEN. EN EL CASO DE EXPERIMENTAR PROBLEMAS EN LA IMAGEN DE ESCANEO PROGRESIVO DE 625, SE RECOMIENDA QUE EL USUARIO CAMBIE LA SALIDA A "STANDARD DEFINITION". SI TIENE ALGUNA PREGUNTA CON RELACION A LA COMPATIBILIDAD DE NUESTRO TELE-VISOR CON ESTE MODELO GRABADORA DE 625p, PONGASE EN CONTACTO CON NUESTRO CENTRO DE ATENCION AL CLIENTE.

#### Parametros de funcionamiento del mando a distancia

Apunte al sensor remoto con el mando a distancia <sup>y</sup> pulse los botones.

#### Instalacion de las pilas en el mando a distancia

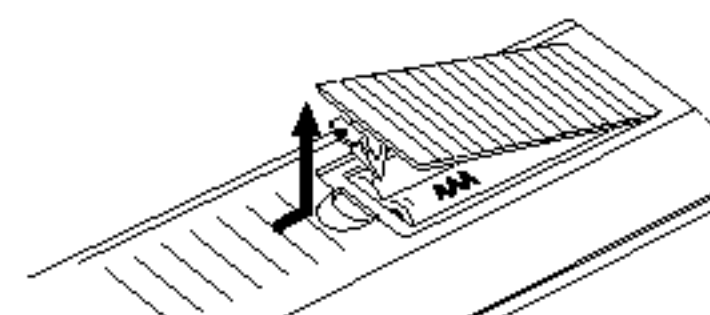

Quite la cubierta de las pilas en la parte posterior del mando a distancia <sup>e</sup> inserte dos pilas R03 (tamaño AAA) asegurándonos de alinear  $\boldsymbol{\Theta}$  y  $\boldsymbol{\Theta}$ correctamente.

#### Qué es un 'CPRM'?

No mezcle las pilas usadas con las nuevas. Nunca mezcle diferentes tipos de pilas (estandar, alcalinas, etc.).

### Reinicie la grabadora

Si observa alguno de los siguientes sintomas...

- La pantalla del panel frontal no funciona .
- La grabadora no funciona con normalidad.

...puede reiniciar la grabadora siguiendo estas instrucciones :

- Mantenga pulsado el botón POWER al menos 5 segundos. Esto forzará el apagado de la unidad. Pulse de nuevo el botón POWER para volver a encender la unidad.
- Desenchufe el cable de alimentación, aguarde al

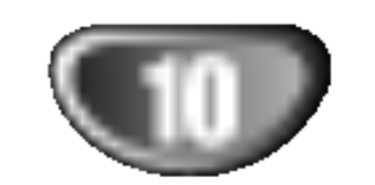

## Informacion general (continuacion)

#### Precauciones

#### Manejo de la unidad

#### Al transportar la unidad

Los materiales de embalaje y la caja de transporte originales resultan útiles. Para obtener una máxima protección, vuelva a embalar la unidad cómo fue embalada originalmente en fabrica.

No emplee liquidos volatiles, como aerosoles de insecticida, cerca de la unidad. No deje productos de caucho ni de plastico en contacto con la unidad durante mucho tiempo. Si lo hace, dejarán marcas sobre la superficie.

#### Al instalar la unidad

La imagen y el sonido de un televisor, videograbadora o radio que se encuentre cerca puede distorsionarse durante la reproducción. En este caso, aleje la unidad de dichos aparatos o apaguela una vez extraido el disco.

#### Para mantener limpia la superficie

La grabadora de DVD es un dispositivo de alta tecnología y precisión. Si la lente de lectura óptica y los componentes de la unidad de disco estan sucios o gastados, la calidad de la imagen será mala. Se recomienda realizar inspecciones y mantenimiento de forma regular después de cada 1.000 horas de uso. (Esto depende del entorno de empleo.) Para más información, póngase en contacto con su distribuidor más cercano.

#### Limpieza de la unidad

#### Para limpiar la carcasa

Emplee un paño seco y suave. Si la superficie está muy sucia, utilice un paño suave ligeramente humedecido con una solución detergente poco concentrada. No utilice disolventes fuertes, como alcohol, bencina o diluyentes, ya que podrían dañar la superficie de la unidad.

Después de la reproducción, guarde el disco en su caja. No exponga los discos a la luz solar directa ni a fuentes de calor. Tampoco los deje en un automóvil aparcado bajo la luz solar directa, ya que puede producirse un considerable aumento de temperatura en el interior del mismo.

#### Notas sobre los discos

#### Manejo de los discos

No toque la cara a reproducir del disco. Sujete el disco por los bordes para no dejar huellas dactilares en la superficie. No pegue papel <sup>o</sup> cinta en el disco.

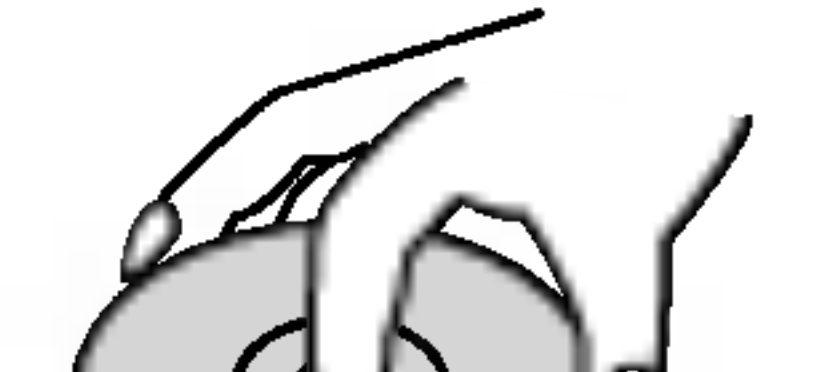

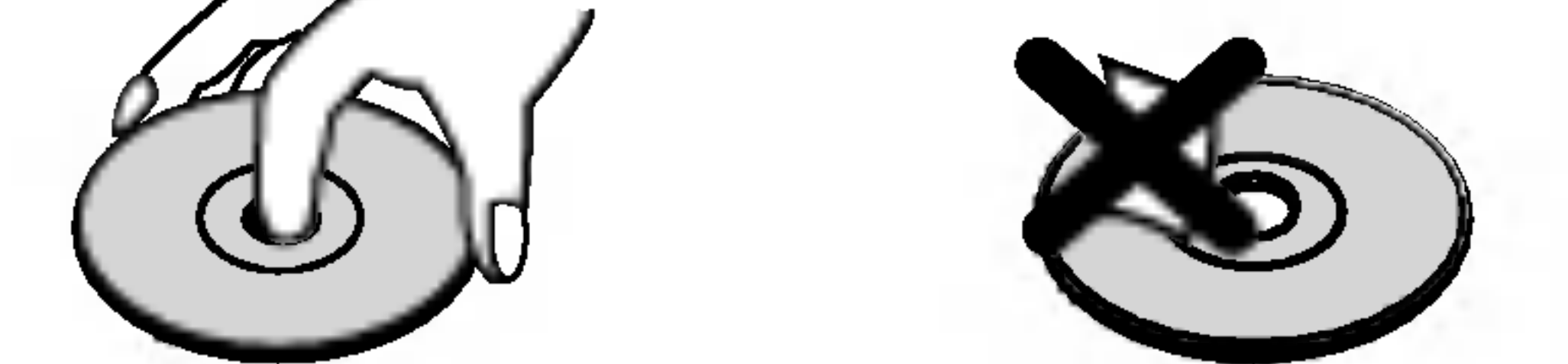

#### Almacenamiento de los discos

#### Limpieza de los discos

La existencia de huellas dactilares y polvo en el disco puede causar mala calidad de imagen y distorsion del sonido. Antes de reproducir, limpie el disco con un paño limpio. Frote el disco del centro hacia afuera.

No emplee disolventes fuertes, como alcohol, bencina, diluyentes, productos de limpieza disponibles en el mercado ni aerosoles antiestaticos destinados a discos de vinilo antiguos.

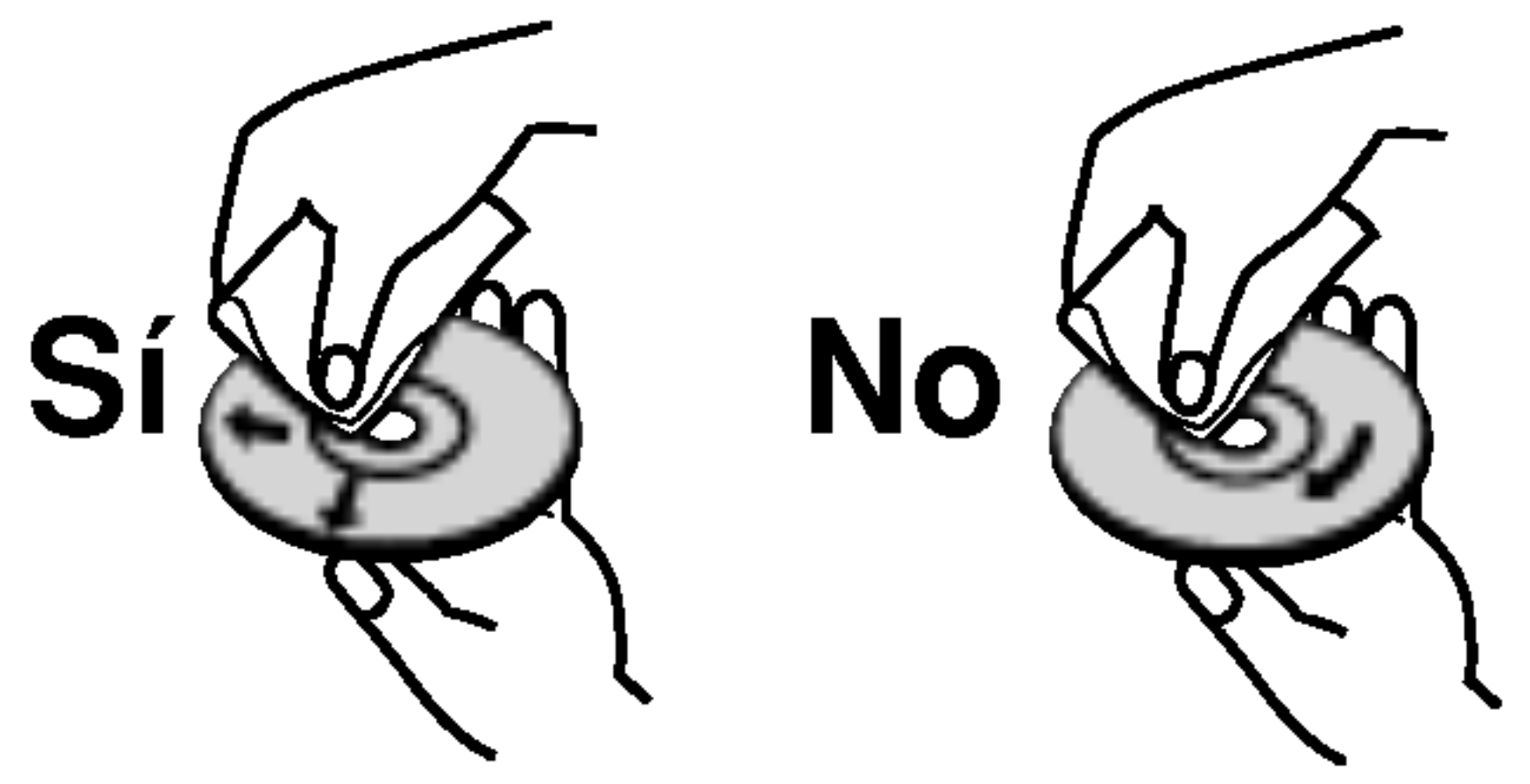

#### Para obtener imágenes nítidas

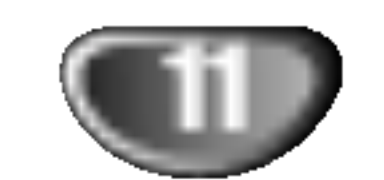

#### Panel frontal

Ir al SIGUIENTE capitulo/pista.

Mantenga pulsado durante dos segundos para una búsqueda en avance rápido durante la reproducción. Enrolla la cinta hacia delante. I

**ENERGÍA** Enciende y apaga la grabadora.

> $PLAY ( \blacktriangleright )$ Para reproducir un disco

 $STOP$  ( $\blacksquare$ ) Detiene la reproducción o grabación.

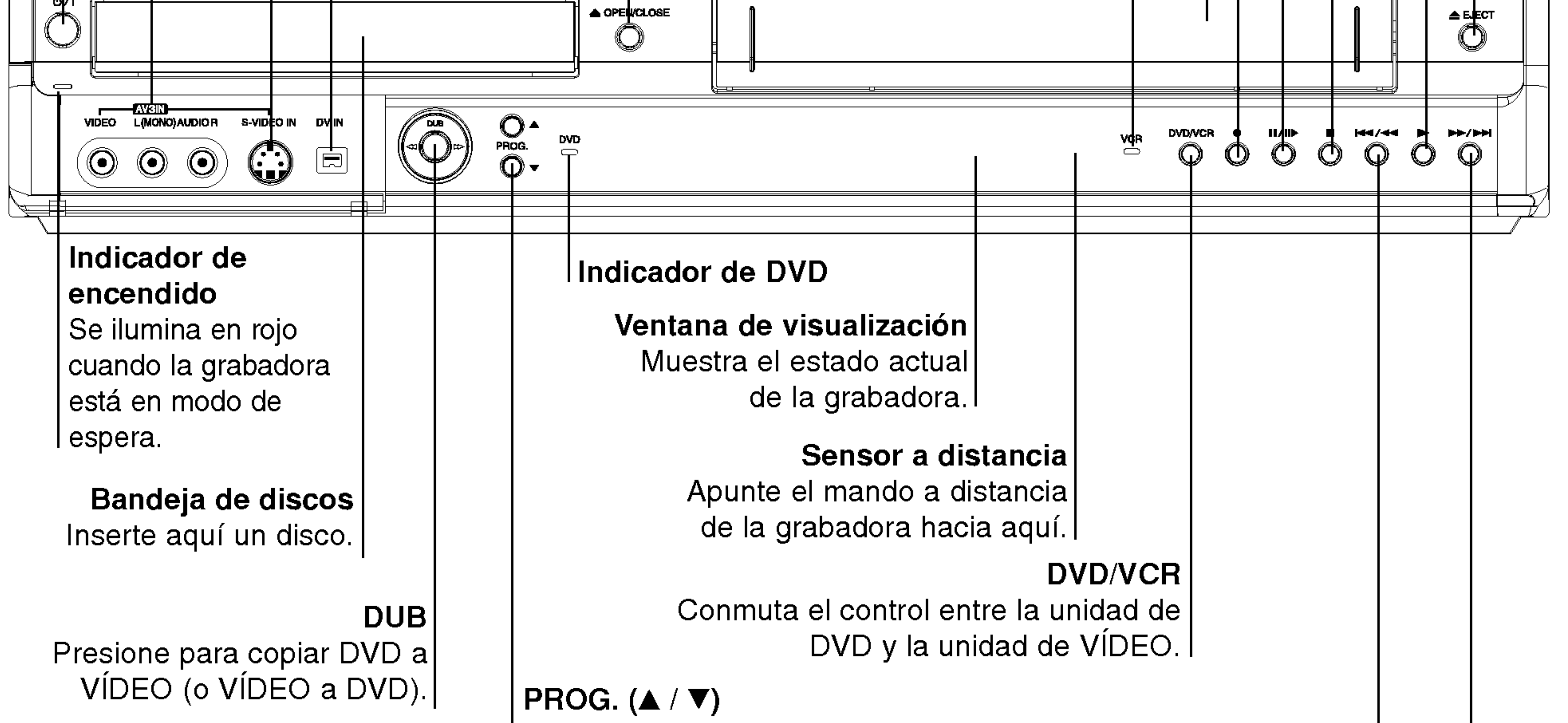

Escanea hacia arriba o abajo los canales memorizados.

#### $\blacktriangleleft$

EJECT  $(\triangle)$ Expulsa la cinta de la unidad de VIDEO.

Va al comienzo del capitulo/pista actual o al anterior.

Mantenga pulsado durante dos segundos para una búsqueda en retroceso rápido durante la reproducción. Compartimento de la cinta. I

#### $\blacktriangleright\blacktriangleright/\blacktriangleright\blacktriangleright$

INTRODUCCION  $PAUSE/STEP (III/II)$ Pausa temporalmente la reproducción o grabación; presionar repetidamente para obtener una reproducción fotograma-a-fotograma.  $REC$  ( $\bullet$ ) Empieza la grabación. Pulse repetidamente para ajustar el tiempo de grabación. OPEN/CLOSE  $($ <sup> $\triangle$ </sup>) | Abre o cierra la | bandeja de discos. AV3 IN (S-VIDEO IN) Conecte la salida de S-video de una fuente exterior (TV/ Monitor, VCR, videocámara, etc.). DV INPUT Conecte la salida DV de una videocámara digital. Platina de casette (unidad de VIDEO) Inserte aqui una cinta de video. Indicador de VIDEO

AV3 IN (VIDEO IN/AUDIO IN (Izquierda/Derecha)) Conecte la salida de audio/video de una fuente exterior (Sistema de audio, TV/ Monitor, VCR, videocamara, etc.).

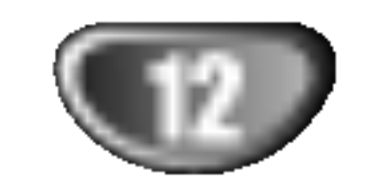

#### Ventana de presentacion de las funciones

Hi-Fi Indica cuándo la grabadora está reproduciendo una cinta en Hi-Fi.

> ST Indica la recepción de una emisión estéreo.

BIL Indica la recepción de una emisión BILINGÜE.

NICAM Indica la recepción de una emisión NICAM.

Indicadores del tipo de disco Indican el tipo de disco cargado.

> $\Theta$  Indica que la grabadora está en grabación temporizada o que hay programada una grabación temporizada.

REC La grabadora está grabando.

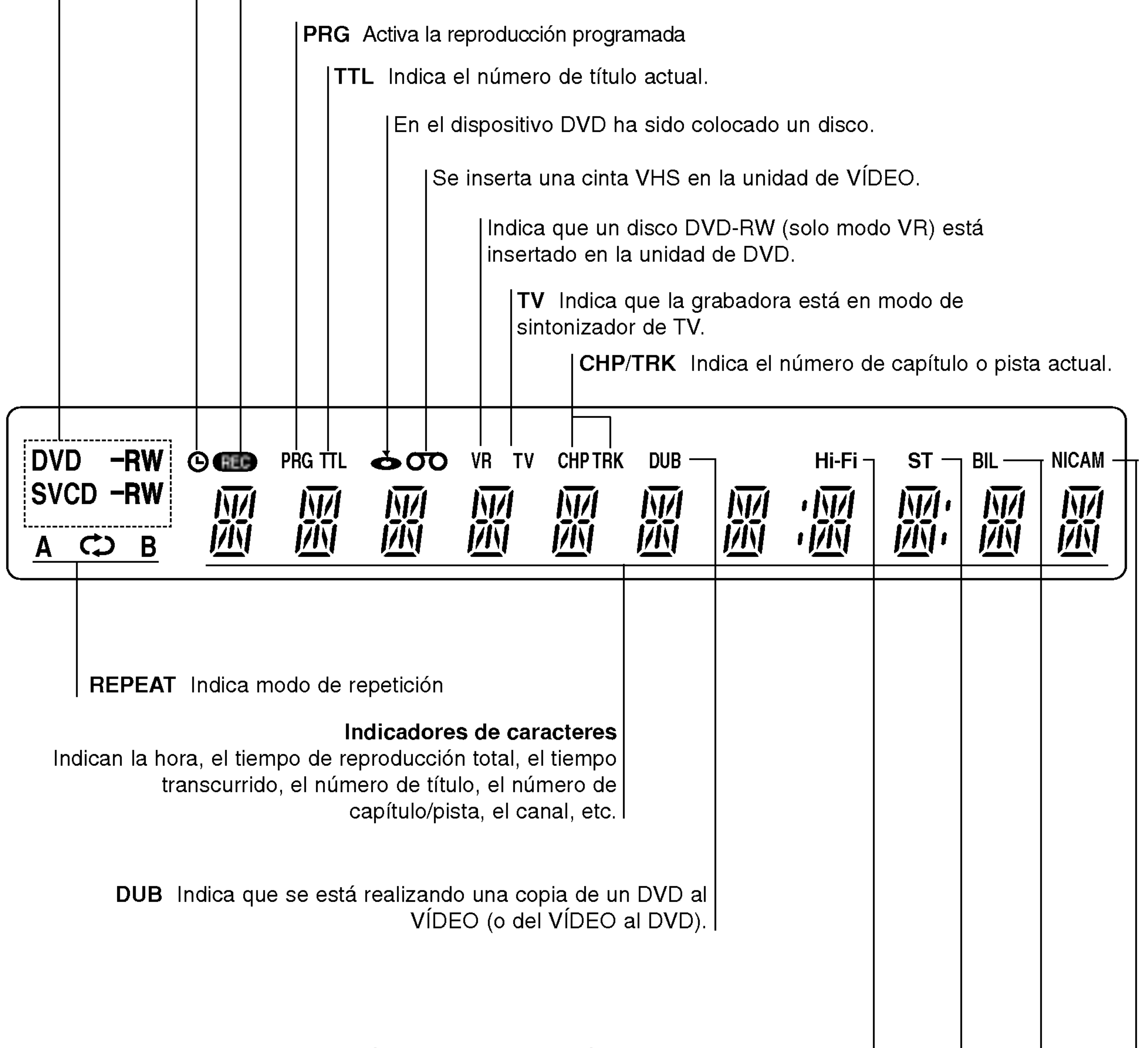

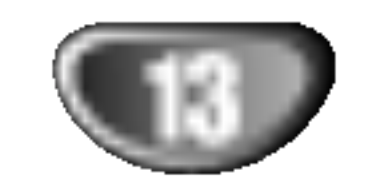

#### Generalidades del mando a distancia

Selecciona las opciones numeradas de

Muestra el menú Title (Título) del disco,

de programas o una marca del menú de - Restablece el contador decinta a cero.

- 
- 
- 

- 
- 

- 
- 

Presione para copiar DVD a VIDEO (o

Selecciona un idioma de audio (DVD) o

Selecciona un idioma de subtitulos.

Amplia la imagen de video de un DVD.

Inserta un marcador de capitulo cuando se reproduce/graba un disco DVD-RW en modo VR (y DVD+RW/+R).

Marca cualquier punto durante la

#### SEARCH

Muestra el menú de búsqueda de

marcadores.

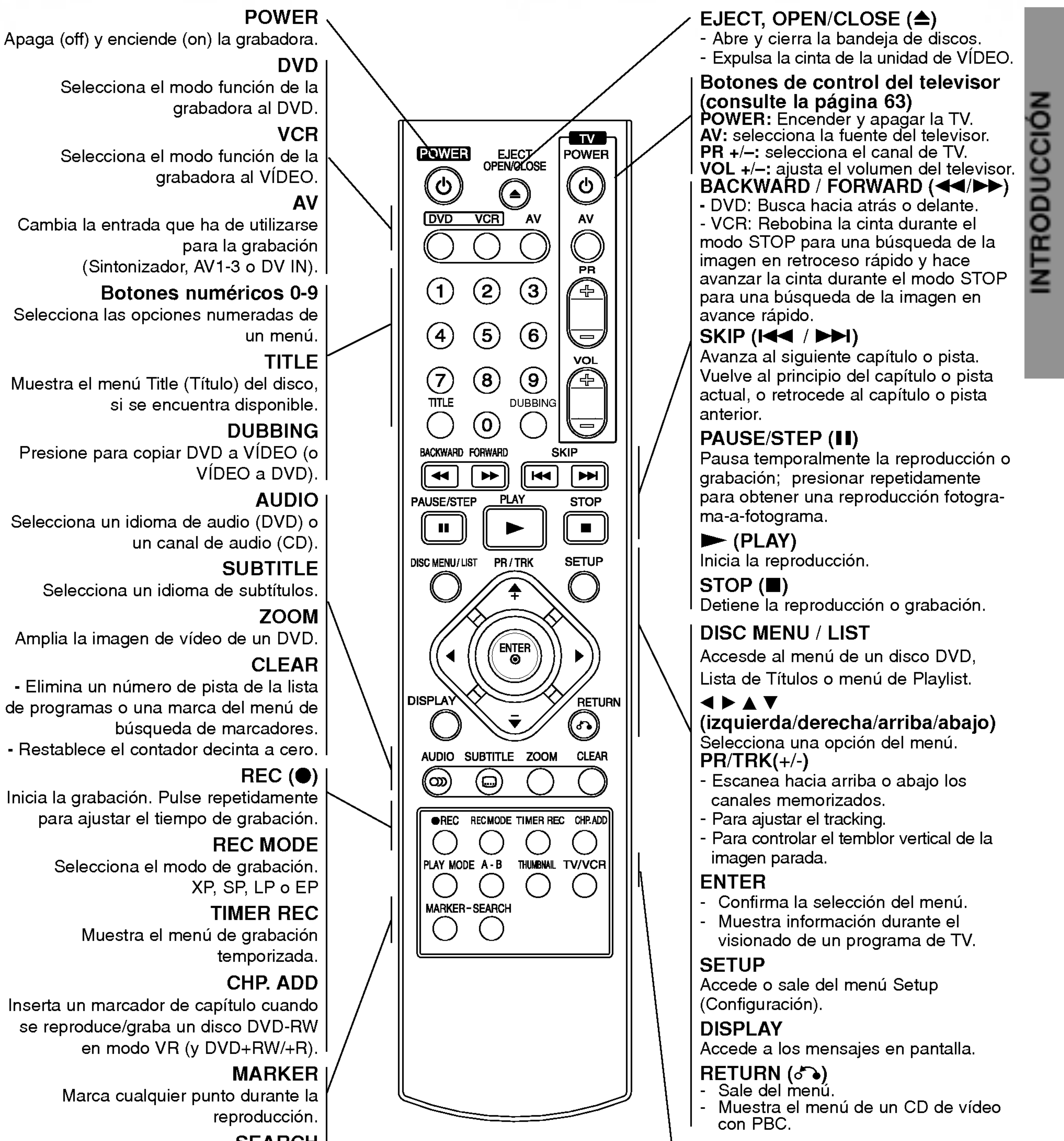

#### PLAY MODE

Accede a la función del modo reproduc-

### Inicia la grabación. Pulse repetidamente para ajustar el tiempo de grabación.

Selecciona el modo de grabación.

Muestra el menú de grabación

#### cion.(Repeat, Random). A-B

Repite un secuencia.

#### THUMBNAIL

Selecciona una imagen en miniatura para el titulo y capitulo actual para que se visualice en el menú Original y Playlist (Playlist). TV/VCR

Para ver canales seleccionados por el sintonizador de la grabadora o por el sintonizador de TV.

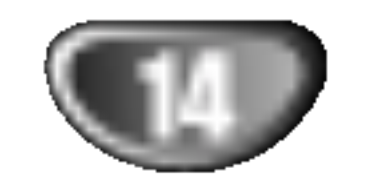

#### Panel posterior

No toque las clavijas de las tomas del panel posterior. Una descarga electrostática podría producir un daño permanente a la unidad.

AERIAL

Conecte la antena a este terminal.

⊦Cable de alimentación de CA| Enchufe a la fuente de alimentación.

AUDIO OUT (L: izquierda, R: derecha) Conectar a sistema amplificador, receptor o estéreo.

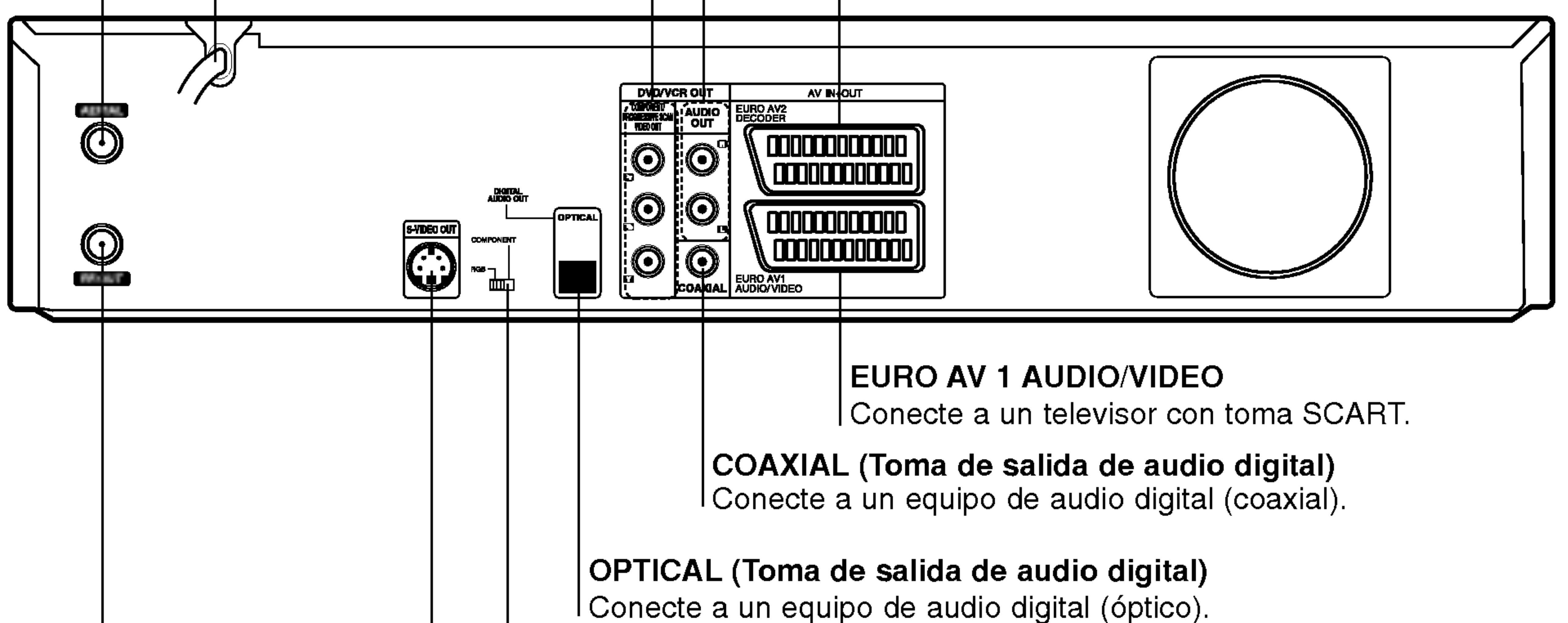

S-VIDEO OUT Conecte a una entrada S-Video del televisor.

Conecte la salida de audio/video de una fuente externa (descodificador de TV de pago, Set Top Box o módulo de conexión, VCR, etc.).

#### RF. OUT

Transmite la señal desde AERIAL hasta su televisor/monitor.

## **Nota importante**

#### Sobre el núcleo de ferrita

Asegúrese de conectar el núcleo de ferrita al cable eléctrico (para la conexion a esta unidad). Este núcleo de ferrita puede reducir ruidos.

1 Empuje el tapón [a] del núcleo de ferrita para abrir.

COMPONENT/PROGRESSIVE SCAN VIDEO OUT (Y Pb Pr) Conecte a un televisor con entradas Y, Pb, Pr.

#### EURO AV <sup>2</sup> DECODER

#### Interruptor VIDEO OUTPUT

Seleccione la señal COMPONENT/PROGRESSIVE SCAN VIDEO OUT o RGB del terminal EURO AV1 AUDIO/VIDEO dependiendo de cómo conecte l la grabadora al televisor.

![](_page_13_Figure_20.jpeg)

2 Enrolle dos veces el cable eléctrico sobre el núcleo de ferrita.

 $3$  Cierre el núcleo de ferrita hasta que haga clic.

## $\angle$ ! Precaución

### **Conexiones**

## **T** Consejos

![](_page_14_Picture_35.jpeg)

- Según el televisor y el equipo que desee conectar, existen varios modos de conectar la grabadora. Utilice sólo una de las conexiones descritas a continuación.
- Si fuera necesario, consulte los manuales de su televisor, VCR, sistema estéreo u otros dispositivos para realizar las conexiones correctamente.

-- Asegurese de que la grabadora esta conectada directamente al televisor. Sintonice el televisor al canal de entrada de video correcto. -- No conecte la toma AUDIO OUT de la grabadora <sup>a</sup> la toma de entrada fonografica (pletina de grabacion) de su sistema de audio. -- No conecte la grabadora mediante su VCR. La imagen del DVD podria distorsionarse debido al sistema de protección contra copia.

#### Precaucion

Conecte la toma RF. OUT de la grabadora <sup>a</sup> la toma de entrada de antena del televisor utilizando el cable coaxial de 75 ohm (R) suministrado. La toma RF.OUT transmite la señal desde la toma AERIAL.

- Realice una de las siguientes conexiones, dependiendo de la capacidad de su equipo.
- Cuando utilice las tomas COMPONENT/PROGRES-SIVE SCAN VIDEO OUT, ajuste el interruptor VIDEO OUTPUT a COMPONENT. Cuando utilice la toma

## Conexion a la antena

Retire la clavija del cable de antena de su televisor e insértela en la toma de antena de la parte posterior de la grabadora. Enchufe un extremo del cable de antena <sup>a</sup> la toma de TV de la grabadora <sup>y</sup> el otro extremo <sup>a</sup> la toma de entrada de antena de su televisor.

#### Conexion coaxial RF

## Conexiones al televisor

SCART, ajuste el interruptor VIDEO OUTPUT <sup>a</sup> RGB.

#### **Conexión SCART**

Conecte las tomas AUDIO OUT derecha <sup>e</sup> izquierda de la grabadora de DVD <sup>a</sup> las tomas de audio IN derecha e izquierda del televisor utilizando cables de audio (A). No conecte la toma AUDIO OUT de la grabadora de DVD a la toma de entrada fonográfica (pletina de grabación) de su sistema de audio.

Conecte la toma scart EURO AV1 AUDIO/VIDEO de la grabadora a las tomas de entrada correspondientes del televisor utilizando el cable scart (T).

#### Conexion S-Video

Conecte la toma S-VIDEO OUT de la grabadora <sup>a</sup> la toma de entrada S-Video del televisor utilizando el cable S-Video (S).

#### Conexion de video de componente

Conecte las tomas COMPONENT/PROGRESSIVE SCAN VIDEO OUT de la grabadora de DVD <sup>a</sup> las tomas de entrada correspondientes del televisor utilizando un cable Y, Pb, Pr (C).

#### Conexion de escaneo progresivo (ColorStream�Pro)

Si su televisión es de alta definición o "preparada para digital", usted podrá aprovecharse de la salida de exploración progresiva de la grabadora para obtener la mejor resolución de vídeo posible. Si su TV no acepta el formato de Exploración Progresiva; si prueba la Exploración Progresiva en esta unidad la imagen aparecerá codificada.

 $\overline{O}$ 

Conecte las tomas COMPONENT/PROGRESSIVE SCAN VIDEO OUT de la grabadora de DVD <sup>a</sup> las tomas de entrada correspondientes del televisor utilizando un cable Y, Pb, Pr (C).

#### **Notas**

- Ajuste Progressive a "On " (activar) en el menú de configuracion para una senal progresiva, consulte la pagina 23.
- -- Ajuste Progressive a "Off" (desactivar) extrayendo cualquier disco de la unidad y cierre la bandeja de discos. A continuación pulse STOP y manténgalo pulsado durante cinco segundos antes de soltarlo.
- El escaneo progresivo no funciona con las conexiones de vídeo analógicas o conexión S-VIDEO.

#### Conexion de audio (derecha/izquierda)

![](_page_14_Figure_22.jpeg)

![](_page_14_Figure_28.jpeg)

![](_page_14_Figure_14.jpeg)

Panel posterior de la grabadora

#### Panel posterior del televisor

Panel posterior de la grabadora

![](_page_15_Picture_31.jpeg)

## Conexion a una caja de conexiones o receptor de satelite

Si tiene un receptor de cable o satélite con un descodificador incorporado, conéctelo a esta grabadora y su televisor tal y como se muestra en esta página. Si está usando una caja descodificadora independiente para su TV por cable/satélite, realice las configuraciones siguiendo las instrucciones de la derecha.

- Conecte el cable de la toma de TV por cable/antena a la entrada de la antena de su sintonizador de satélite/cable.
- Siguiendo la configuración en esta página podrá:
- Grabar cualquier canal seleccionándolo en el sintonizador de la caja de conexiones/satélite.
- <sup>1</sup> Conecte los cables RF como se muestra. Esto le permitira ver y grabar los canales de TV.
- 2 Use el cable SCART para conectar el conector EURO AV1AUDIO/VIDEO a un conector SCART AV en su televisor.

No conecte esta grabadora 'a través' de su VCR, receptor de satélite o caja de conexiones. Conecte siempre cada componente directamente al televisor o receptor de AV.

Si tiene una caja descodificadora externa destinada para ello para su sistema de TV por cable o satélite, siga la configuración descrita en esta página.

Esto le permite ver discos.

3 Use el cable SCART para conectar el conector<br>EURO AV2 DECODER a un conector SCART A EURO AV2 DECODER <sup>a</sup> un conector SCART AV en su satélite/caja de conexiones. Esto le permitirá grabar los canales de TV codificados.

## **LE** Consejo

Esta grabadora tiene una función 'a través de bucle'. Esta función le permite grabar un programa de TV del sintonizador de TV incorporado en esta grabadora, mientras ve un canal por cable o satélite. Pulse TV/VCR para seleccionar el modo de TV durante la grabación. Aparecerá el indicador de TV.

- Use un cable SCART para conectar su descodificador a su sintonizador de satélite/cable. Consulte el manual de su caja descodificadora para instrucciones más detalladas.
- 3 Use un cable SCART para conectar el conector<br>2 EURO AV2 DECODER a un conector SCART A EURO AV2 DECODER <sup>a</sup> un conector SCART AV en su caja de conexiones/satélite.
- 
- Use un cable SCART para conectar el conector<br>EURO AV1 AUDIO/VIDEO a un conector SCAR EURO AV1 AUDIO/VIDEO <sup>a</sup> un conector SCART AV en su televisor.

## Precaución:

Para que la grabacion temporizada funcione correctamente en esta grabadora, la caja de conexiones/satélite también deberá estar encendida durante la grabación.

#### Toma de la pared de TV por cable/satélite

## Conexion a una caja descodifi

### cadora externa

- No conecte su caja descodificadora directamente a esta grabadora.
- La información del descodificador (por ejemplo, en relación a los servicios de la TV de pago) sólo se podrá visualizar cuando la grabadora esté apagada (en modo de espera).

## Precaución:

## Conexiones (continuacion)

Panel posterior de la grabadora Panel posterior de la grabadora

![](_page_15_Picture_26.jpeg)

![](_page_15_Figure_28.jpeg)

### Conexiones (continuación)

## Conexion a un amplificador

Conexión a un amplificador equipado con dos canales estéreo analógicos o Dolby Pro Logic II/ Pro Logic

Conecte las tomas AUDIO OUT derecha <sup>e</sup> izquierda de la grabadora a las tomas de entrada de audio derecha e izquierda de su amplificador, receptor o sistema estéreo utilizando los cables de audio (A).

Conexión a un amplificador equipado con dos canales estereo digitales (PCM) o a un receptor de audio/video equipado con un descodificador multicanal (Dolby DigitalTM, MPEG <sup>2</sup> o DTS)

- 1 Conecte una de las tomas DIGITAL AUDIO OUT de<br>la grabadora (OPTICAL O o COAXIAL X) a la toma de entrada correspondiente de su amplificador. Utilice un cable de audio digital opcional (óptico O o coaxial X).
- Tendrá que activar la salida digital de la grabadora. 4 (Consulte "AUDIO" en la página 24).

Una conexion digital multicanal proporciona la mejor calidad de sonido. Para realizar esta conexión, necesita un receptor de audio/video multicanal compatible con uno o más de los formatos de audio que admite su

## Sonido digital multicanal

grabadora (MPEG 2, DOLBY DIGITAL <sup>y</sup> DTS). Consulte el manual del receptor y compruebe los logotipos del panel frontal del receptor.

## Precaución

Debido al contrato de licencia DTS, la salida digital se ajustará a la salida digital DTS cuando se seleccione audio DTS.

## **Notas**

- -- Si el formato de audio de la salida digital no se corresponde con las caracteristicas de su receptor, el receptor producirá un sonido fuerte y distorsionado o no emitirá ningún sonido.
- Una conexión vía digital de sonido envolvente digital de seis canales sólo puede obtenerse si su receptor está equipado con un descodificador digital multicanal.
- Para ver en pantalla el formato de audio del DVD actual, pulse AUDIO.
- Esta grabadora no ejecuta la descodificación interna (2 canales) de un pista de sonido DTS. Para disfrutar del sonido envolvente multicanal DTS, debe conectar esta grabadora <sup>a</sup> un receptor compatible con DTS mediante una de las salidas de audio digital de la grabadora.

![](_page_16_Picture_20.jpeg)

![](_page_16_Figure_5.jpeg)

Amplificador (Receptor)

#### Panel posterior de la grabadora

![](_page_17_Picture_15.jpeg)

## Conexiones (continuación)

## Conexiones adicionales de audio/ video (A/V) a la grabadora

Conecte las tomas de entrada (AV3) de la grabadora de DVD <sup>a</sup> las tomas de salida de audio/video de su equipo opcional, utilizando cables de audio/video.

## **Nota**

Si usa la toma S-VIDEO IN del panel frontal, no estará disponible la toma VIDEO IN de panel frontal

## Conexion a una videocamara digital

Panel de tomas de equipo adicional (VCR, videocámara, etc.)

Utilizando la toma DV IN del panel frontal, es posible conectar una videocámara digital DV, una videograbadora o una grabadora DVD-R/RW <sup>y</sup> transferir digitalmente cintas DV o discos DVD-R/RW a DVD-R/RW.

Utilice un cable DV (no suministrado) para conectar la toma DV IN/OUT de su videocámara DV/videograbadora <sup>a</sup> la toma DV IN del panel frontal de esta grabadora.

![](_page_17_Picture_10.jpeg)

Esta toma sólo sirve para la conexión a un equipo DV. No es compatible con sintonizadores digitales de satélite ni vídeos D-VHS.

![](_page_17_Figure_9.jpeg)

![](_page_17_Figure_12.jpeg)

Panel frontal de la grabadora Panel frontal de la grabadora

![](_page_18_Picture_32.jpeg)

### Antes del funcionamiento

## Ajustes iniciales

En este sistema de menús, existen diferentes maneras de personalizar los ajustes proporcionados. La mayoria de menús disponen de tres niveles para ajustar las opciones, pero algunos necesitan más profundidad por la variedad de ajustes. Si pulsa SETUP, sólo aparecerá el primer y segundo nivel del sistema de menús en la pantalla del televisor. El tercer nivel puede visualizarse pulsando  $\blacktriangleright$ . Para navegar por los niveles del menú,

## **General**

### **Auto Programación**

Para pasar al siguiente nivel: Pulse  $\blacktriangleright$  en el mando a distancia.

Para regresar al nivel anterior: Pulse < en el mando a distancia.

Esta grabadora está equipada con un sintonizador de frecuencia sintetizada capaz de recibir hasta 99 canales de TV.

#### Preparación:

Conecte la grabadora al tipo de antena deseado, como se muestra en Conexión a la antena, en la página 15.

 $\tilde{\mathbf{C}}$ 

aparecerá " ▶ " a la derecha de la etiqueta de menú que le ayudará a pasar al siguiente nivel.

Para cerrar y salir del menú: Pulse SETUP para cerrar el menú. Si pulsa otra vez SETUP, regresará a la pantalla inicial.

### Funcionamiento general

- **1 Pulse SETUP.**<br>Aparecerá el menú Setup.
- $\blacktriangleright$  Utilice  $\blacktriangle$  /  $\blacktriangledown$  para seleccionar la opción deseada.
- **Mientras está seleccionada la opción deseada,** pulse  $\blacktriangleright$  para desplazarse al segundo nivel.
- Utilice  $\blacktriangle$  /  $\nabla$  para seleccionar un país y, a
- continuación, pulse  $\blacktriangleright$ . Se iluminará el icono "Start".
- Pulse ENTER para iniciar la búsqueda de canales.
	- El sintonizador buscará automáticamente todos los canales disponibles de la zona y los almacenará en la memoria del sintonizador.

![](_page_18_Picture_16.jpeg)

## **1 Pulse SETUP.**<br>Aparecerá el menú Setup.

Utilice  $\blacktriangle$  /  $\nabla$  para seleccionar la opción General.

- Mientras está seleccionada la opción General,<br>● pulse ▶ para desplazarse al segundo nivel.
- 
- Utilice  $\blacktriangle$  /  $\nabla$  para seleccionar la opción Auto Configuración.
- $\blacksquare$  Pulse  $\blacktriangleright$  para desplazarse al tercer nivel. Se iluminará la opción de país.
- Utilice  $\blacktriangle$  /  $\nabla$  para seleccionar la segunda opción deseada.
- $\blacksquare$  Pulse  $\blacktriangleright$  para desplazarse al tercer nivel.
- **6 Utilice A / V para seleccionar el ajuste deseado**<br>■ y, a continuación, pulse ENTER para confirmar su seleccion.
	- Algunos elementos requieren pasos adicionales.
	- Pulse SETUP para salir del menú Setup.

![](_page_19_Picture_33.jpeg)

### Editar programa

Puede editar un canal manualmente (agregar, borrar, nombrar, mover, etc.).

Las opciones de lista de Programa aparecen en la parte izquierda de la pantalla del menú.

**7** Utilice ▲ / **V** para seleccionar una opción y, a<br>continuación, pulse ENTER para confirmar.

Decod. ON/OFF: Ajuste el descodificador para el progranma en On o Off

NICAM Auto/Off: Ajuste la función NICAM para el programa en On o Off.

Puede ejecutar una búsqueda para seleccionar y almacenar manualmente canales de TV.

1. Use  $\blacktriangle$  /  $\blacktriangledown$  para seleccionar un programa del menú lista de Programa y a continuación pulse ENTER. Las opciones de lista de Programa aparecen en la parte izquierda del menú lista de Programa.

**1 Pulse SETUP.**<br>Aparecerá el menú Setup.

Utilice  $\blacktriangle$  /  $\nabla$  para seleccionar la opción General.

- Mientras está seleccionada la opción General,<br>● pulse ▶ para desplazarse al segundo nivel.
- Utilice ▲ / ▼ para seleccionar la opción Editar<br>■ Programa y, a continuación, pulse ▶ para
- desplazarse al tercer nivel. Se iluminará el icono "Editar".
- 

**5 Pulse ENTER.**<br>O Aparecerá el menú lista de Programa.

programas.

Borrar: Borra el programa de la lista de Programa

**PR:** Indica el número de un programa (sólo pantalla) **Buscar:** Busca una emisora automáticamente. Use  $\blacktriangleleft$  /  $\blacktriangleright$  para seleccionar la opción Seek y a continuación pulse  $\triangle / \blacktriangledown$ . La búsqueda se detiene cuando la grabadora de DVD sintoniza una emisora.

#### **E** Utilice A / V para seleccionar un número PR y, a continuación, pulse ENTER.

![](_page_19_Picture_4.jpeg)

#### Editar Programa

4. Elija OK y a continuación pulse ENTER para confirmar el ajuste y volver al menú lista de Programa.

- 3. Consulte la siguientes descripciones para usar el menú Editar Programa.
	- $\blacktriangleleft$  /  $\blacktriangleright$  (izquierda/derecha): Mueve el cursor a la columna anterior o siguiente.
	- $\triangle$  /  $\nabla$  (arriba/abajo): Cambia el ajuste en la posición actual del cursor.

![](_page_19_Picture_1202.jpeg)

Ch.: Cambia el número del canal para edición. Use  $\blacktriangleleft$  /  $\blacktriangleright$  para seleccionar la opción Canal y a continuación pulse  $\triangle / \blacktriangledown$ .

MFT: Cambia la frecuencia para una sintonización precisa. Use  $\blacktriangleleft$  /  $\blacktriangleright$  para seleccionar la opción MFT y a continuación pulse  $\triangle$  /  $\nabla$ .

![](_page_19_Picture_3.jpeg)

![](_page_19_Picture_1203.jpeg)

2. Use  $\triangle$  /  $\nabla$  para seleccionar la opción 'Editar Programa' y a continuación pulse ENTER. Aparece el menú Editar Programa.

![](_page_19_Picture_17.jpeg)

![](_page_20_Picture_35.jpeg)

### Editar programa (continuacion)

#### Nombrar una emisora

Puede nombrar emisoras independientemente. Los nombres pueden tener hasta 5 caracteres.

1. Use  $\triangle$  /  $\nabla$  para seleccionar un programa del menú lista de Programa y a continuación pulse ENTER. Las opciones de lista de Programa aparecen en la parte izquierda del menú lista de Programa.

Puede ordenar la posición del programa en el menú lista de Programa.

- 1. Use  $\triangle$  /  $\nabla$  para seleccionar un programa del menú lista de Programa y a continuación pulse ENTER. Las opciones de lista de Programa aparecen en la parte izquierda del menú lista de Programa.
- 2. Use ▲ / ▼ para seleccionar la opción 'Mover' de las opciones de lista de Programa y a continuación pulse ENTER.

 $\overline{\phantom{a}}$ 

2. Use  $\triangle$  /  $\nabla$  para seleccionar la opción 'Renombrar estación' de las opciones de lista de Programa y a continuación pulse ENTER. Aparecerá el menu Keyboard.

- 1. Use  $\triangle$  /  $\nabla$  para seleccionar un programa del menú lista de Programa y a continuación pulse ENTER. Las opciones de lista de Programa aparecen en la parte izquierda del menú lista de Programa.
- 2. Use ▲ / V para seleccionar la opción 'Borrar.' de las opciones de lista de Programa y a continuación pulse ENTER. El programa se borra.

#### Ordenar manualmente canales de TV

Esta grabadora puede recibir transmisiones de sonido de alta fidelidad en estéreo NICAM. Sin embargo, si se distorsiona el sonido debido a una mala recepcion podrá cambiar a Off.

- 1. Use  $\triangle$  /  $\nabla$  para seleccionar un programa del menú lista de Programa y a continuación pulse ENTER. Las opciones de lista de Programa aparecen en la parte izquierda del menú lista de Programa.
- 

2. Use ▲ / ▼ para seleccionar la opción 'NICAM Auto/Off' de las opciones de lista de Programa y a continuación pulse ENTER. Si selecciona Auto, 'NICAM' aparecerá en la pantalla del menú.

#### Borrar un programa

Puede borrar un programa del menú lista de Programa.

#### Activar/Desactivar (On/Off) el descodificador

- 1. Use  $\triangle$  /  $\nabla$  para seleccionar el programa que desea vincular a la función del descodificador en el menú lista de Programa y a continuación pulse ENTER. Las opciones de lista de Programa aparecen en la parte izquierda del menú lista de Programa.
- teclado.
- Saltar espacio: Inserta un espacio en la posición del cursor.
- Borrar: Borra el carácter anterior en la posición del cursor.
- $\bullet$   $\blacktriangleleft$  /  $\blacktriangleright$ : Mueve el cursor hacia la izquierda o derecha.
- Confirmar: Selecciónelo para terminar.
- Cancelar: Selecciónelo para salir del menú.
- 4. Elija el icono 'Confirmar' y a continuación pulse ENTER para fijar el nombre y volver al menú lista de Programa.
- 2. Use  $\blacktriangle$  /  $\nabla$  para seleccionar la opción 'Decod. On/Off' de las opciones de lista de Programa y a continuación pulse ENTER. Si selecciona On, 'Decoder' aparecerá en la pantalla del menú.

#### Ajustar NICAM en Auto/Off

![](_page_20_Picture_10.jpeg)

- 3. Introduzca un nombre para la emisora. Use  $\blacktriangle \blacktriangledown \blacktriangle \blacktriangleright$ para seleccionar un carácter y a continuación pulse ENTER para confirmar su seleccion.
	- ? Inglés/Latino mayúscula: Cambia los caracteres mayúsculas del teclado.
	- ? Inglés/Latino Minúsculas: Cambia los caracteres minúsculas del teclado.
	- Símbolo: Cambia los caracteres símbolo del

3. Use ▲ / ▼ para seleccionar una posición deseada y a continuación pulse ENTER para almacenar.

### Ajuste automatico del reloj

Cuando se completa la búsqueda automática de canales, también se ajustan automáticamente Time (Hora) y Date (Fecha). Si la hora de la grabadora no es correcta, el reloj deberá ajustarse manualmente.

Utilice  $\blacktriangle / \blacktriangledown$  para seleccionar la opción Ajuste de reloj.

F Pulse > para desplazarse al tercer nivel.

**E** Utilice  $\blacktriangle$  /  $\blacktriangledown$  para seleccionar la opción Auto y, a continuación, pulse ENTER.

#### Introduzca la información necesaria para la fecha y hora.

 $\blacktriangleleft$  /  $\blacktriangleright$  (izquierda/derecha): desplaza el cursor a la columna anterior o posterior.

 $\triangle$  /  $\nabla$  (arriba/abajo): cambia el ajuste que indica la posición actual del cursor.

Para grabar un programa con formato de pantalla panorámica correctamente la cadena de televisión debe emitir la señal correcta de tipo de pantalla panorámica.

Hay casos en los que la emisora de TV no envia, <sup>o</sup> envía información incorrecta, sobre la hora y/o fecha y la grabadora ajusta la hora incorrecta. En ese caso, le recomendamos que ajuste manual4:3 Caja de cartas: Seleccionar cuando está conectada una TV estandar. 4:3. Muestra las imagenes de teatro con bandas cinematograficas arriba y debajo de la imagen.

4:3 Pan Scan: Seleccione esta función cuando tenga conectado un televisor convencional. El material de video formateado en el modo Pan & Scan se reproducira en este modo (Ambos lados de la imagen aparecerán cortados).

mente el reloj.

## Ajuste manual del reloj

- Siga los pasos 1-5 anteriores (Ajuste automático del reloj).
- $\blacktriangleright$  Utilice  $\blacktriangle$  /  $\nabla$  para seleccionar la opción Manual
	- y, a continuación, pulse ENTER.

16:9 Ancho: Seleccionar cuando está conectada a una TV 16:9.

4:3 : Sólo para reproducir grabaciones con formato Normal (4:3).

16:9:Sólo para reproducir grabaciones con formato de pantalla panorámica (16:9).

![](_page_21_Picture_7.jpeg)

**1 Pulse SETUP.**<br>Aparecerá el menú Setup.

Utilice  $\blacktriangle$  /  $\nabla$  para seleccionar el menú General.

**4 Mientras está seleccionada la opción General,** pulse  $\blacktriangleright$  para desplazarse al segundo nivel.

### Aspecto TV

Puede elegir:

## Aspecto VCR Play

Puede elegir:

AUTO : Reproduce automaticamente los programas con formato de pantalla panorámica en modo Pantalla panorámica y los programas con formato Normal en modo normal.

![](_page_21_Picture_36.jpeg)

![](_page_21_Picture_3.jpeg)

![](_page_21_Picture_29.jpeg)

![](_page_21_Picture_20.jpeg)

Pulse SETUP para salir del menú Setup.

## **Nota**

![](_page_21_Picture_35.jpeg)

CONEXION

![](_page_22_Picture_32.jpeg)

### Antes del funcionamiento (continuacion)

### Sistema VCR Play

Su aparato de vídeo utiliza estándar de color dual, PAL su aparato de video dullza estariuar de color duar, FA<br>y MESECAM. Durante la reproducción, su aparato de video deberia elegir automaticamente el sistema de color, no obstante, si tiene problemas puede que tenga que hacerlo manualmente.

### Coneccion AV2

Usted puede conectar un decodificador, un receptor por satelite <sup>u</sup> otros dispositivos <sup>a</sup> la entrada EURO AV2 en la parte posterior del aparato.

## Progressive Scan (Escaneo progresivo)

El vídeo de escaneo progresivo proporciona imágenes<br>de la más alta calidad con menos parpadeo.<br>Si usted está utilizando las tomas de SALIDA DE COM-PONENTE DE VIDEO/EXPLORACION PROGRESIVA, pero está conectando esta unidad a una televisión (análoga) estándar, fije la Exploración Progresiva en APAGADO. Si usa tomas de video de componente para conectar a un televisor o monitor compatible con señales de escaneo progresivo, ajuste Progressive Scan (escaneo progresivo) a On (activar).

La exploracion progresiva no estara fijada cuando el La exploración progresiva no estara njada cuando el<br>interruptor de SALIDA DE VIDEO esté fijado en la posi-<br>ción RGB.

![](_page_22_Picture_22.jpeg)

Una vez se ha introducido el ajuste para la salida de escaneo progresivo, la imagen sera visible solo en un televisor o monitor compatible con el escaneo progresivo. Si ajusta Progressive Scan (escaneo progresivo) a On (activar) por error, deberá reiniciar la unidad.

- 1) Extraiga cualquier disco de la unidad y cierre la bandeja de discos.
- 2) Pulse STOP y manténgalo pulsado durante cinco segundos antes de soltarlo. La salida de video volvera a almacenarse al ajuste estandar, y la imagen sera de nuevo solo visible en un televisor o monitor analógico convencional.

Si lo necesita, puede reajustar la grabadora a todos sus ajustes predeterminados. Seleccione el icono "Configurar" y, a continuación, pulse ENTER.

## **Nota**

Seleccione un idioma para el menú Setup y los mensajes en pantalla.

Seleccione un idioma para el menú, el audio y los subtitulos del disco.

- Original: Se selecciona el idioma original ajustado para el disco.
- Otros: Si desea cambiar de idioma, utilice los botones numéricos para introducir el código de cuatro cifras correspondiente de la lista facilitada en la página 61. Si teclea un código equivocado, bórrelo con  $\blacktriangleleft$ .

### Ajuste de la fabrica

Algunas opciones no pueden reajustarse.

## Language (Idioma)

#### Idioma de pantalla

### Idioma del disco

![](_page_22_Picture_3.jpeg)

![](_page_22_Picture_8.jpeg)

![](_page_22_Picture_27.jpeg)

#### Ѧ  $\angle$ ! Precaución

![](_page_22_Picture_18.jpeg)

![](_page_22_Picture_12.jpeg)

![](_page_22_Picture_19.jpeg)

## **Nota**

![](_page_23_Picture_23.jpeg)

## Audio

Todos los discos DVD tienen una variedad de opciones de salida de audio. Ajuste la salida de audio de la grabadora de acuerdo con el tipo de sistema de audio utilizado.

### Dolby Digital

**PCM:** selecciónelo cuando se conecte a un amplificador estéreo digital de 2 canales. El audio digital de la grabadora de DVD emite sonidos en formato PCM de <sup>2</sup> canales cuando reproduce un disco DVD de video grabado con sistema de grabación Dolby Digital. Bitstream: seleccione "Bitstream" si conecta la toma DIGITAL OUT de la grabadora de DVD <sup>a</sup> un descodificador Dolby Digital (o amplificador u otro equipo con un descodificador Dolby Digital).

OFF: Si selecciona "OFF", la señal DTS no se emitirá a través de la toma DIGITAL OUT. Bitstream: seleccione "Bitstream" si conecta la toma DIGITAL OUT de la grabadora de DVD <sup>a</sup> un descodificador DTS (o amplificador <sup>u</sup> otro equipo con un descodificador DTS).

## DTS

Si su receptor <sup>o</sup> amplificador NO es capaz de admitir señales de 96 kHz, seleccione 48 kHz. Cuando seleccione esta opción, esta unidad convertirá automaticamente cualquier senal de 96 kHz a 48 kHz, de modo que su sistema pueda descodificarlas. Si su receptor o amplificador es capaz de admitir señales de 96 kHz, seleccione 96 kHz. Cuando seleccione esta opcion, esta unidad convertira cada tipo de senal sin ningún otro tipo de proceso.

### MPEG

PCM: selecciónelo cuando se conecte a un amplificador estéreo digital de 2 canales. El audio digital de la grabadora emite sonidos en formato PCM de <sup>2</sup> canales cuando reproduce un disco DVD de video grabado con sistema de grabación MPEG2.

Bitstream: seleccione "Bitstream" si conecta la toma DIGITAL OUT de la grabadora <sup>a</sup> un descodificador MPEG (o amplificador <sup>u</sup> otro equipo con un descodificador MPEG).

#### Muestra de Freq.

### DRC (Control de Gama Dinamica)

Con el formato DVD puede escuchar la pista de sonido de un programa con la presentación más realista y cuidadosa posible, gracias a la tecnologia de audio digital. No obstante, puede que desee comprimir la gama dinamica de la salida de audio (la diferencia entre los sonidos más fuertes y más suaves). Y puede que, a continuación, desee escuchar una película al menor volumen sin perder la claridad del sonido. Ajuste DRC <sup>a</sup> ON para conseguir este efecto.

![](_page_23_Picture_1127.jpeg)

## Vocal (Voz)

Ajuste Vocal a ON sólo cuando se esté reproduciendo un DVD de karaoke multicanal. Los canales de karaoke del disco se mezclarán en sonido estéreo normal.

![](_page_23_Picture_7.jpeg)

![](_page_23_Picture_14.jpeg)

![](_page_23_Picture_10.jpeg)

![](_page_23_Picture_18.jpeg)

![](_page_23_Picture_21.jpeg)

![](_page_23_Picture_1128.jpeg)

![](_page_24_Picture_35.jpeg)

Para acceder a las funciones de Velocidad, Fijar contraseña y Código de área, deberá introducir una contraseña de seguridad de 4 dígitos.

- **1 Pulse SETUP.**<br>Aparecerá el menú Setup.
- **2** Utilice  $\triangle$  /  $\nabla$  para seleccionar la opción Lock.
- 3. Seleccione "OK" y, a continuacion, pulse ENTER. Se borrará la contraseña de 4 dígitos. Introduzca un nuevo código como se muestra a la izquierda.

## Bloqueo (Control paterno)

#### Fijar contraseña

Utilice  $\blacktriangle$  /  $\nabla$  para seleccionar la opción Fijar contrase.

Pulse  $\blacktriangleright$  para desplazarse al tercer nivel.

**4 Cuando usted aún no ha introducido una con**traseña;

Introduzca una contraseña de 4 dígitos usando los botones numerados para crear una contraseña personal de seguridad de 4 digitos. Introduzca de nuevo la contraseña de 4 dígitos para verificarla.

Cuando usted ya ha introducido una contraseña;

Usted puede cambiar o eliminar la contraseña. Utilice  $\triangle$  /  $\nabla$  para seleccionar "Cambiar" o "Borrar", después presione ENTER.

Cambiar: Introduzca una contraseña de 4 dígitos usando los botones numerados para confirmar la contraseña personal de seguridad de 4 dígitos, después introduzca dos veces una nueva contraseña de 4 dígitos.

Borrar: Introduzca una contraseña de 4 dígitos usando los botones numerados para confirmar la contraseña personal de seguridad de 4 dígitos.

#### Consejo

Si usted comete un error, presione  $\blacktriangleleft$  repetidamente para borrar uno a uno los números de la contraseña; 4 Introduzca una contrasena de <sup>4</sup> digitos usando los botones numerados para confirmar la contraseña personal de seguridad de 4 dígitos.

■ Seleccione una clasificación de 1 a 8 utilizando<br>■ los botones ▲ / ▼. Uno (1) representa la mayor restricción de reproducción. Ocho (8) representa la menor restricción de reproducción. Sin limete: si selecciona Sin limete (Desbloqueo), el control paterno no estará activo. El disco se reproducirá completamente.

Nivel 1 a 8: algunos discos contienen escenas no adecuadas para los niños. Si ajusta una clasificación para la grabadora, se reproducirán todas las escenas de un disco de igual o menor clasificación. Las escenas de clasificacion superior no se reproduciran a no ser que el disco disponga de una escena alternativa. La alternativa debe ser de igual o menor clasificacion. Si no se encuentra ninguna alternativa adecuada, la reproducción se detendrá.

después introduzca los dígitos correctos.

#### Si ha olvidado su codigo de 4 digitos

Si ha olvidado su contraseña, siga el siguiente procedimiento para borrar la contraseña actual.

- 1. Pulse SETUP para acceder al menú Setup. 2. Utilice los botones numerados para introducir un número el número de 6 dígitos "210499".
- Debe introducir la contraseña de 4 dígitos o cambiar de clasificacion para reproducir el disco.
- **6** Pulse ENTER para confirmar su selección de<br>Clasificación y, a continuación, pulse SETUP para salir del menú.

#### Indice

Las peliculas de los discos DVD pueden contener escenas no adecuadas para los niños. Por lo tanto, el disco puede contener información sobre el control paterno, que se aplica a todo el disco o a algunas escenas del disco. Estas escenas se clasifican desde el nivel <sup>1</sup> al 8, y alternativamente, existen otras escenas disponibles para la selección en algunos discos. La clasificacion depende del pais. La clasificacion de control paterno le permite evitar que sus hijos reproduzcan un disco o que reproduzcan un disco con escenas alternativas.

 $\mathbf 5$ 

o

**4 Mientras está seleccionada la opción Lock,**  $pulse$  para desplazarse al segundo nivel.

![](_page_24_Picture_19.jpeg)

![](_page_24_Picture_15.jpeg)

- Siga los pasos 1-3 tal y como muestra anteriormente a la izquierda (Fijar contraseña).
- Utilice  $\blacktriangle$  /  $\nabla$  para seleccionar la opción Indice limete.
- Pulse  $\blacktriangleright$  para desplazarse al tercer nivel.

![](_page_25_Picture_36.jpeg)

Introduzca una contraseña de 4 dígitos usando los botones numerados para confirmar una contraseña personal de seguridad de 4 digitos.

## **El** Consejo

Si usted comete un error, presione  $\blacktriangleleft$  repetidamente para borrar uno a uno los números de la contraseña; después introduzca los dígitos correctos.

Seleccione el primer carácter utilizando los botones  $\blacktriangle$  /  $\blacktriangledown$ 

● Desplace el cursor utilizando el botón ▶ y<br>● seleccione un segundo carácter utilizando los botones  $\blacktriangle$  /  $\nabla$ .

- **6 Use A / ▼ para seleccionar un modo de**<br>■ grabación deseado (XP, SP, LP o EP)
- Pulse ENTER para confirmar su selección y, a continuación, pulse SETUP para salir del menú.

9 Pulse ENTER para confirmar la seleccion del Código de área y, a continuación, pulse SETUP para salir del menú.

![](_page_25_Picture_1004.jpeg)

- Utilice  $\blacktriangle$  /  $\nabla$  para seleccionar la opción Grabación.
- Mientras está seleccionada la opción<br>● Grabación, pulse ▶ para desplazarse al
	- segundo nivel.

Usted puede fijar la calidad de imagen para la grabación de VÍDEO; SP (Reproducción estándar), LP (Disco de larga duración).

## Grabacion

### Modo Disc Record (Ajuste del modo de grabacion)

Puede ajustar la calidad de la imagen para grabar en XP (alta calidad), SP (calidad normal), LP (baja calidad), EP (calidad extendida).

![](_page_25_Picture_21.jpeg)

Pulse  $\blacktriangleright$  para ir al tercer nivel.

#### Modo VCR Record

## Antes del funcionamiento (continuacion)

## Código de área

Introduzca el código de un país/zona que utilizó la normativa para clasificar el disco DVD de video, consultando la lista (Consulte "Lista de Código de área" en la página 62.).

![](_page_25_Picture_3.jpeg)

![](_page_25_Picture_7.jpeg)

- **1 Pulse SETUP.**<br>Aparecerá el menú Setup.
- Utilice  $\blacktriangle$  /  $\nabla$  para seleccionar la opción Lock (Bloquear).
- Mientras está seleccionada la opción Lock,<br>● pulse ▶ para desplazarse al segundo nivel.
	-
	- Utilice  $\blacktriangle$  /  $\blacktriangledown$  para seleccionar la opción Código de área.
	- Pulse  $\blacktriangleright$  para desplazarse al tercer nivel.
- **E** Cuando usted aún no ha introducido una contraseña;
	- Introduzca una contraseña de 4 dígitos usando los botones numerados para crear una contraseña personal de seguridad de 4 digitos. Introduzca de nuevo la contraseña de 4 dígitos para verificarla. Cuando usted ya ha introducido una contraseña;

## **1 Pulse SETUP.**<br>Aparecerá el menú Setup.

![](_page_25_Picture_33.jpeg)

![](_page_26_Picture_32.jpeg)

#### Sistema de grabacion de video

Su grabadora de vídeo solo utiliza estándares de color dual, PAL y MESECAM. Durante la grabación, su grabadora de vídeo deberá seleccionar automáticamente el sistema de color, sin embargo, si experimenta problemas puede necesitar realizarlo manualmente.

Tendrá que ajustarlo si tiene una videocámara que usa sonido 32kHz/12 bits conectada a la toma DV IN del panel frontal.

## DV Record Audio

Algunas videocámaras digitales disponen de dos pistas estéreo para el audio. Una se graba en el momento de la toma, y la otra para el doblaje tras la toma. En el ajuste Audio 1, se usa el sonido que se ha grabado durante la toma.

Al grabar, los marcadores de los capitulos se ajustan mediante configuraciones especificas. Usted puede cambiar este intervalo a 5 minutos, o a 10 minutos. Si usted selecciona Ninguno, la marcación de capítulos se apagará automáticamente junto con el ajuste de No separación.

Si carga un disco completamente en blanco, la grabadora inicializará el disco.

DVD-R: La grabadora inicializará el disco a modo de vídeo. El modo de grabación siempre será modo de vídeo. DVD-RW: Vaya al paso 7. DVD+R: Aparecerá el menú Initialize (inicializar).

En el ajuste Audio 2, se usa el sonido doblado.

### Auto Capitulo

En caso del DVD-RW, use  $\blacktriangleleft$  /  $\blacktriangleright$  para seleccionar un modo de formato de disco deseado (modo VR o modo Video) y, a continuacion ENTER. En caso del DVD+RW, vaya al paso 8.

### Disco

Use  $\blacktriangleleft$  /  $\blacktriangleright$  para seleccionar "OK" y, a continuación, pulse ENTER.

Tardará unos momentos en inicializar el disco.

#### Formatear disco

Si desea cambiar el formato de disco, se borrará todo lo grabado en el disco.

![](_page_26_Picture_17.jpeg)

Mientras la opción del disco está seleccionada, pulse  $\blacktriangleright$  para ir al segundo nivel.

![](_page_26_Picture_12.jpeg)

3 Seleccione "OK" y a continuación pulse ENTER. DVD+RW: La grabadora inicializará el disco en modo DVD+RW Además, puede formatear el disco desde el menú de configuración como se describe abajo.

 $\overline{O}$ 

EXIO

![](_page_26_Picture_21.jpeg)

![](_page_26_Picture_1096.jpeg)

Use  $\blacktriangle$  /  $\nabla$  para seleccionar la opción Iniciar.

Fulse > para ir al tercer nivel.<br>El icono Comenzar se iluminará .<br>El icono Comenzar se iluminará

**6 Pulse ENTER.**<br>Caparece el menú Formatear disco.

![](_page_26_Picture_30.jpeg)

![](_page_26_Picture_14.jpeg)

## **1 Pulse SETUP.**<br>Aparece el menú Setup.

![](_page_26_Picture_26.jpeg)

![](_page_26_Picture_3.jpeg)

![](_page_27_Picture_37.jpeg)

#### Finalizar

La finalización "fija" la grabación en su sitio de modo que el disco pueda reproducirse en un reproductor de DVD habitual <sup>u</sup> ordenador equipado con una unidad de DVD-ROM adecuada.

Al finalizar un disco en modo video crea una pantalla de menú para navegar por el disco. Se puede acceder a éste pulsando DISC MENU / LIST o TITLE.

• Para la grabación de discos DVD-R, DVD-RW, y DVD+R, una vez haya finalizado la grabacion de un disco, no podrá editarlo o grabar nada en ese disco excepto en el caso de DVD+RW.

- Siga los pasos 1-3 que aparecen en la página 27 (Formatear disco).
	- Use  $\blacktriangle$  /  $\blacktriangledown$  para seleccionar la opción Finalizar disco.

Seleccione OK, y a continuación pulse ENTER. La grabadora empieza a finalizar el disco.

## **Nota**

Lo que tarde la finalización depende del tipo de disco, cuánto se haya grabado en el disco y el número de titulos en el disco. Un disco grabado puede tardar <sup>8</sup> minutos en finalizar.

Utilicelo para introducir el nombre de un disco. Este nombre aparece cuando carga el disco y cuando presenta información del disco en pantalla.

- ? El nombre del disco puede tener hasta 32 caracteres.
- ? Para discos formateados en una grabadora de DVD diferente verá sólo un número de caracteres limitado.

![](_page_27_Picture_21.jpeg)

**4 Pulse ENTER.<br>4 Aparecerá el menú Finalizar.** 

**Fout Alle X de la constructure de la constructure de la constructura de la constructura**<br> **D** A **v** < ▶ para seleccionar un carácter y a continuación pulse ENTER para confirmar su selección. Consulte el paso 3 de la pagina 21 (Nombrar una emisora).

- N (PLAY): Inserta un espacio en la posicion del cursor.
- **II (PAUSE/STEP):** Borra el carácter siguiente desde la posición del cursor.
- (STOP), CLEAR: Borra el carácter anterior desde la posición del cursor.
- **IGG / DDE:** Mueve el cursor hacia la izquierda o

![](_page_27_Picture_27.jpeg)

![](_page_27_Picture_1209.jpeg)

Si carga un DVD-RW que ya se ha finalizado, puede "desfinalizarlo" escogiendo Unfinalize del menú Finalize. A continuación podrá editar y volver a grabar en el disco.

#### Disco Label

#### Botones del mando a distancia para introducir un nombre

derecha.

- $N$ umeros (0~9): Introduce el carácter de la ubicación correspondiente en la columna seleccionada.
- DISC MENU / LIST, DISPLAY: Cambia el tipo de teclado (Mayúscula, Minúsula, Symbole)
- **6 Elija Confirmar y a continuación pulse ENTER**<br>Il para fijar el nombre y vuelva al menú Setup.

Pulse SETUP para salir del menú.

![](_page_27_Picture_1210.jpeg)

#### $\angle$ ! Precaución

![](_page_27_Picture_15.jpeg)

- Siga los pasos 1-3 que aparecen bajo en la Inicio de Disc. pagina 27.
- Use  $\blacktriangle$  /  $\nabla$  para seleccionar la opción Disco Label.
- Pulse  $\blacktriangleright$  para ir al tercer nivel. El icono Editar se iluminará.
- **4 Pulse ENTER.**<br>Aparecerá el menú Keyboard.

![](_page_27_Picture_20.jpeg)

![](_page_27_Picture_12.jpeg)

![](_page_27_Picture_23.jpeg)

#### Proteccion del disco

El ajuste PBC puede cambiarse. Ajuste el Control de la reproducción (PBC) a ON u OFF.

Cuando grabe en modo DVD+RW/+R con un disco DVD+RW formateado, ajústelo en ON (activado) para evitar una grabación, edición o borrado accidental del disco cargado. Si necesita desbloquear el disco para editarlo, seleccione OFF.

Usted puede configurar la grabadora para que un disco DVD comience a reproducirse automáticamente siempre que se inserte el DVD. Si el modo automatico de reproducción está encendido, esta grabadora buscará el título con el tiempo de reproducción más extenso y reproducirá este título automáticamente. ENCENDIDO: La función de reproducción automática está activa.

APAGAO: La función de reproducción automática no está activa.

- ON: los discos CD de video con PBC se reproducen de acuerdo con la función PBC.
- OFF: los discos CD de video con PBC se reproducen del mismo modo que los discos CD de audio.

La función de Auto Play puede no estar operativa para ciertos discos de DVD.

- Seleccione la opción "Sobre DivX $(R)$ " y presione  $\blacktriangleright$ .
- 2 Presione ENTER mientras Enter esta seleccionado y aparecerá el código de registro.
- Emplee el código de registro para adquirir o alquilar videos del servicio VOD de DivX� VOD en www.divx.com/vod. Siga las instrucciones y descargue el video a un disco para la reproduccion en esta unidad.

## **Nota**

Todos los videos descarados de DivX® VOD sólo podrán reproducirse en ésta unidad.

### Sobre DivX(R)

![](_page_28_Picture_25.jpeg)

![](_page_28_Picture_3.jpeg)

![](_page_28_Picture_10.jpeg)

Le proporcionamos el código de registro DivX® VOD (Televisión a la carta) que le permitirá alquilar y comprar videos mediante el servicio DivX� VOD. Para obtener más información, visite www.divx.com/vod.

![](_page_28_Picture_18.jpeg)

### Reproducción automática

![](_page_28_Picture_22.jpeg)

## **Nota**

![](_page_28_Picture_5.jpeg)

## PBC (Control de la reproducción)

## Explicacion general de los mensajes en pantalla

Este manual ofrece instrucciones básicas para hacer funcionar la grabadora. Algunos DVD requieren un funcionamiento específico o permiten sólo determinadas operaciones durante su reproducción. En ese caso, aparecerá el símbolo  $\oslash$  en la pantalla del televisor, indicando que la operación no está permitida por la grabadora o que no está disponible en el disco.

Usted puede visualizar distinta información sobre el disco o la cinta cargada en pantalla.

- 1 Pulse DISPLAY repetidamente para visualizar/<br>1 cambiar la información que aparece en pantal cambiar la informacion que aparece en pantalla.
- Para quitar la información en pantalla, pulse<br>DISPLAY o RETURN (d) repetidamente hasta<br>que desaparezca.

Consulte las descripciones en las páginas sigu-<br>ientes para obtener explicaciones detalladas durante la reproducción.

## **Notas**

- Algunos discos puede que no dispongan de todas las funciones que aparecen en el ejemplo de las runciones que aparecen en el ejemplo de las<br>visualizaciones en pantalla de las páginas siguientes.<br>Si no pulsa ningún botón en 7 segundos, la
- Si no pulsa ningún botón en 7 segundos, la<br>• visualización en pantalla desaparecerá.

#### Visualizacion de informacion en pantalla

Algunos programas de TV son emitidos con un programa de audio bilingüe (BIL). Usted puede cambiar el audio de la TV mediante el botón AUDIO.

Presione AUDIO repetidamente para cambiar el audio de la TV según se muestra a continuación.

#### Iconos temporales del campo de feedback

- Reanuda la reproducción desde este punto . .
- Acción prohibida o no disponible  $\oslash$

Indica el número del canal, nombre de la porta emisora y señal de audio recibida por el sintonizador.

#### Visualizacion de informacion mientras vemos la TV

Indica el modo de grabación, espacio disponible y barra de progreso del tiempo transcurrido.

Mientras vemos la TV, pulse DISPLAY para visualizar/quitar la informacion que aparece en pantalla.

por ejemplo cuando se inserta un DVD-RW en modo VR.

#### Cambiar canales de TV

Si no se está reproduciendo ningún disco, usted puede cambiar de canal de TV usando los botones numéricos o PR/TRK ( $\blacktriangle$  /  $\blacktriangledown$ ) en el mando a distancia, o los botones PROG.  $(\triangle / \blacktriangledown)$  en el panel frontal.

### Cambiar canales de audio en la TV

Se muestra en pantalla el canal de audio actual.

![](_page_29_Picture_27.jpeg)

- Para obtener información detallada, consulte el paso 4 en la página 43.
- Si el sonido es de mala calidad cuando está fijado en estéreo, a menudo podrá mejorarlo cambiando a mono.
- ? Al seleccionar una entrada externa, el canal de audio solo puede cambiarse a estéreo.

Indica el nombre y formato del disco

## 01/01/2004 11:35 Indica la fecha y hora actual. Indica la señal de salida de audio.

![](_page_29_Picture_32.jpeg)

![](_page_29_Figure_20.jpeg)

![](_page_30_Picture_5.jpeg)

 $\bullet$ 

## Antes del funcionamiento (continuacion)

#### Visualización de información en pantalla (continuación)

![](_page_30_Figure_2.jpeg)

![](_page_30_Picture_1119.jpeg)

#### Visualización de información en pantalla (continuación)

![](_page_31_Picture_15.jpeg)

![](_page_31_Figure_5.jpeg)

grabación, etc.

![](_page_31_Picture_961.jpeg)

Muestra la velocidad de reproducción, la barra de progreso transcurrido y el tiempo de reproducción transcurrido.

![](_page_31_Picture_962.jpeg)

![](_page_31_Figure_2.jpeg)

![](_page_31_Picture_3.jpeg)

![](_page_31_Picture_963.jpeg)

![](_page_31_Picture_12.jpeg)

![](_page_31_Picture_10.jpeg)

![](_page_31_Figure_11.jpeg)

![](_page_32_Picture_57.jpeg)

## Funcionamiento de un DVD y CD de video

## Reproduccion de DVD o CD de video

#### **La Configuración de la reproducción**

Pulse OPEN/CLOSE (≜) para abrir la bandeja de discos.

- Antes de utilizar el mando a distancia, presione el botón DVD para seleccionar el dispositivo a activar.
- Encienda el televisor y seleccione la fuente de entrada de video adecuada de la grabadora.
- Sistema de audio: Encienda el sistema de audio y seleccione la fuente de entrada de la grabadora.

## Moverse hasta otro TITULO

READING aparecerá en la ventana de presentación y la reproducción empezará automáticamente. Si la reproducción no se inicia, pulse  $\blacktriangleright$  (PLAY). En algunos casos es posible que aparezca en su

lugar el menú del disco.

## **T** Consejo

#### Si aparece la pantalla de menús

La pantalla de menús puede aparecer la primera vez después de cargar un DVD que contenga un menú.

- 2 Cargue el disco elegido en la bandeja de discos **4 con la cara de reproducción hacia abajo.** 
	- 9 Pulse OPEN/CLOSE (≜) para cerrar la bandeja de discos.

- Utilice los botones numerados para seleccionar la pista que desea visualizar. Pulse RETURN (52) para volver a la pantalla de menús.
- Los ajustes del menú y los procedimientos de funcionamiento precisos para utilizar el menú pueden cambiar dependiendo del disco.
	- Siga las instrucciones para cada pantalla de menús. También podrá ajustar PBC en OFF en el menú Setup. Consulte la página 29.

### **Notas**

- -- Si el control de restriccion paterna esta ajustado y el disco no está dentro de los ajustes de Rating (no autorizado), el código de 4 dígitos deberá introducirse y/o autorizarse el disco (Consulte "Indice" en la página 25).
- Puede que los DVDs tengan un código de región. Su grabadora no reproducirá discos que tengan un

código de región diferente de su grabadora. El código de region de esta grabadora es 2 (dos).

A menos que se indique lo contrario, todos las operaciones descritas utilizan el mando a distancia. Puede que algunas funciones tambien esten disponibles en el menú Setup.

Cuando un disco tiene más de un título, puede moverse hasta otro titulo de la siguiente manera:

• Pulse dos veces DISPLAY y a continuación use  $\triangle$  /  $\nabla$  para seleccionar el icono del título. A continuación pulse el botón numerado apropiado (0-9) o ◆ / ▶ para seleccionar el número del título.

Cuando un título en un disco tiene más de un capitulo/pista, puede moverse hasta otro capitulo/pista de la siguiente manera:

- Pulse SKIP ( $\blacktriangleleft \circ \blacktriangleright \blacktriangleright$ I) brevemente durante la reproducción para seleccionar el siguiente capítulo/pista o para volver al comienzo del capitulo/pista actual.
- Pulse SKIP ( $\blacktriangleleft$ ) dos veces brevemente para retroceder al capitulo/pista anterior.
- Para ir directamente a cualquier capitulo/pista durante la reproducción pulse DISPLAY. A continuación use  $\triangle$  /  $\nabla$ para seleccionar el icono de capitulo (o para un CD de vídeo, seleccione el icono de pista). A continuación, introduzca un número de capítulo/pista utilizando los botones numerados (0-9) o pulse  $\blacktriangleleft$  / $\blacktriangleright$ .

## **Busqueda**

![](_page_32_Picture_28.jpeg)

fotograma pulsando repetidamente  $\blacktriangleleft$  /  $\blacktriangleright$  durante el modo PAUSA.

3 Para salir del modo PAUSA, pulse  $\blacktriangleright$  (PLAY).

## **Nota**

## Caracteristicas generales

## **Nota**

#### Moverse hasta otro CAPITULO/PISTA

## Reproduccion de imagenes fijas y

#### fotograma a fotograma

No es posible retroceder fotograma a fotograma en una imagen en un CD de video.

## **E** Consejo

Podrá avanzar en la imagen fotograma a fotograma pulsando repetidamente PAUSE/STEP (II) en el mando a distancia.

![](_page_32_Picture_45.jpeg)

1 Pulse PAUSE/STEP (II) durante la reproducción. La grabadora entrará ahora en modo PAUSA. 2 Podrá avanzar o retroceder en la imagen fotograma a

![](_page_32_Picture_36.jpeg)

- 1 Pulse BACKWARD (<>
(<) o FORWARD( $\blacktriangleright$ ) durante la reproducción.
- La grabadora entrará ahora en modo BUSQUEDA.
- 2 Pulse BACKWARD (<</a>(</a> o FORWARD(</a>>>>>>> para seleccionar la velocidad deseada:</a>
« (Reproducción en retroceso), **44, 444, 4444, 4444, 444444**  $(hacia \; arta's) \; o \; \blacktriangleright\blacktriangleright, \; \blacktriangleright\blacktriangleright, \; \blacktriangleright\blacktriangleright\blacktriangleright, \; \blacktriangleright\blacktriangleright, \; \blacktriangleright\blacktriangleright\blacktriangleright, \; \blacktriangleright$  $\blacktriangleright \blacktriangleright \blacktriangleright \blacktriangleright \blacktriangleright$  (hacia delante).
	- Con un CD de vídeo, la velocidad de la búsqueda cambia: m, mb, mm (hacia atras) <sup>o</sup> M, MB,
	- Con un CD de video, la<br>cambia:  $\leftarrow$ ,  $\leftarrow$ ,  $\leftarrow$ ,  $\leftarrow$ ,  $\leftarrow$ , (hacia delante).
- **EXAMPLE (hacia delante).**<br>3 Para salir del modo BUSQUEDA, pulse  $\blacktriangleright$  (PLAY).

![](_page_32_Picture_22.jpeg)

![](_page_32_Picture_7.jpeg)

1/6

#### VCD

#### DVD

Utilice los botones  $\blacktriangle \blacktriangleright \blacktriangle \blacktriangledown$  para seleccionar el título o capítulo que desee ver y, a continuación, pulse ENTER para iniciar la reproducción. Pulse TITLE o DISC MENU / LIST para volver a la pantalla de menús.

![](_page_33_Picture_43.jpeg)

## Funcionamiento de un DVD y CD de video (continuacion)

## Caracteristicas generales (continuacion)

#### Camara lenta

el modo PAUSA.

La grabadora de DVD entra en modo SLOW.

3 Use BACKWARD (<</a>(</a> o FORWARD(<>>>>>>>>> para seleccionar la velocidad deseada: 411/16, 411/8,  $\blacktriangleleft$ **11/4, o**  $\blacktriangleleft$ **11/2 (hacia atrás), o**  $\blacktriangleright$ **1/16,**  $\blacktriangleright$ **1/8,**  $\blacktriangleright$ **1/4,** o  $\blacktriangleright$ 1/2 (hacia delante).

La reproducción en retroceso a cámara lenta no es posible con CDs de video.

Con un CD de video, la velocidad lenta cambia:

 $\blacktriangleright$  1/8,  $\blacktriangleright$  1/4 o  $\blacktriangleright$  1/2 (hacia delante).

4 Para salir del modo a cámara lenta, pulse  $\blacktriangleright$  (PLAY).

## **Nota**

• En un CD de vídeo con PBC, deberá establecer PBC en apagado en el menú Setup. Consulte la página 29.

• El modo de reproducción puede variar conforme al contenido grabado.

- <sup>1</sup> Pulse A-B en el punto de comienzo que haya elegido. La pantalla del televisor mostrará el icono de repetición y 'A-'.
- 2 Pulse A-B de nuevo en el punto final que haya elegido. La pantalla del televisor mostrará el icono de repetición y 'A-B' y la secuencia de repetición empezará.

DVD, DVD-RW (Video), DVD+RW <sup>y</sup> DVD+R: REPEAT CHAPTER, REPEAT TITLE, REPEAT OFF

Karaoke DVD: REPEAT TITLE, (REPEAT OFF), RANDOM, NORMAL <sup>o</sup> REPEAT CHAPTER, REPEAT TITLE, REPEAT OFF

VCD: REPEAT TRACK, REPEAT ALL, REPEAT OFF <sup>o</sup> REPEAT TRACK, REPEAT ALL, RANDOM, NORMAL

DVD-RW(VR): REPEAT CHAPTER, REPEAT TITLE, REPEAT ALL, REPEAT OFF

## **El** Consejo

Al pulsar SKIP  $\blacktriangleright\blacktriangleright\blacktriangleright\blacktriangleright\blacktriangleleft$  durante la reproducción aleatoria, la unidad selecciona otro titulo (pista) y reanuda la reproducción aleatoria.

## **EX Nota**

- 1 Pulse dos veces DISPLAY durante la reproducción. La presentación en pantalla aparecerá en la pantalla del televisor.
	- La casilla Búsqueda por tiempo muestra el tiempo de reproduccion transcurrido del disco actual.
- 2 Después de 7 segundos, use  $\blacktriangle / \blacktriangledown$  para seleccionar el icono de búsqueda por tiempo en la presentación en pantalla.

3 Después de 7 segundos, use los botones numerados para introducir el tiempo de inicio

Irequerido. Introduzca horas, minutos y segundos de izquierda a derecha en la casilla.

#### 4 Después de 7 segundos, pulse ENTER para confirmar la hora de inicio.

La reproducción se inicia a partir de la hora seleccionada en el disco.

#### Búsqueda por tiempo DVD Video VR +RW +R DivX 0:10:30

La función búsqueda por tiempo le permite empezar la reproducción en cualquier momento que elija en el disco.

Para repetir una secuencia en un titulo:

#### Modos de reproducció DVD Video

![](_page_33_Picture_18.jpeg)

3 Para cancelar la secuencia, pulse A-B repetidamente para seleccionar OFF.

![](_page_33_Picture_5.jpeg)

"0:00:00" aparecera en la casilla de busqueda por tiempo.

No se puede introducir una hora incorrecta.

Si introduce números erróneos, pulse  $\blacktriangleleft$  /  $\blacktriangleright$  para mover el guión bajo (\_) hasta los números erróneos. A continuación introduzca los números correctos.

![](_page_33_Picture_19.jpeg)

Mientras el disco se encuentre en reproducción, presione repetidamente PLAY MODE para seleccionar un modo de reproducción:

![](_page_33_Picture_3.jpeg)

1 Pulse PAUSE/STEP (III) durante la reproducción. La grabadora entrará ahora en modo PAUSA. 2 Pulse BACKWARD (<>
(<) o FORWARD( $\blacktriangleright$ ) durante

REPRODUCCION

![](_page_34_Picture_52.jpeg)

## Funcionamiento de un DVD y CD de video (continuacion)

## Caracteristicas generales (continuacion)

La función del zoom le permite ampliar la imagen de video y moverse por la imagen ampliada.

#### Zoom

- 4 Use  $\blacktriangleleft$  /  $\blacktriangleright$  para seleccionar "OK" y a continuación pulse ENTER.
- 5 Repita los pasos 2-4 para borrar la escena marcada adicional.
- 6 Para salir del menú Buscar Marcador, pulse  $RETURN$   $(\sigma$ .
- 
- 2 Use los botones  $\blacktriangle \blacktriangleright \blacktriangle \blacktriangledown$  para moverse por la imagen ampliada.
- 3 Para reanudar la reproducción normal, pulse CLEAR <sup>o</sup> pulse repetidamente ZOOM hasta que aparezca la imagen normal.

## **Nota**

La función de zoom puede no ser operativa con ciertos discos DVD.

Puede iniciar la reproducción desde un punto memorizado. Podrán memorizarse hasta seis puntos. Para introducir un marcador, siga los siguientes pasos.

- 1 Pulse SEARCH durante la reproducción del disco. El menú Buscar Marcador aparecerá en la pantalla del televisor.
- 2 Use los botones  $\blacktriangle \blacktriangleright \blacktriangle \blacktriangleright$  para seleccionar la escena marcada que desea rellamar.
- 3 Pulse ENTER.

La reproducción se iniciará desde la escena marcada.

4 Para salir del menú Buscar Marcador, pulse RETURN  $(5)$ .

- 1 Pulse SEARCH durante la reproducción o en modo de parada. El menú de Buscar Marcador aparecerá en la pantalla del televisor.
- 2 El menú puede contener opciones de los ángulos de la cámara, el idioma hablado y subtítulos, así como capitulos del titulo.

Pulse AUDIO y a continuación pulse repetidamente  $\blacktriangleleft$  /  $\blacktriangleright$ durante la reproducción para escuchar un idioma del audio o banda sonora de audio diferente si está disponible.

## **Nota**

- 1 Pulse ZOOM durante la reproducción o reproducción de imagen fija para activar la función del zoom. Cada vez que pulse el botón ZOOM la pantalla del televisor aumentará de la siguiente secuencia. x1 vez su tamaño  $\rightarrow$  x2 veces su tamaño  $\rightarrow$  x4 veces su  $t$ amaño  $\rightarrow$  x1 (tamaño normal)
- 3 Pulse CLEAR.

Aparecerá el mensaje "Borrar marca seleccionada? Decea proceder?"

<sup>1</sup> Durante la reproduccion de un disco, pulse MARKER cuando la reproducción alcance el punto que desea memorizar.

#### Comprobación del contenido de los discos de vídeo DVD: Menús

Los DVDs contienen menús que le permite acceder a funciones especiales. Para abrir el menú del disco, pulse DISC MENU / LIST. A continuación, pulse el botón numerado adecuado para seleccionar una opción. Alternativamente, use los botones  $\blacktriangle \blacktriangleright \blacktriangle \blacktriangleright$ para resaltar su selección y pulse ENTER.

## Menú del título **DVD**

El icono del marcador aparecera brevemente en la pantalla del televisor.

2 Repita el paso <sup>1</sup> para introducir hasta seis puntos marcadores en el disco.

#### Para rellamar una escena marcada

2 El menú puede contener opciones de los ángulos de la cámara, el idioma hablado y subtítulos, así como capitulos del titulo.

## Menú del disco **OVD**

Si el disco contiene escenas grabadas desde diferentes ángulos, podrá cambiar a un ángulo de cámara diferente durante la reproducción.

#### Para borrar una escena marcada

Algunos discos disponen de banda sonora en Dolby Digital y DTS. No hay salida de audio analógica cuando se selecciona DTS. Para escuchar la banda sonora en DTS, conecte esta grabadora <sup>a</sup> un descodificador DTS a través de las salidas digitales. Consulte la página 17 para más datos sobre conexiones.

#### Angulo de la cámara 1/3 DVD

![](_page_34_Picture_16.jpeg)

#### <sup>1</sup> Pulse TITLE.

Si el título actual tiene un menú, éste aparecerá en la pantalla del televisor. De lo contrario, aparecerá el menú del disco.

- <sup>1</sup> Pulse DISC MENU / LIST. El menú del disco aparece en pantalla.
- 2 Para salir del menú del disco, pulse de nuevo DISC MENU / LIST.

- <sup>1</sup> Presione dos veces DISPLAY durante la reproducción.
- 2 Utilice  $\triangle$  /  $\nabla$  para seleccionar el icono ANGLE.
- 3 Presione  $\blacktriangleleft$  /  $\blacktriangleright$  repetidamente para seleccionar el angulo deseado.

## **T** Consejo

El indicador ANGLE parpadeará en la pantalla del televisor en escenas grabadas desde diferentes angulos para indicar que es posible cambiar el ángulo.

## Cambio de la banda sonora del audio

![](_page_34_Picture_45.jpeg)

![](_page_34_Figure_3.jpeg)

![](_page_34_Picture_36.jpeg)

![](_page_35_Picture_28.jpeg)

## Funcionamiento de un DVD y CD de video (continuacion)

#### Cambio del canal de audio

Con un CD de vídeo, pulse AUDIO y a continuación pulse repetidamente  $\blacktriangleleft$  /  $\blacktriangleright$  durante la reproducción para escuchar un canal de audio diferente (STEREO, LEFT o RIGHT). Con discos DVD-RW grabados en modo VR que tienen tanto un canal de audio bilingüe como principal, podrá cambiar entre Main (principal) (L), Bilingual (bilingue) (R), o una mezcla de ambos (Main + Bilingual) pulsando AUDIO.

Puede acceder directamente a cualquier punto en el CD de vídeo utilizando esta función. Use esta función sólo mientras se está reproduciendo un CD de vídeo. La reproducción salta hasta el punto especificado.

1 Pulse SEARCH durante la reproducción.

PBC 33% CONTINUES INTO A REPORT OF REAL PROPERTY OF REAL PROPERTY. TRK 1 33 ST 1980 ST 1980 ST 1980 ST 1980 ST 1980 ST 1980 ST 1980 ST 1980 ST 1980 ST 1980 ST 1980 ST 1980 ST 19

La unidad puede producir un efecto envolvente en 3D, que simula una reproducción de audio multicanal con dos altavoces estéreo convencionales, en lugar de los cinco o más altavoces que normalmente se necesitan para escuchar audio multicanal en un sistema de cine en casa. 1 Presione dos veces DISPLAY  $\triangle$  /  $\nabla$  para seleccionar el icono de sonido. Después, use  $\blacktriangleleft$  /  $\blacktriangleright$  para seleccionar "3D SUR."

La pantalla del televisor muestra la barra de progreso. 2 Use  $\blacktriangleleft$  / $\blacktriangleright$  para buscar una posición de comienzo en la reproducción.

3 Pulse ENTER para confirmar la posición seleccionada. La reproducción se iniciará desde la posición seleccionada.

2 Desactive el efecto envolvente en 3D <sup>y</sup> seleccione "NORMAL".

Subtítulos **E**<sup>4</sup>

![](_page_35_Picture_13.jpeg)

- Los ajustes están almacenados en memoria para su uso en cualquier momento.
- -- Esta grabadora no memoriza ajustes de un disco si apaga la grabadora antes de empezar a reproducirlo.

 $\triangleleft$  /  $\triangleright$  durante la reproducción para ver los distintos idiomas de los subtítulos.

## Localizacion de ubicaciones en un

### disco (VCD

![](_page_35_Picture_9.jpeg)

![](_page_35_Picture_24.jpeg)

Esta función es operativa sólo cuando no hay

memorizado ningún marcador.

## Estado de la ultima memoria

![](_page_35_Picture_8.jpeg)

![](_page_35_Picture_6.jpeg)

Esta grabadora memoriza los ajustes del usuario de último disco que ha visualizado. Los ajustes permanecen en memoria incluso si retira el disco de la grabadora o la apaga. Si carga un disco cuyos ajustes estaban memorizados, se llamará automáticamente a la última posición de parada.

DVD DivX

![](_page_35_Picture_2.jpeg)

![](_page_35_Picture_3.jpeg)

REPRODUCCION

• [Dubbing] Copia el archivo(s) a otra carpeta o medio. (página 44)

![](_page_36_Picture_43.jpeg)

## Reproduccion de un disco de pelicula DivX

## Reproduccion de un disco de pelicula DivX

Utilizando ésta unidad podrá reproducir discos DivX. Antes de reproducir discos DivX, lea "Acerca de archivos de película DivX", en la página 37.

1. Inserte un disco y cierre la bandeja. El menú Pelicula aparece en la pantalla del televisor.

2. Pulse  $\triangle$  /  $\nabla$  para seleccionar una carpeta y, a continuación, pulse ENTER. Aparece una lista con los archivos contenidos en la

carpeta. Si está en una lista de archivos y desea regresar a la lista de carpetas, use los botones  $\blacktriangle$  / V del mando <sup>a</sup> distancia para resaltar la opcion **EL y pulse ENTER.** 

- 3. Si desea ver un archivo en particular, pulse  $\triangle$  /  $\blacktriangledown$  para resaltar el archivo y pulse PLAY. Usted puede utilizar funciones variables de reproducción. Consulte las páginas 33-36.
- 4. Presione STOP para cesar la reproducción. Aparecerá el menú Película.

• En un CD con archivo MP3/WMA, JPEG y MOVIE, puede cambiar entre los menús MUSIC, PHOTO y MOVIE. Si pulsa TITLE.

1. Encuentre un idioma adecuado para los subtitulos en DivX en la figura a continuación.

- ".smi", ".srt", ".sub (Sólo formato micro DVD)", ".txt (sólo formato micro DVD)"
- Subtitulos Divx excepto los ya listados no se muestran en la pantalla de TV.
- 2. Presione SETUP. Aparecerá el menú Setup. Presione SETUP - [IDIOMAS] - [Disco Subtitulo] y después seleccione el idioma que ha encontrado. Consulte "Disc Menu/Audio/Subtitle" en la página 23.

Si los subtítulos aún no aparecen correctamente tras los pasos 1-2, mantenga presionado SUBTITLE alrededor de 3 segundos.

#### Opciones del menú Película

1. Presione  $\triangle$  /  $\nabla$  para seleccionar una carpeta/archivo en el menú Película y después presione ENTER. Aparecerán las opciones del menú Película.

#### Aviso para la visualizacion de subtitulos en DivX.

Por favor, consulte el siguiente aviso cuando los subtitulos en DivX no se visualicen correctamente.

- 2. Presione  $\triangle$  /  $\nabla$  para seleccionar una opción y, luego presione ENTER.
	- [Play] Iniciará la reproducción del título seleccionado.
	- [Abrir] Abre la carpeta y aparece una lista de los archivos presentes en la carpeta.

![](_page_36_Picture_1488.jpeg)

GMC es el acrónimo de Compensación de movimiento global. Es una herramienta de codificación en estándar MPEG4. Algunos codificadores MPEG4, como DivX o Xvid, cuentan con ésta opción. Existen diferentes niveles de codificación GMC, llamados normalmente 1-punto, 2-puntos <sup>o</sup> 3-puntos GMC.

#### Acerca de archivos de pelicula DivX

#### La compatibilidad de los discos DivX con ésta grabadora están limitados como sigue:

- El tamaño disponible de resolución del archivo DivX se encuentra por debajo de los 720x576 (W <sup>x</sup> H) pixeles.
- El nombre de archivo de los subtítulos en DivX está limitado a caracteres.
- El número total de archivos y carpetas del disco deberá ser menos de 1999.
- Si el número del fotogramas de pantalla es superior a 29, 97 fotogramas por segundo, ésta unidad puede no funcionar normalmente. · Si el archivo está grabado con GMC, la unidad sólo admitirá 1-punto del nivel de grabación.<br>\* GMC?

## **El Sugerencia**

#### Archivos DivX reproducibles

".avi", ".divx"

#### Subtitulos DivX reproducibles

#### Formatos Codec reproducibles "DIV3", "MP43", "DIVX", "XVID", "DX50"

#### Formatos de audio reproducibles

- "AC3", "PCM", "MP2", "MP3", "WMA" Frecuencia de muestreo: dentro de los 8 - 48 kHz
- (MP3), dentro de los 32 48 kHz (WMA)
- Dentro de los 8 -- 320 kbps (MP3),

32 – 192 kbps (WMA)

![](_page_36_Figure_4.jpeg)

## **El Sugerencia**

![](_page_36_Picture_1489.jpeg)

## Funcionamiento de CD de audio <sup>y</sup> MP3/WMA

La grabadora de DVD puede reproducir CDs de audio. Además la grabadora de DVD puede reproducir grabaciones formateadas de MP3/WMA en discos CD-ROM, CD-R, CD-RW, DVD±R o DVD±RW. Antes de reproducir grabaciones MP3/WMA, lea las notas acerca del MP3/WMA Grabaciones en la página 39.

## Opciones del menú Musica

- 1. Para visualizar las opciones del menú, seleccione una pista (o carpeta) en el menú y, a continuación, pulse ENTER.
- 2. Use  $\triangle$  /  $\nabla$  para seleccionar una opción y, a continuación, pulse ENTER para confirmar su selección.

Opciones del menú Musica-Audio CD COD

## Reproduccion de un CD de audio o

Inserte un disco y cierre la bandeja. El menú AUDIO CD o MP3/WMA CD aparecerá en la pantalla del televisor.

3 Para detener la reproduccion en cualquier otro momento, pulse STOP  $(\blacksquare)$ .

Play: Inicia la reproducción de la pista seleccionada

Añadir prog.: Añade pista(s) a la lista de programa. (página 40)

Play: Inicia la reproducción de la pista seleccionada.

Añadir prog.: Añade pista(s) a la lista de programa. (página 40)

Abrir: Sólo se visualizan subcarpetas <sup>y</sup> ficheros MP3/WMA de la carpeta.

Añadir prog.: Añade pista(s) de la carpeta a la lista de programa. (pagina 40)

#### disco MP3/WMA CD MP3 WMA

Random: Reproduce las pistas en orden aleatorio.

## Opciones del menú Musica-CD **(MP3)** WMM

#### ? Cuando seleccione una pista.

Random: Reproduce las pistas en orden aleatorio.

## **El** Consejos

- Puede visualizar el canal de televisión o fuente de entrada de video pulsando RETURN. Si desea regresar al menú Music, pulse DISC MENU / LIST.
- Puede cambiar entre los menús de lista de pistas <sup>y</sup> lista de programa pulsando DISC MENU / LIST.
- En CDs con contenidos mixtos, (pistas de audio, ficheros MP3/WMA <sup>y</sup> JPEGs), puede seleccionar entre el menú Music-Audio CD, el menú Music-MP3/WMA CD y el menú Photo CD pulsando repetidamente TITLE en el modo de parada.
- Si selecciona un MP3 y presiona DISPLAY, se mostrarán los archivos de información. Presione DISPLAY de nuevo para retirar los archivos de información. Si usted selecciona una carpeta y presiona DISPLAY, se mostrarán el número de subcarpetas y el número de archivos MP3/WMA en la carpeta. • Si usted está en una lista de archivos y desea volver a la lista de Carpetas, utilice  $\triangle/\blacktriangledown$  para subrayar **n**. y presione ENTER para volver a la pantalla de menú anterior.

? Cuando seleccione una pista.

![](_page_37_Picture_1279.jpeg)

#### Menú AUDIO CD Menú MP3/WMA CD

152 **articul**or

Use  $\blacktriangle$  /  $\nabla$  para seleccionar una pista y, a continuación pulse  $\blacktriangleright$  (PLAY).

Se iniciará la reproducción.

Durante la reproducción, el tiempo de reproducción transcurrido de la pista actual aparecerá en la ventana de presentación y menú.

La reproducción se detendrá al final del disco.

![](_page_37_Picture_16.jpeg)

#### Añadir prog.

Random

![](_page_37_Picture_1280.jpeg)

![](_page_37_Picture_34.jpeg)

![](_page_37_Picture_38.jpeg)

REPRODUCCION

![](_page_38_Picture_45.jpeg)

## Funcionamiento de CD de audio <sup>y</sup> MP3/WMA (continuacion)

#### Pausa ( CD MP3

- 1 Pulse PAUSE/STEP (II) durante la reproducción.
- 2 Para volver a la reproducción, pulse  $\blacktriangleright$  (PLAY) o pulse de nuevo PAUSE/STEP (II).

## Moverse hasta otra pista CDD (MB

• Pulse SKIP  $\blacktriangleleft \circ \blacktriangleright \blacktriangleright$  brevemente durante la reproducción para ir a la siguiente pista o para volver al comienzo de la pista actual.

Mientras el disco se encuentre en modo de parada, presione repetidamente PLAY MODE para seleccionar un modo de reproducción:

Al pulsar SKIP  $\blacktriangleright\blacktriangleright\blacktriangleright\blacktriangleright\blacktriangleright\blacktriangleright\blacktriangleleft$  durante la reproducción aleatoria, la unidad selecciona otro pista y reanuda la reproducción aleatoria.

Pulse AUDIO repetidamente para escuchar un canal de audio diferente (estéreo, izquierdo o derecho).

CD: REPEAT TRACK, REPEAT ALL, RANDOM, (NOR-MAL)

#### MP3 <sup>y</sup> WMA: REPEAT TRACK, REPEAT FOLDER, RANDOM, (NORMAL)

#### CD, MP3 <sup>y</sup> WMA: RANDOM, (NORMAL)

## Repetición A-B<sup>CD</sup>

Los discos/grabaciones en esta grabadora deben cumplir ciertas normas técnicas para obtener una calidad de reproducción óptima. Los DVDs previamente grabados se ajustan automaticamente a estas normas. Existen muchos tipos diferentes de formatos de disco grabables (incluido CD-R con ficheros MP3/WMA) que exigen ciertas condiciones preexistentes (ver anteriormente) para garantizar una reproducción compatible.

Para repetir una secuencia en una pista:

<sup>1</sup> Pulse A-B en el punto de comienzo que haya elegido. La pantalla del menu mostrara el icono de repeticion <sup>y</sup> 'A-'.

2 Pulse A-B de nuevo en el punto final que haya elegido.

La pantalla del menú mostrará el icono de repetición y 'A-B' y la secuencia de repetición empezará.

**3** Para salir de la secuencia y volver a la reproducción normal, pulse de nuevo A-B. El icono de repetición desaparece de la pantalla del menú.

Los clientes también tendrán que tener en cuenta que es necesario tener un permiso para poder descargarse ficheros MP3/WMA y música de Internet. Nuestra empresa no esta autorizada para conceder ese permiso. El permiso debera solicitarse siempre al propietario del copyright.

#### Búsqued CD

- 1 Pulse BACKWARD (< ) o FORWARD( $\blacktriangleright$ ) durante la reproducción.
	- La grabadora entrará ahora en modo BUSQUEDA.
- 2 Pulse BACKWARD (<</a>(</a> o FORWARD(</a>>>>>>> para seleccionar la velocidad deseada: m, ,,  $\blacktriangleleft$   $\blacktriangleleft$  (hacia atrás) o  $\blacktriangleright$ ,  $\blacktriangleright$   $\blacktriangleright$ ,  $\blacktriangleright$   $\blacktriangleright$   $\blacktriangleright$  (hacia delante).
	- La velocidad y dirección de la búsqueda se indican en la pantalla del menú.
- 3 Para salir del modo BUSQUEDA, pulse  $\blacktriangleright$  (PLAY).
- Pulse SKIP  $\blacktriangleleft$  dos veces brevemente para retroceder a la pista anterior
- En un CD de audio, para ir directamente <sup>a</sup> una pista, introduzca el número de pista con los botones numerados (0-9) durante la reproducción en la lista de pistas.

## Modos de reproducción **CED** MP3 WMA

#### Cambio del canal de audio **CED** MP3 WMA

Mientras el disco se encuentre en reproducción, presione repetidamente PLAY MODE para seleccionar un modo de reproducción:

### Notas sobre las grabaciones en

## MP3/WMA

#### Sobre MP3

Un archivo MP3 son datos de audio comprimidos mediante MPEG1, esquema de codificación de archivos "audio layer-3". Denominamos "ficheros MP3" a aquellos con la extension de fichero ".mp3". • La grabadora no puede leer un fichero MP3 con una extension de fichero diferente a ".mp3"

## **El** Consejo

#### Acerca del formato WMA (Window Media Audio)

- Un WMA es un fichero comprimido mediante la tecnología de compresión de audio de Microsoft.
- El formato WMA (Windows Media Audio) proporciona el doble de compresion de audio que el formato MP3.

#### La compatibilidad de discos MP3/WMA con esta grabadora queda limitada de la siguiente manera:

- 1. El formato fisico del CD-R debera ser "ISO 9660" <sup>y</sup> "JOLIET".
- 2. Si graba ficheros MP3/WMA utilizando software que no puede crear un SISTEMA DE FICHEROS, por ejemplo "Direct-CD" etc., será imposible reproducir ficheros MP3/WMA. Recomendamos que utilice "Easy-CD Creator", que crea un ISO9660 <sup>o</sup> JOLIET
- 3. El número total de ficheros y carpetas en el disco debera ser inferior a 999.

#### WMA

![](_page_39_Picture_54.jpeg)

## Repeticion programada con CD de audio <sup>y</sup> MP3/WMA

La función Program (programa) le permite almacenar sus pistas favoritas de cualquier disco en la memoria de la grabadora. Program puede contener 99 pistas (CD de audio) o 256 pistas (MP3/WMA).

<sup>1</sup> Inserte un CD de audio <sup>o</sup> disco MP3/WMA. Aparecerá el menú Audio CD o MP3/WMA CD.

Utilice  $\triangle \blacktriangledown$  para seleccionar una pista/carpeta de la lista y después presione ENTER. Las opciones aparecen en el lado izquierdo del menú.

Repita los pasos 2 -3 para introducir pistas adicionales en la lista de programa.

## **El** Consejo

Usted puede añadir múltiples pistas de la lista a la lista de programa.

- 1. Seleccione una pista y después presione MARKER.
- 2. Repita el paso <sup>1</sup> para marcar pistas adicionales.
- 3. Seleccione cualquier pista y después presione ENTER.

Las opciones aparecen en el lado izquierdo del menú.

4. Utilice  $\triangle$  /  $\nabla$  para subrayar el icono "Añadir programa" y después presione ENTER.

Todas las pistas marcadas se añadirán a la lista de programa.

- Utilice el botón CLEAR para seleccionar todas las pistas, o cancelar todas las pistas marcadas.
- Si usted selecciona una carpeta para una reproducción programada, todas las pistas de la carpeta se añaden a la lista de programa.
- 5 CD de AUDIO: Utilice ▶ para ir a la lista de pro-<br>■ grama. grama.
	- Use  $\triangle$  /  $\nabla$  de seleccionar la pista que usted desea comenzar a reproducir.
	- Presione PLAY ( $\rightharpoondown$ ) para comenzar.
	- La reproducción comienza en el orden que usted programó las pistas y el indicador "PRG" aparece en pantalla.
	- La reproducción se detiene después de reproducir la última pista programada de la lista de programa.
- **8 Para reanudar la reproducción normal desde la<br>8 reproducción programada, seleccione una pista** de la lista y presione PLAY  $($ El indicador "PRG" desaparece de la pantalla.

Borrar: Borra la(s) pista(s) del menú de la lista de programa.

Utilice A V para resaltar el icono "Añadir programa" y después presione ENTER. La pista seleccionada se añade a la lista de programa.

Pulse PLAY MODE repetidamente durante la reproducción para seleccionar un modo de repetición deseado.

- TRACK: repite la pista actual.
- ALL: repite todas las pistas de la lista de programa.
- RANDOM: Reproduce las pistas en orden aleatorio.
- OFF (sin pantalla): No reproduce repetidamente.

3. Seleccione la opcion 'Borrar' y, a continuación, pulse ENTER.

Use el botón MARKER para seleccionar múltiples pistas.

![](_page_39_Picture_1519.jpeg)

orden aleatorio.

#### Repeticion de pistas programadas

#### Opciones del menu de la lista de programa CD MP3 WMA

- 1. Para visualizar las opciones del menú, seleccione una pista del menú de la lista de programa y, a continuación, pulse ENTER. Las opciones de menú aparecen en la parte izquierda del menú.
- 2. Use  $\triangle$  /  $\nabla$  para seleccionar una opción y, a continuación, pulse ENTER para confirmar su selección.

#### Para borrar una pista de la lista de programa

1. Seleccione la pista que desea borrar de la lista de programa.

## $E$  Consejo

Use el botón MARKER para seleccionar múltiples pistas.

2. Pulse ENTER

Las opciones de menú aparecen en la parte izquierda del menú.

![](_page_39_Figure_4.jpeg)

## **Notas**

#### Cambiar el orden de la pistas en la lista de programa

1. Seleccione la pista que desee mover.

## **E** Consejo

2. Pulse ENTER

Las opciones de menú aparecen en la parte izquierda del menú.

- 3. Seleccione la opcion 'Mover' y, a continuación, pulse ENTER. Aparecerá una barra amarilla en la lista de programa.
- 4. Use  $\triangle$  /  $\nabla$  para desplazar la barra amarilla a la ubicación deseada y, a continuación, pulse ENTER. La pista seleccionada se desplaza.

REPRODUCCION

![](_page_40_Picture_47.jpeg)

La grabadora puede reproducir discos con ficheros JPEG. Antes de reproducir grabaciones JPEG, lea las "Notas acerca de grabaciones JPEG" a la derecha.

## Inserte un disco y cierre la bandeja.<br>El menú Photo aparecerá en la pantalla del televisor.

El icono abierto aparece subrayado en el lado izquierdo del menú.

**3 Presione ENTER.**<br>8 Aparecerá una lista de archivos de la carpeta.

- Si está en una lista de ficheros y desea regresar a la lista de carpetas, use los botones  $\blacktriangle / \blacktriangledown$  del mando a distancia para iluminar el icono  $\Box$ . y pulsar ENTER.
- Podra ver un canal de TV o una fuente de entrada de vídeo pulsando RETURN. Si desea volver al menú Photo, pulse DISC MENU / LIST.
- En CDs que con contenidos mixtos, (pista de audio, ficheros MP3/WMA <sup>y</sup> JPEGs), puede seleccionar entre el menú AUDIO CD, el menú MP3/WMA CD y el menú Foto pulsando repetidamente TITLE en el modo de parada.
	-

Las opciones de aparecen en la parte izquierda del menu.

## **El** Consejo

Saltar imágenes<br>Al visionar una imagen, pulse SKIP ( $\blacktriangleleft \circ \blacktriangleright \blacktriangleright$ I) una vez para avanzar al siguiente fichero o regresar al fichero anterior.

Use  $\blacktriangle$  /  $\blacktriangledown$  mientras visualizar una imagen para voltear la imagen en sentido horario o antihorario.

Use  $\triangle \blacktriangledown \blacktriangle \blacktriangleright$  para seleccionar una carpeta y, a continuación, pulse ENTER.

- 1. Seleccione la opción "Slide Show" del menú Photo.
- 2. Pulse ENTER

Verá aparecer el menú Slide Show.

- 3. Use  $\blacktriangle \blacktriangledown \blacktriangle \blacktriangleright$  para ajustar las opciones. Objeto: Fichero seleccionado o todos los ficheros. Velocidad: Ajusta la velocidad de la presentacion de la diapositiva (Lento, Normal o Rapido)
- 4. Seleccione la opción Camenzar y, a continuación, pulse ENTER para iniciar la presentacion de la diapositiva.
- 

5. Pulse STOP para detener la presentacion de la diapositiva y regresar al menú Photo.

## **Nota**

## **Nota**

Si el  $\blacksquare$  icono aparece en el menú Foto, será indicación de que no puede ver esos ficheros JPEG.

Use el botón MARKER para seleccionar múltiples ficheros.

#### Use  $\blacktriangle \blacktriangledown \blacktriangle \blacktriangleright$  para seleccionar un fichero y, a continuación, pulse ENTER.

- Dependiendo del tamaño y número de los ficheros JPEG, la grabadora puede tardar varios minutos en leer los contenidos del disco. Si no ve una visualizacion en pantalla transcurridos varios minutos, ello será debido a que algunos ficheros son demasiado grandes - reduzca la resolucion de los ficheros JPEG <sup>a</sup> menos de 4 megapixeles <sup>y</sup> grabe otro disco.
- El número total de ficheros y carpetas es libre, pero el número total de ficheros en la carpeta debería ser inferior a 999.
- Algunos discos pueden ser incompatibles debido a diferentes formatos de grabación o al estado del disco.
- Cuando haya termiando de usar un software tal como

Use A / V para seleccionar la opción "Toda pantalla" y, a continuación, pulse ENTER.

### Rotar imagenes

#### Visionar un disco JPEG JPEG

## Visionar presentaciones en diapositivas

#### Notas sobre las grabaciones en JPEG

"Easy CD Creator" para grabar ficheros JPEG en un CD-R, asegúrese de que todos los ficheros seleccionados tienen la extension ".jpg" antes de copiarlos al CD.

- Si los ficheros tienen extensiones ".jpe", cámbieles el sufijo a ".jpg".
- Los nombres de fichero sin la extensión ".jpg" no podrán ser leídos por esta grabadora, incluso si los ficheros se muestran como imagen JPEG en Windows Explorer<sup>®</sup>.

## Reproduccion de discos JPEG

![](_page_40_Picture_6.jpeg)

Para detener la visualización en cualquier momento, pulse STOP. El menú Foto reaparece.

![](_page_40_Picture_21.jpeg)

![](_page_40_Figure_16.jpeg)

![](_page_40_Figure_43.jpeg)

![](_page_41_Picture_56.jpeg)

## Reproduccion de cinta en modo VIDEO

## Preparación

- Antes de utilizar el mando a distancia, presione el botón VCR para seleccionar el dispositivo a activar.
- Encienda la TV <sup>y</sup> seleccione la fuente de entrada de video conectada a la grabadora.
- Sistema de audio: Encienda el sistema de audio y seleccione la fuente de entrada conectada a la grabadora.

- **2 Presione PLAY (Deal) una vez.**<br>El icono PLAY aparece en la pantalla de TV.
	- No es necesario seleccionar la velocidad de reproducción de la cinta. La grabadora la seleccionará automáticamente.

## **3** Presione STOP (III) para cesar la reproducción.<br>El icono STOP aparece en la pantalla de TV.

#### Si la cinta termina antes de presionar STOP  $(\blacksquare)$  la

grabadora automáticamente parará, rebobinará y expul-

## **Busqueda**

Esta función le permite buscar visualmente hacia delante o atrás una escena deseada de la cinta. 1 Presione BACKWARD (<44) o FORWARD ( $\blacktriangleright$ ) durante la reproducción.

La grabadora se activará en el modo de BÚSQUEDA.

- Si deja la grabadora en modo BÚSQUEDA durante más de minutos 3, la grabadora entrará automáticamente en modo de REPRODUCCION, para proteger los cabezales de cinta y video.
- 2 Presione PLAY  $($   $\blacktriangleright$  para volver a la reproducción.
- <sup>1</sup> Inserte una cinta de video grabada previamente.
- El indicador  $\overline{O}$  G se encenderá la grabadora se encenderá automáticamente.
- Asegúrese que el indicador del TEMPORIZADOR en pantalla no está encendido. Si lo estuviera, presione POWER una vez.
- Si inserta una cinta sin lengüeta de seguridad, la grabadora comenzará automáticamente la reproduccion.

- Si desea ver la reproduccion del DVD durante la reproduccion del VCR, presione DVD (o DVD/VCR) para cambiar al modo DVD y ejecutar la reproducción del DVD. Si presiona VCR (o DVD/VCR) para volver de nuevo a la reproducción del VCR, la reproducción se reanudará desde el punto donde fue interrumpida (PAL Cinta).
- No podrá reproducir el DVD y el VCR a un mismo tiempo.

## Control de ajuste de imagen (MHS

La función de ajuste de imagen automático adapta la imagen para eliminar la nieve o las rayas. La función de AJUSTE DE IMAGEN AUTOMÁTICO funcionar en las siguientes situaciones:

- Se reproduce una cinta por primera vez.
- La velocidad de la cinta varia (SP, LP).
- Aparecen rayas o nieve debido a arañazos en la cinta.

Si durante la reproducción aparece ruido en pantalla, presione PR/TRK  $(\triangle/\blacktriangledown)$  en el mando a distancia o PROG. ( $\triangle$ / $\nabla$ ) en el panel frontal hasta reducir el ruido en pantalla.

- En el caso de fluctuaciones verticales, ajuste estos controles con mucho cuidado.
- El ajuste se reajusta automaticamente a normal al expulsar la cinta o al desenchufar el cable de alimentación durante más de 3 segundos.

Continúe la reproducción o grabación.

- 4 Presione STOP al finalizar la grabación o reproduccion.
- 5 Presione RETURN (5).

## Notas

## Efectos especiales durante la reproducción **wHS**

#### Ajuste de imagen automatico

1 Presione PAUSE/STEP (II) durante la reproducción. Aparece en pantalla una foto fija.

- Si una foto fija vibra verticalmente, estabilicela utilizando  $PR/TRK$  ( $\triangle$ / $\nabla$ ) en el mando a distancia.
- Si deja la grabadora en modo STILL durante más de 5 minutos, la grabadora entrará automáticamente en modo STOP para proteger los cabezales de cinta <sup>y</sup> video. 2 Presione repetidamente PAUSE/STEP (II) para avanzar las imagenes de video fotograma a fotograma mientras observa una imagen fija. 3 Para volver a la reproducción, presione PLAY  $(\blacktriangleright)$ .
- sará la cinta, y se apagará por sí mismo.

#### Ajuste de imagen manual

**Función counter memory**<br>Esto es útil si existe una sección de la cinta que usted desea visionar inmediatamente después de la grabacion, o si desea volver varias veces al mismo punto de la cinta.

#### Reproducción normal VHS

- Notas sobre los efectos especiales durante la reproducción
- Apareceran lineas horizontales (barras de ruido) en la pantalla de TV. Esto es normal.
- El audio es automaticamente silenciado durante los modos de efectos especiales, por lo que no habrá sonido durante la búsqueda. • Durante los modos de búsqueda de imagen a alta velocidad, se necesita un breve periodo para estabilizar la velocidad de la cinta al volver a entrar en el modo de reproducción. Podrán observarse leves interferencias durante este tiempo.

#### Foto fija y reproduccion fotograma a fotograma

## Camara lenta

- Mientras en modo fijo, presione FORWARD  $(\blacktriangleright\blacktriangleright).$ La cinta se reproducirá a una velocidad 1/19 más lenta que la velocidad normal.
	- Durante la reproducción lenta, utilice PR/TRK  $(\triangle/\blacktriangledown)$  en el mando a distancia para reducir al minimo las bandas de ruido.
- Si el modo cámara lenta continúa durante más de 3 minutos, la grabadora cambiará automáticamente al modo de reproducción normal.
- 2 Para volver a la reproducción, presione PLAY  $(\blacktriangleright)$ .

<sup>1</sup> Comience a grabar o reproducir una cinta. 2 Presione repetidamente DISPLAY para visualizar el contador de tiempo real en pantalla. 3 En el punto que usted desea localizar más tarde, reinicialice el contador de tiempo a 0:00:00 presionando CLEAR.

La cinta para automaticamente cuando el contador de cinta vuelve a "0:00:00".

GRABACION

Menú de grabación temporizada instantánea

## Comprobar el tiempo de grabación<br>Pulse una vez REC ( $\bullet$ ) o DISPALY para comprobar el

![](_page_42_Picture_53.jpeg)

Siga las siguientes instrucciones para grabar un programa de TV. La grabación comienza inmediatamente y continúa hasta que el disco o la cinta está llena o usted para la grabación.

## Grabación básica

## Grabacion basica desde un televisor

cionar un modo de grabacion para formatear el disco (consulte la página 27).

#### **20 Ajuste un modo de grabación según sea**

<sup>1</sup> Encienda la grabadora, seleccione el dispositivo (VÍDEO o DVD) para la grabación y cargue un disco o cinta grabable.

Asegúrese también que la entrada de la TV está fijada a esta grabadora. Si carga un disco DVD-RW totalmente en blanco, aparecerá el menú formatear disco, para selec-

- VCR: SP (Reproducción estándar), LP (Reproducción larga)
- **D** Utilice PROG. (▲/▼) en el panel frontal o  $PR/TRK(\triangle / \blacktriangledown)$  en el mando a distancia para seleccionar el canal de TV a grabar.

necesario pulsando repetidamente REC MODE.

DVD: SP (Calidad estandar), LP (Baja calidad), XP (Alta calidad), EP (Calidad extendida)

- **France de la vez REC (C).**<br>Empieza la grabación. (El indicador REC se ilumina en la ventana de presentación).
	- La grabación continuará hasta que presione STOP ( $\blacksquare$ ) o el disco (o cinta) esté llena.
	- Para grabar durante un periodo de tiempo fijo, consulte Grabacion temporizada instantanea a la derecha.

**6 Pulse STOP (■) para detener la grabación.** 

#### **Notas**

- Si presiona PAUSE/STEP (II) durante la grabación en contador instantáneo, se cancelará.
- La grabadora se apagará automáticamente cuando la grabación en contador instantáneo finalice.
- Si la unidad se encuentra en grabación VCR al término de la grabación por temporizador de DVD la unidad no se apagará automáticamente.

La grabación temporizada instantánea le permite efectuar una grabacion facilmente de un periodo preestablecido de tiempo mediante el temporizador de programas.

- Siga los pasos 1-5 que aparecen a la izquierda (Grabación básica desde un televisor).
- Pulse repetidamente REC (<sup>•</sup>) para seleccionar el periodo de tiempo de grabación.

La grabación comienza después de pulsar por primera

- Si desea ver la reproducción del DVD durante la grabación del VCR, presione DVD (o DVD/VCR) para cambiar al modo DVD y ejecutar la reproducción del DVD. No podrá reproducir el VCR durante la grabacion de un DVD.
- ? Si desea utilizar la grabacion de DVD durante la grabacion del VCR, presione DVD (o DVD/VCR) para cambiar al modo DVD y ejecutar la grabación del DVD. No podrá utilizar la grabación de VCR durante la grabación de un DVD.

4 Utilice AUDIO para seleccionar el canal de audio a grabar.

La tabla a continuación muestra qué se grabará en los diferentes ajustes para emisiones de distintos tipos. La ultima columna (audio del monitor) muestra lo que usted escuchará mientras está grabando.

DVD: Cada vez siguiente que pulse se incrementará el tiempo de grabación en 10 minutos dentro de un espacio libre.

VCR: Cada vez que lo presione aumentará el tiempo restante de grabación en 30 minutos. Por favor, confirme que la cinta VHS tenga bastante tiempo restante para grabar antes de comenzar la grabación.

tiempo de grabación. El ajuste llamado volverá automaticamente a la pantalla del televisor durante un momento.

Igualmente, el tiempo de grabacion restante aparece en la ventana de presentación.

## **Para ampliar el tiempo de grabación**<br>El tiempo de grabación puede ampliarse en cualquier

momento pulsando REC  $($ .

Cada vez siguiente que pulse se incrementará el tiempo de grabación en 10 minutos (DVD) dentro de un espacio libre o en 30 minutos (VCR).

## **Para hacer una pausa en la grabación**<br>1 Presionar PAUSE/STEP (II) para detenerse breve-

- mente el disco o la cinta durante la grabación.
- 2 Cuando desee continuar con la grabación, pulse  $PAUSE/STEP (II)$  o REC  $(①)$ .

## Grabacion temporizada instantanea

vez.

### Para grabar un programa de TV mientras se esta viendo otro

- <sup>1</sup> Pulse TV/VCR para seleccionar el modo de TV durante la grabación. Aparecerá el indicador de TV.
- 2 Cuando use el televisor, seleccione el canal que desea ver.

**L'En Consejo**<br>Al grabar en una cinta de vídeo, usted podrá cambiar un canal de grabación en modo de pausa en grabación. (No podrá cambiar un canal de grabación en el modo de pausa en grabación<br>del DVD.)

![](_page_42_Picture_45.jpeg)

![](_page_42_Picture_9.jpeg)

![](_page_42_Picture_19.jpeg)

![](_page_42_Picture_8.jpeg)

![](_page_42_Picture_1847.jpeg)

![](_page_43_Picture_48.jpeg)

**8 Parar el proceso de copia**<br>8 Para parar el proceso de copia en cualquier otro momento, presione STOP  $(\blacksquare)$ .

Usted puede copiar los contenidos de un DVD <sup>a</sup> una cinta VHS usando el botón DUBBING (o DUB).

## **Nota**

## Grabación básica (Continuada)

## Copiar de DVD <sup>a</sup> VIDEO

Si el DVD (o Discos) que está intentando copiar está protegido contra copia, no podrá copiar el disco. No está permitido copiar DVDs (o Discos) Macrovision codificados.

Inserte una cinta VHS<br>Inserte una cinta virgen de vídeo VHS en el VIDEO.

- SP (Reproducción estándar)
- LP (Larga Reproducción, 2 veces SP).
- 7 Seleccione Dubbing, despues presione ENTER o DUBBING (o DUB) para comenzar <sup>a</sup> copiar.

## **T** Consejo

- 2 Inserte un Disco Inserte el disco que desea copiar en la bandeja del DVD y ciérrela.
	- 3 Seleccione el modo DVD presionando DVD en el mando a distancia o presionando DVD/VCR en el panel frontal.
- 4 Encuentre el momento del DVD (o Discos) desde el que usted quiere comenzar a grabar mediante las funciones PLAY y PAUSE. Para obtener los mejores resultados, pause la reproducción en el punto desde el que desea grabar.
- **5** Presione el botón DUBBING en el mando a dis-<br>Un tancia o presione el botón DUB en el panel frontal.

Aparece el menú copiar al VÍDEO.

Inserte un disco DVD grabable.<br>Inserte un disco DVD virgen grabable en la bandeja del DVD y ciérrela.

**8 Parar el proceso de copia<br>O Para parar el proceso de copia en cualquier otro** momento, presione STOP  $(\blacksquare)$ . Usted debe parar manualmente el proceso de copia cuando el DVD termine, o la unidad podrá volver a reproducir y grabar una y otra vez.

**2** Inserte una cinta VHS<br>Al Inserte la cinta de vídeo VHS que desea copiar en el VIDEO.

## **Nota**

Cuando utilice discos DVD±RW, deberá formatearlos antes de copiar: consulte la página 27.

Si usted presiona PAUSE/STEP durante el modo copiar, tanto la unidad de DVD como la de VÍDEO cambiarán al modo Pause, y el indicador "DUB" parpadeará en la pantalla del panel frontal. Mientras esté en modo Pause, usted podra ajustar la posicion de reproduccion del DVD

mediante PLAY, BACKWARD, FORWARD, PAUSE/STEP, etc. El VÍDEO permanecerá en modo Pause. Para volver al proceso de copia, presione el boton DUBBING (o DUB) dos veces.

- Use  $\triangle$  /  $\nabla$  /  $\blacktriangle$  /  $\blacktriangleright$  para seleccionar el modo de grabación deseado:
- EP (Calidad extendida)
- LP (Baja calidad)
- SP (Calidad estándar)
- XP (Alta calidad)
- Seleccione Dubbing, después presione ENTER o DUBBING (o DUB) para comenzar <sup>a</sup> copiar.

## **T** Consejo

## Copiar del VIDEO al DVD

![](_page_43_Picture_1564.jpeg)

![](_page_43_Picture_29.jpeg)

<mark>6</mark>F Use ▲ / ▼ / ◀ / ▶ para seleccionar el modo de<br>*D* grabación deseado:

Usted puede copiar el contenido de una cinta VHS en un disco DVD grabable usando el boton DUBBING (o DUB). Esto le permitirá archivar sus cintas VHS en DVD.

## **Nota**

Si la cinta de vídeo VHS que usted está intentado copiar está protegida contra copia, usted no podrá copiarla. No está permitido copiar cintas codificadas Macrovision.

- 3 Seleccione el modo VIDEO presionando VIDEO en el mando a distancia o presionando DVD/VCR en el panel frontal.
- 4 Encuentre el lugar en la cinta VHS desde el que desea comenzar a grabar mediante las funciones PLAY, BACKWARD, FORWARD <sup>y</sup> PAUSE. Para obtener los mejores resultados, pause la reproduc
	- ción en el punto desde el que desea grabar.
- **5 Presione el botón DUBBING en el mando a dis-<br>6 tancia o presione el botón DUB en el panel** frontal.

Aparece el menú copiar al DVD.

Si usted presiona PAUSE/STEP durante el modo de Copia, tanto el DVD como el VÍDEO cambiarán a modo Pause y el indicador "DUB" parpadeará en la pantalla del panel frontal. Mientras esté en modo Pause, usted podrá ajustar la posicion de reproduccion del VIDEO mediante PLAY, BACKWARD, FORWARD, PAUSE/STEP, etc. El DVD permanecerá en modo Pause. Para volver al proceso de copia, presione el botón DUBBING (o DUB) dos veces.

El proceso de copia parara automaticamente cuando la cinta VHS finalice.

![](_page_43_Picture_36.jpeg)

![](_page_44_Picture_40.jpeg)

## Grabacion temporizada

Esta grabadora puede ser programada para grabar hasta 8 programas en un periodo de <sup>1</sup> mes.

## **1 Pulse TIMER REC.**<br>El menú Timer Record aparecerá

- Media Seleccione el medio (DVD o VÍDEO).
- PR Elija un número de programa memorizado o una de las entradas externas desde la que grabar.
- Fecha  $-$  Seleccione la fecha hasta con un mes de antelación, o seleccione una programación diaria o semanal.
- ? Tiempo de comienzo – Ajuste la hora de comienzo de la grabación.
- ? Tiempo final -- Fijar el tiempo final de la grabación.
- Modo  $-$  Elija un modo de grabación. DVD: SP, LP, EP, XP, o AT (Automatico) VIDEO: SP, LP, AT (Automatico)

• VPS/PDC -- El sistema VPS/PDC ajusta automáticamente la hora de grabación de modo que incluso si el programa no es emitido a la hora prevista no se lo perderá. Para que VPS/PDC funcione adecuadamente, debera introducir la hora y fecha correcta anunciada del programa que desea grabar.

El modo AT (Automatico) determina cuanto tiempo hay disponible en el disco o cinta y cambia al modo de grabación, si fuera necesario, para completar la programación de grabación. El modo AT no puede seleccionarse cuando la fun-

- Las emisoras que usan normalmente VPS/PDC incluyen información VPS/PDC en las páginas de la guia de teletexto del televisor. Consulte estas páginas cuando ajuste la grabación temporizada.
- ? Esta grabadora tarda aproximadamente 20 segundos en encenderse y empezar la grabación. Esto significa que cuando use VPS/PDC, puede que haya casos en que el
- Deberá pulsar POWER para detener la grabación temporizada.
- La grabadora se apagará automáticamente cuando la programación finalice.
	- Si la unidad se encuentra en modo DVD al término de la grabación por temporizador del VCR la unidad no se apagará automáticamente.
- ? Hay una pequeña demora cuando una programació finaliza para confirmar la programación grabada. Si hay dos programaciones para grabar secuencialmente (una justo después de la otra), el inmediato comienzo de la última programación puede no grabarse.
- Si desea ver la reproducción del DVD durante la grabación por temporizador del VCR, presione DVD (o DVD/VCR) para cambiar al modo DVD <sup>y</sup> ejecutar la reproducción del DVD. No podrá reproducir el VCR durante la grabación por temporizador de un DVD:
- $\bullet$   $\blacktriangleleft$  /  $\blacktriangleright$  (left/right) mueven el cursor izquierda/derecha
- ▲ / ▼ (up/down) cambian el ajuste en la posición del cursor actual
- Pulse RETURN (6) para salir del menú Timer Record.
- Pulse TIMER REC para visualizar Rec Tiempo Lista.

Tenga en cuenta que VPS/PDC puede que no funcione en todas las emisoras.

## **Notas**

- El indicador del contador estará iluminado en la pantalla del panel frontal.
- Si los indicadores Disc y Tape (cinta) están parpadeando, denota que no se ha introducido el disco o la cinta, o el disco introducido no es grabable.
- La grabadora grabará el sonido según la configuración actual de la TV (Estéreo, Mono o Bilingüe). Utilice el botón AUDIO para ajustar el sonido antes de poner la grabadora en modo de espera.

ción VPS/PDC está activada (ON).

comienzo del programa no se ha grabado.

![](_page_44_Picture_19.jpeg)

![](_page_44_Picture_1572.jpeg)

![](_page_44_Picture_21.jpeg)

### **Notas**

![](_page_44_Picture_4.jpeg)

#### **2** Introduzca la información necesaria para su(s) grabación(es) temporizada.

#### Los discos DVD recomendables:

![](_page_44_Picture_1573.jpeg)

![](_page_45_Picture_29.jpeg)

## Grabacion temporizada (cotinuacion)

#### Comprobacion de los datos de la grabacion temporizada

La programación puede chequearse siempre que la grabadora esta encendida. Pulse dos veces TIMER REC.

- Use  $\triangle$  /  $\blacktriangledown$  para seleccionar una grabación temporizada.
- ? Pulse ENTER para editar el programa seleccionado. Aparece el menú Timer Record.
- Pulse CLEAR para borrar el programa seleccionado

• Use  $\triangle$  /  $\nabla$  para seleccionar un programa que desee borrar de Rec Tiempo Lista. Si desea borrar el programa, pulse CLEAR

- No hay un disco (o cinta) cargado
- Se ha cargado un disco (o cinta) no grabables.
- ? Protejer disco esta ajustado <sup>a</sup> ON en el menu Setup (consulte la página 29).
- La unidad está encendida.
- Ya hay 99 títulos (DVD-RW, DVD-R) o 49 títulos (DVD+RW, DVD+R) grabados en el disco.

#### No podrá introducir un programa temporizado en los siguientes casos:

- Ya hay una grabación en curso.
- ? La hora que intenta ajustar ya ha pasado.
- Ya hay 8 programas temporizadas ajustados.

#### Si dos o más programas temporizados se solapan:

- 
- El programa más temprano tiene prioridad.
- Cuando el programa más temprano finaliza, da paso al último.
- ? Si hay dos programas ajustados para empezar exactamente a la misma hora, el programa que se ha introducido primero tendrá prioridad.

## Detener una grabacion temporizada en

#### progreso

Aunque haya empezado una grabación temporizada, se puede cancelar el programa. • Pulse POWER.

#### Solucion de problemas durante la grabacion temporizada

Aunque el reloj esté ajustado, la grabadora no empezará a grabar en los siguientes casos:

Si es disco está dañado, es posible que la grabación nos se complete con éxito. En ese caso aunque la casilla de Controlar muestre "Grabc. OK", puede que no lo este.

![](_page_45_Figure_6.jpeg)

momento antes de que empiece la grabación.

GRABACION

- Tuner: sintonizador incorporado
- ? AV1: EURO AV1 AUDIO VIDEO montado en el panel posterior
- ? AV2: EURO AV2 DECODER montado en el panel posterior
- ? AV3: AV3 IN (VIDEO, AUDIO (L/R), S-VIDEO IN) montado el panel frontal
- DV: DV IN montado en el panel frontal

## **Nota**

Compruebe que la configuración de entrada de audio en la grabadora es la que usted desea. Consulte la página 27.

![](_page_46_Picture_50.jpeg)

## Grabacion desde una entrada externa

## Grabacion desde componentes externos

Podrá grabar desde un componente externo, como una videocámara o VCR, conectado a cualquiera de las entradas externas de la grabadora.

- Asegúrese de que el componente desde el que desea grabar está conectado adecuadamente a la grabadora. Consulte la página 18.
- **2** Pulse repetidamente AV para seleccionar la entrada externa desde la que grabar.

Seleccione un modo de grabación según sea necesario pulsando repetidamente REC MODE. DVD: SP (Calidad estandar), LP (Baja calidad), XP (Alta

### **El** Consejos

#### 3 Introduzca un disco <sup>o</sup> cinta grabable.

- calidad), EP (Calidad extendida)
- VCR: SP (Reproducción estándar), LP (Reproducción larga)

- **Francia de la Villa de REC (C).**<br>Empieza la grabación. (El indicador REC se ilumina en la ventana de presentación).
	- El proceso de grabación continúa hasta que usted presione STOP  $(\blacksquare)$  o el disco o cinta termine.
	- Para grabar durante un periodo de tiempo fijo, consulte Grabación temporizada instantánea en la página 43.

**Pulse STOP (II) para detener la grabación.** 

## **Nota**

Si su fuente está protegida contra copia mediante CopyGuard, no podrá grabarla con esta grabadora. Consulte Copyright en la página 9 para más información.

submenú del menú Setup. Consulte DV Rec Audio en la página 27 para más información.

- $\bullet\,$  La señal fuente deberá estar en formato DVC-SD.
- ? Algunas videocámaras no pueden controlarse con el mando a distancia de la grabadora.
- Si conecta una segunda grabadora mediante un cable DV, no podrá controlar el segundo DVD desde ésta.
- No podrá controlar está unidad remotamente desde un componente conectado <sup>a</sup> la toma DV IN.
- No podrá grabar los datos sobre la fecha y la hora desde un casete DV.

![](_page_46_Picture_23.jpeg)

Asegúrese de que su videocámara digital está conectada a la toma DV IN del panel frontal. Consulte la página 18.

![](_page_46_Picture_25.jpeg)

Compruebe que la entrada de audio DV está a su gusto.

#### Pulse repetidamente AV para seleccionar la entrada DV.

DV aparece en la ventana de presentación y en la pantalla del televisor.

#### Busque un punto en la cinta de la videocámara a partir del cual iniciar la grabación.

## Grabacion desde una videocamara digital

Podrá grabar desde una videocámara digital conectada <sup>a</sup> la toma DV IN en el panel frontal de esta grabadora. Si usa el mando a distancia de la grabadora, podrá controlar tanto la videocámara como la grabadora. Antes de la grabación, asegúrese de que está configurada la entrada de audio para la toma DV IN (consulte la página 27).

puede controlar la videocamara con este mando a distancia durante la grabación.

- En modo vídeo, el fotograma final de la grabación puede permanecer visualizado en pantalla durante unos momentos despues de que la grabación se detiene.
- Para que la grabación temporizada funcione correctamente en esta grabadora, la videocámara también deberá estar encendida y en funcionamiento.

Puede elegir entre Audio <sup>1</sup> (audio original) y Audio 2 (audio doblado).

? La entrada DV se ajusta desde DV Rec Audio en el

Para obtener los mejores resultados, haga una pausa en la reproduccion a partir del cual desea grabar.

? Dependiendo de la videocamara, podra usar el mando a distancia de la grabadora para controlar la videocámara usando las funciones STOP, PLAY y PAUSE.

#### Pulse una vez REC (  $\bullet$ ) para empezar la grabación.

- La grabación se detiene automáticamente si la grabadora no detecta una señal.
- Puede hacer una pausa o detener la grabación pulsando PAUSE/STEP  $(II)$  o STOP  $(III)$ . No se

![](_page_47_Picture_27.jpeg)

## Grabar desde una entrada externa (continuacion)

## Qué es un DV?

Usar un DV, también conocido como i.LINK, puede conectar una videocámara equipada con DV a esta grabadora usando un cable DV único para la entrada y salida de audio, vídeo, datos y señales de control. La interfaz i.LINK también se conoce como IEEE 1394-1995.

- "i.LINK" y el logotipo "i.LINK" son marcas registradas.
- Esta grabadora sólo es compatible con videocámaras (DVC-SD) con formato DV. Los sintonizadores de satélite digital y videograbadoras VHS digitales no son compatibles. • No podrá conectar más de una videocámara DV a la vez a esta grabadora. • No podrá controlar esta grabadora desde un equipo externo conectado a través de la toma DV IN (incluidas dos grabadoras de DVD). • Puede que no siempre sea posible controlar la videocámara conectada a través de la toma DV IN. • Las videocámaras normalmente graban el audio como estéreo de 16-bit/48kHz, o pistas gemelas de estéreo de 12-bit/32kHz. Esta grabadora sólo puede grabar una pista de audio estéreo. Ajuste DV Rec Audio a Audio <sup>1</sup> o Audio 2 segun sea necesario (consulte la página 27). • La entrada de audio a la toma DV IN deberá ser 32 o 48kHz (no 44.1kHz). • Los ruidos en la imagen de la grabación pueden producirse si el componente fuente hace una pausa en la reproducción o reproduce una sección no grabada de la cinta, o si hay un fallo en la alimentación del componente fuente, <sup>o</sup> el cable DV se desconecta. ? Aunque DV Rec Audio esté ajustado a Audio 2 y la señal Audio 2 no esté presente, DV Rec Audio se reajustará automáticamente a Audio 1.

La videocamara no se ha conectado adecuadamente o la videocámara está apagada.

La videocámara está actualizando la información para el DV.

#### Modo cámara

La videocámara está ajustada en modo cámara.

## Solución de problemas

Si no obtiene imagen y/o audio a través de la toma DV IN, compruebe los siguientes puntos:

#### Mensajes relacionados con DV

Puede que vea aparecer los siguientes mensajes en la pantalla del televisor cuando use la toma DV IN.

#### Videocamara desconectado

#### Aparatos sobre-conectados

La toma DV de la grabadora sólo tiene soporte para una sola videocámara.

#### Revisar la cinta

No hay ningún casete cargado en el equipo conectado.

#### No controlable

Esta grabadora no puede controlar la videocamara.

#### Actualizando información

- ? Asegurese de que el cable DV esta insertado correctamente.
- ? Intente apagar el equipo conectado y vuelva a encenderlo.
- ? Intente cambiar la entrada de audio.

## **Notas**

- ? Dependiendo de la videocámara conectada, es posible que no pueda controlarla usando el mando a distancia suministrado con esta grabadora.
- Antes de fijar el modo de su Cámara de vídeo portátil al modo de cámara, baje el volumen del dispositivo de sonido conectado. Puede producirse un sonido importante.

![](_page_48_Picture_33.jpeg)

- 2 Para ver las opciones de Lista de Titulos Original, seleccione el titulo que desee y, a continuación, pulse ENTER. Las opciones de la Lista de Titulos -Original aparecen en la parte izquierda del menú.
- Use ▲ / ▼ para seleccionar una opción y, a<br>Continuación, pulse ENTER para confirmar.

● Use ▲ / ▼ para seleccionar "Capítulo" desde las<br>● opciones de la Lista de Títulos - Original y, a continuación, pulse ENTER. El menú de la lista de capítulos-Original aparecerá en la pantalla del televisor.

Doblado: Copia el título a una cinta VHS.

Pulse repetidamente RETURN (  $\delta$  ) para salir<br>del menú Lista de título -Original.

Pulse DISPLAY para ver información más detallada sobre los titulos para el titulo seleccionado.

- <sup>1</sup> Pulse repetidamente DISC MENU / LIST para visualizar el menú Lista de Títulos-Original.
- 2 Use A V < ▶ para elegir el título que desea<br>Visualizar del menú Lista de capítulos-Origina y, a continuación, pulse ENTER. Las opciones de la Lista de Títulos --Original aparecen en la parte izquierda del menú.

EDICIO

- **1** Pulse DISC MENU / LIST repetidamente para visualizar el menú Lista de Títulos -Original.
	- Use los botones  $\triangle$  /  $\blacktriangledown$  para visualizar la página anterior/ siguiente si hay más de 6 títulos.
	- Para salir de Lista de Títulos -Original, pulse  $RETURN$   $(\sigma$ .

Play: Inicia la reproducción del capitulo seleccionado.

Título: Mueve el menú de la Lista de Títulos --Original del capitulo. (consulte en la parte izquierda de esta página)

Aña. P. list: Añade el capítulo a la Playlist. (pagina 55)

Pulse repetidamente RETURN (62) para salir del

Playlist. (página 55)

Usar el menú Lista de capítulos - Original VR

## Menú de Lista de Títulos y lista de capítulos

#### Usar el menú Lista de Títulos -Original VR

Lista de Títulos -Original es la ubicación donde usted crea y edita su Playlist y donde podrá borrar títulos y hacer otras modificaciones en el contenido original del disco. También podrá reproducir títulos individuales directamente desde el menú Lista de Títulos -Original. La grabadora debe estar parada para poder editar usando la Lista de Títulos --original.

![](_page_48_Picture_3.jpeg)

## **El** Consejo

![](_page_48_Picture_1322.jpeg)

Aña. P. list: Añade el título a la

ecen en la parte izquierda del menú.

## <del>La</del> Use ▲ / ▼ para seleccionar una opción y, a<br>Continuación, pulse ENTER para confirmar.

# nación

Borrar: Borra el capitulo. (pagina 56)

Combinacion: Combina dos capitulos en uno. (pagina 57)

![](_page_48_Picture_32.jpeg)

![](_page_48_Picture_16.jpeg)

4 Para visualizar las opciones de la Lista de<br>4 Capítulos – Original, seleccione el capítulo que desea y, a continuación, pulse ENTER. Las opciones de la Lista de Capítulos-Original

![](_page_48_Picture_12.jpeg)

## Menú de Lista de Títulos y Lista de Capítulos (continuación)

Usar el menú Lista de Títulos --Playlist

![](_page_49_Picture_40.jpeg)

- <sup>1</sup> Pulse repetidamente DISC MENU / LIST para visualizar el menú Lista de Títulos - Playlist.
	- Use los botones  $\triangle$  /  $\nabla$  para visualizar la página anterior/ siguiente si hay más de 6 títulos.
	- ? Para salir de Lista de Titulos Playlist, pulse  $RETURN$   $(\delta$ .

Usar el menú Lista de Capítulos -

2 Para visualizar las opciones de la Lista de Titulos - Playlist, seleccione el titulo que desee y, a continuación, pulse ENTER. Las opciones de la Lista de Titulos - Playlist aparecen en la parte izquierda del menú.

 $\blacktriangle$  Use  $\blacktriangle$  /  $\blacktriangledown$  para seleccionar una opción y, a continuación, pulse ENTER para confirmar.

> Play: Inicia la reproducción del titulo seleccionado.

> Capitulo: Mueve la Lista de Capítulos -- Playlist del título. (consulte en la parte derecha de esta página)

aparecen en la parte izquierda del menú.

Nom. Titulo: Edita el nombre del título. (página 57)

Borrar parc.: Borra una parte del título. (página 56)

Doblado: Copia el título a una cinta VHS.

Pulse repetidamente RETURN ( $\delta$ ) para salir del menú Lista de Títulos -- Playlist.

**El** Consejo Pulse DISPLAY para ver información más detallada aparecen en la parte izquierda del menú.

■ Use ▲ / ▼ para seleccionar una opción y, a<br>● continuación, pulse ENTER para confirmar.

Playlist VR Playlist WR

> <sup>1</sup> Pulse repetidamente DISC MENU / LIST para visualizar el menu Lista de Titulos - Playlist. 2 Use A V < ▶ para elegir el título que desea<br>Visualizar del menú Lista de Capítulos - Playlist y, a continuación, pulse ENTER. <u>.</u><br>Las opciones de menú Lista de Títulos - Playlist

● Use ▲ / ▼ para seleccionar "Capítulo" desde las<br>● opciones de la Lista de Títulos -- Playlist y, a continuación, pulse ENTER. El menú Lista de Capítulos -- Playlist aparecerá en la pantalla del televisor.

Borrar: Borra el titulo. (pagina 56)

Play: Inicia la reproducción del capitulo seleccionado.

Título: Mueve el menú de la Lista de Títulos -- Playlist del capitulo. (consulte en la parte izquierda de esta página)

Mover: Mueve un capitulo del menú de la Lista de Capítulos -Playlist a una posición del menú. (página 58)

sobre los titulos para el titulo seleccionado.

Pulse repetidamente RETURN (  $\delta$  ) para salir<br>
del menú Lista de Capítulos -- Playlist.

Combinación: Combina dos capitulos en uno. (pagina 57)

![](_page_49_Picture_17.jpeg)

#### Capítulo

Nom. Título

Borrar: Borra el capitulo. (pagina 56)

![](_page_49_Picture_9.jpeg)

![](_page_49_Picture_16.jpeg)

![](_page_49_Picture_12.jpeg)

Borrar

Borrar parc.

Doblado

![](_page_49_Picture_1166.jpeg)

## Menú Lista de Títulos y Lista de Capítulos (continuación)

### Usar Lista de Títulos (Titulos

![](_page_50_Picture_41.jpeg)

Desde la pantalla Titulo list puede reproducir, nombrar <sup>y</sup> borrar titulos.

Una vez está finalizado el disco en modo vídeo, la pantalla Título list cambiará de apariencia y lo único que podrá hacer es seleccionar los títulos a reproducir.

#### $\blacktriangle$  Use  $\blacktriangle$  /  $\blacktriangledown$  para elegir un título y a continuación pulse ENTER.

Play: empieza la reproducción del titulo seleccionado.

![](_page_50_Picture_4.jpeg)

Doblado: Copia el título a una cinta VHS.

Pulse repetidamente RETURN ( $\delta$ ) para salir de Lista de titulo.

## **El** Consejo

Las opciones de Titulo list aparecen en la parte izquierda de la pantalla Lista de titulo.

Pulse DISPLAY para ver información más detallada sobre los titulos para el titulo seleccionado.

Antes de finalizar un disco, podrá borrar los títulos grabados en el disco.

## **L! Precaución**

- Si borra un título de un disco DVD-R, el título desaparecerá de Lista de título, pero el tiempo de grabación disponible no aumentará.
- ? Cuando borre un titulo de un disco DVD-RW, el tiempo de grabación disponible para grabación sólo aumentará si es el último título del disco.

![](_page_50_Picture_14.jpeg)

Nombre Titulo: edita el nombre del titulo. (pagina 57)

Borrar: borra el titulo de la lista de titulos.

#### Use  $\blacktriangleleft$  /  $\blacktriangleright$  para seleccionar 'OK' después presione ENTER.

**E** Pulse repetidamente RETURN (८४) para salir de la pantalla Titulo list.

#### **Borrar un título** Video Video

Se mueve a la página anterior o siguiente

![](_page_50_Picture_18.jpeg)

Use  $\triangle \blacktriangledown \blacktriangle \blacktriangleright$  para elegir un título que desee borrar y a continuación pulse ENTER. Las opciones de Titulo list aparecen en la parte izquierda del menú Título list.

Se borra el capitulo o titulo. Después de presionar ENTER, se muestra el menú nuevo y actualizado.

![](_page_50_Picture_31.jpeg)

#### Si ya se ha finalizado el disco

Deberá ver una pantalla como la siguiente.

Indica el número total de páginas y la página actual

![](_page_50_Picture_15.jpeg)

![](_page_50_Picture_1157.jpeg)

Nombre Título

![](_page_50_Picture_20.jpeg)

● Use ▲ / ▼ para seleccionar 'Borrar' y a<br>● continuación pulse ENTER para confirmar. El mensaje de confirmación para borrado aparecerá.

![](_page_50_Picture_11.jpeg)

![](_page_50_Picture_38.jpeg)

Nombre del disco

Lista de titulos

Sale de la pantalla Lista

## Menú Lista de Títulos y Lista de Capítulos (continuación)

## Usar el menú Lista de Títulos <

![](_page_51_Picture_42.jpeg)

La Lista de Titulos es la ubicacion donde usted puede ver todos los títulos grabados y donde podrá borrar títulos y hacer otras modificaciones en el contenido original del disco. También podrá reproducir títulos directamente desde el menú Lista de Títulos. La grabadora debe estar parada para poder editar usando el menú de Lista de Titulos.

Pulse DISC MENU / LIST para visualizar el menú

**2 Para ver las opciones de Lista de Títulos,<br>4 Seleccione el título que desee y, a continuación** pulse ENTER.

Las opciones de la Lista de Titulos aparecen en la parte izquierda del menú Lista de Títulos.

 $\blacksquare$  Use  $\blacktriangle$  /  $\blacktriangledown$  para seleccionar una opción y, a continuación, pulse ENTER para confirmar.

## Usar el menú de Lista de Capítulos **ERW**

#### Lista de Titulos.

- Use los botones  $\triangle$  /  $\nabla$  para visualizar la página anterior/siguiente si hay más de 6 títulos.
- Para salir del menú de Lista de Títulos, pulse  $RETURN$   $(\sigma$ .

ptege contra la ón o borrado accidentales del titulo.

Editar: Selecciona las opciones de edición.

Doblado: Copia el título a una cinta VHS.

Pulse repetidamente RETURN (  $\delta$  ) para salir del menú Lista de Títulos.

**Til Consejo**<br>Pulse DISPLAY para ver información más detallada sobre los titulos para el titulo seleccionado.

## <u>/ ! ∖</u> Precaución

Si pulsa REC (<sup>6</sup>) cuando aparezca el menú de Lista de títulos, el título seleccionado se borrará y comenzará la grabación sobreescribiendo. (Para más información consulte la página 60).

- Pulse DISC MENU / LIST para visualizar el menú Lista de Titulos
- Use  $\blacktriangle \blacktriangledown \blacktriangle \blacktriangleright$  para elegir el título del que desea visualizar del menú Lista de Capítulos y, a continuación, pulse ENTER. Las opciones de la Lista de Titulos aparecen en la parte izquierda del menú.
- Use ▲ / ▼ para seleccionar 'Capítulo' de las opciones<br>de la Lista de Títulos y, a continuación, pulse ENTER. El menú Lista de Capítulos aparecerá en la pantalla del televisor.

- 4 Para visualizar las opciones de la Lista de Capitulos, seleccione el capitulo que desee y, a continuación, pulse ENTER. Las opciones de la Lista de Capitulos aparecen en la parte izquierda del menú.
- <del>La</del> Use ▲ / ▼ para seleccionar una opción y, a<br>Continuación, pulse ENTER para confirmar.

(pagina 58)

Play: Inicia la reproducción del capitulo seleccionado.

? Nombre de Titulo: Edita el

Título: Se desplaza al menú Lista de Titulos del capitulo. (consulte en la parte izquierda de esta página)

![](_page_51_Picture_1430.jpeg)

nombre del titulo. (pagina 57)

- Dividir: Divide un título en dos. (pagina 59)
- Esconder (Mostrar): Oculta (o muestra) todos los capitulos que hay dentro de un título. (página 59)

Combinación: combina dos capitulos en uno. (pagina 57)

Play **Titulo** Combinación

**Esconder** 

![](_page_51_Picture_1431.jpeg)

Inicia la l título selecndo los

e el menú de la os del título. oarte derecha

título.

Esconder (Mostrar): Oculta (o

muestra) el capitulo seleccionado. (pagina 59)

**E** Pulse repetidamente RETURN (८ ) para salir del menú de Lista de capítulo.

![](_page_51_Picture_19.jpeg)

![](_page_51_Picture_11.jpeg)

![](_page_51_Picture_1432.jpeg)

## Menú Lista de Títulos y Lista de Capítulos (continuación)

### Usar el menú Lista de Títulos **Chil**

La Lista de Títulos es la ubicación donde usted puede visualizar todos los títulos grabados y donde podrá borrar titulos y hacer otras modificaciones en el contenido original del disco. También podrá reproducir títulos directamente desde el menú Lista de Títulos. La grabadora debe estar parada para poder utilizar el menú Lista de Títulos.

![](_page_52_Picture_3.jpeg)

Pulse DISC MENU / LIST para visualizar el menú

## **+R** + Usar el menú Lista de Capítulos < +R

EDICION

- Pulse DISC MENU / LIST para visualizar el menú Lista de Titulos
- 2 Use A V < ▶ para elegir el título que desea<br>visualizar del menú Lista de Capítulos y, a continuación, pulse ENTER. Las opciones de la Lista de Titulos aparecen en la parte izquierda del menú.
- Lista de Titulos.
- Use los botones  $\triangle$  /  $\nabla$  para visualizar la página anterior/ siguiente si hay más de 6 títulos o capitulos.
- Para salir del menú Lista de Título, pulse  $RETURN$  ( $\delta$ ).

![](_page_52_Picture_40.jpeg)

- 2 Para visualizar las opciones de la Lista de Titulos, seleccione el titulo que desee y, a continuación, pulse ENTER. Las opciones de la Lista de Titulos aparecen en la
	- parte izquierda del menú.
- Use ▲ / ▼ para seleccionar una opción y, a<br>● continuación, pulse ENTER para confirmar.

Play: Inicia la reproducción del titulo seleccionado pero no de los capitulos ocultos.

Mostrar Todo: Inicia la reproduccion del titulo seleccionado y de los capitulos ocultos. Capítulo: Mueve el menú de la Lista de Capitulos del titulo. (consulte en la parte derecha de esta página) Borrar: Borra el título. (página

muestra) todos los capitulos del título. (página 59)

Doblado: Copia el título a una cinta VHS.

#### Pulse repetidamente RETURN ( $\delta$ ) para salir del menú Lista de Título.

## **L** Consejo

Pulse DISPLAY para ver información más detallada sobre los titulos para el titulo seleccionado.

● Use ▲ / ▼ para seleccionar 'Capítulo' de las opciones<br>de la Lista de Títulos y, a continuación, pulse ENTER. El menú Lista de Capítulos aparecerá en la pantalla del televisor.

- 4 Para visualizar las opciones de la Lista de Capitulos, seleccione el capitulo que desee y, a continuación, pulse ENTER. Las opciones de la Lista de Capitulos aparecen en la parte izquierda del menú.
- Use ▲ / ▼ para seleccionar una opción y, a<br>● continuación, pulse ENTER para confirmar.

Play: Inicia la reproducción del capitulo seleccionado.

Título: Se desplaza al menú Lista de Titulos del capitulo. (consulte en la parte izquierda de esta página)

56) Protección: Protege contra la grabación, edición o borrado accidental del título. (página 58) Editar: Selecciona las opciones

de edición. • Nombre de Título: Edita el

- nombre del título. (página 57)
- Esconder (Mostrar): Oculta (o

Combinación: Combina dos capitulos en uno. (pagina 57)

Esconder (Mostrar): Oculta (o muestra) el capitulo seleccionado. (pagina 59)

![](_page_52_Picture_33.jpeg)

![](_page_52_Picture_16.jpeg)

![](_page_52_Picture_27.jpeg)

![](_page_52_Picture_28.jpeg)

![](_page_52_Picture_11.jpeg)

![](_page_52_Picture_1312.jpeg)

Nombre de Título **Dividir** 

Esconder

![](_page_53_Picture_26.jpeg)

Las ediciones que realice en el contenido original cambiarán el contenido real del disco. Por ejemplo, si borra un titulo o capitulo de un contenido Original (titulo o capítulo), ese título o capítulo se borrarán del disco, liberando tiempo de grabación.

## Edicion de Titulos y Capitulos

Cuando edite la Playlist, en cambio, no está cambiando el contenido del disco. Por ejemplo, cuando borra un título de la Playlist, sólo le está diciendo a la grabadora que no reproduzca ese titulo. Nada se borra del disco.

• Al editar usando las funciones Borrar, Agregar y Mover, los fotogramas de inicio y de finalización tal vez no coincidan exactamente con la pantalla del punto de inicio y finalización. • Durante la reproducción de la Playlist, puede darse cuenta quizás de una pausa momentánea entre las ediciones. No se trata de un mal funcionamiento.

## **Nota**

Puede poner un marcador de capitulo en cualquier lugar de una titulo de la Playlist o Original durante la grabación o reproducción.

Los titulos del contenido Original del disco contienen uno o más capítulos. Cuando inserte un título en la Playlist, todos los capítulos de ese título también apareceran. Por decirlo de otro modo, los capitulos de la Playlist se comportan exactamente como capitulos de un disco DVD-Video. Las partes son secciones de títulos de listas de reproducción o de los originales. Desde el menú de la Playlist o del Original, puede añadir o borrar partes. Añadir un nuevo capítulo o título a la Playlist crea un nuevo título que está compuesto de una seccion (es decir, capitulo) de un titulo Original. Borrar una parte elimina parte de un título del menú Playlist o Original.

## $\Delta$ Precaución

Una vez marcado el capítulo, podrá usar la función Chapter Search (Búsqueda de Capítulo), así como borrar, combinar y desplazar capítulos del menú Lista de Capitulos-Original o Lista de Capitulos-Playlist. Puede insertar hasta 999 marcadores de capitulo tanto en los contenidos de la Playlist como en los originales.

## Títulos, Capítulos y Partes <

Los marcadores de capitulo se insertan en intervalos regulares automaticamente. Puede cambiar este intervalo en el menú Setup inicial (consulte Auto Capítal en la página 27).

#### Reproduzca el título (Original o Playlist).

Verá aparecer un icono que indica la presencia de un marcador de capitulo en la pantalla del televisor.

• También puede poner marcadores de capítulo durante la grabación.

Cada título mostrado en el menú de la Lista de Títulos se representa con una imagen en miniatura tomada del inicio de ese titulo o capitulo. Si lo prefiere, seleccione una imagen fija diferente de

## Agregar marcadores de capitulo

#### 2 En el punto en el que desee iniciar un nuevo capitulo, pulse CHP. ADD.

#### Cambiar las vistas en miniatura del titulo

un titulo.

Reproduzca el título (Original o Playlist).

2 Pulse THUMBNAIL para hacer que la imagen visualizada en ese momento sea la que aparezca en el menú Playlist o Original. La imagen fija que elija usted aparece tanto en el menú Playlist como Original.

## **Exercise Consejo**

También podrá cambiar la imagen de la vista en

miniatura del titulo de la Lista de Capitulos-Original o Lista de Capitulos-Playlist Seleccione un capitulo de la Lista de Capitulos-Original o Lista de Capitulos-Playlist y, a continuación, pulse THUMBNAIL. Cambiará la imagen de la vista en miniatura del titulo que incluye el capitulo.

![](_page_53_Picture_18.jpeg)

![](_page_53_Picture_4.jpeg)

EDICION

![](_page_54_Picture_31.jpeg)

## Edicion de Titulos y Capitulos (continuacion)

## Crear una nueva Playlist <

Use esta función para agregar un título o capítulo original a la Playlist. Cuando haga esto, se pondrá todo el titulo en la Playlist (puede borrar los trozos que no necesite más tarde. Consulte "Eliminar un título/capítulo de Original o Playlist" en la página 56).

Puede agregar hasta 999 capitulo a un disco. Si sólo desea agregar un capítulo de un título, utilice Agregar un título/capítulo a la Playlist en esta página.

Ei titulo aparece en la Playlist completo con los marcadores de capitulo que aparecen la Original. Sin embargo, si añade más marcadores de capítulo a la Original más tarde, éstos no se copiarán automáticamente al titulo de la Playlist.

**2 Escoja un título o capítulo en el menú Original<br>4 para ponerlo en una Playlist y, a continuación,** pulse ENTER.

Verá aparecer las opciones Original (Título o Capítulo) en la parte izquierda del menú Original.

Verá aparecer el nuevo título en la Playlist actualizada. Todos los capitulos del titulo se agregan a la Playlist.

<sup>1</sup> Pulse repetidamente DISC MENU / LIST para visualizar el menú Lista de Títulos-Original. Para visualizar el menú Lista de Capítulos-Original, consulte "Usar el menú Lista de Capítulos-Original" en la pagina 49.

> ● Use ▲ / ▼ para seleccionar 'Aña. P.list' de las<br>● opciones del menú Original y, a continuación pulse ENTER.

Lista de Titulos-Original Lista de Capitulos-Original

● Use ▲ / ▼ para seleccionar 'Playlist' de las<br>● opciones Original y, a continuación, pulse ENTER.

![](_page_54_Picture_28.jpeg)

### Agregar un titulo/capitulo adicional a

<sup>1</sup> Pulse DISC MENU / LIST repetidamente para visualizar el menú Lista de Títulos-Original. Para visualizar el menú Lista de Capítulos-Original, consulte "Usar Lista de Capitulos-Original" en la

2 Elija un titulo <sup>o</sup> capitulo Original para ponerlo en la Playlist y, a continuación, pulse ENTER. Las opciones del menú Original aparecerán en la parte izqierda de la pantalla.

![](_page_54_Picture_5.jpeg)

Puede agregar un título o capítulo Original para añadirlo a un título de la Playlist incluso si ya está registrado.

Lista de Titulos-Original Lista de Capitulos-Original

- 4 Seleccione un titulo de la Lista de Titulos-Playlist que ya se haya registrado para insertar un titulo y, a continuacion, pulse ENTER. El título o capítulo aparecerá en el menú Playlist actualizada.
- Repita los pasos 1-4 para añadir un título adicional o capitulo a la Playlist.
- 

![](_page_54_Picture_30.jpeg)

![](_page_54_Picture_21.jpeg)

Seleccione 'Playlist nu...', a continuación, pulse

![](_page_54_Figure_12.jpeg)

#### página 49.

![](_page_54_Picture_18.jpeg)

![](_page_54_Picture_24.jpeg)

![](_page_54_Picture_15.jpeg)

![](_page_55_Picture_38.jpeg)

- continuación pulse ENTER.
- Al terminar la edición, seleccione el icono 'Completo' y, a continuación, pulse ENTER. Verá aparecer el mensaje de confirmación de la eliminación.

#### Use  $\blacktriangleleft$  /  $\blacktriangleright$  para seleccionar 'OK' y, a continuación, pulse ENTER.

## Edicion de Titulos y Capitulos (continuacion)

#### Borrar un titulo / capitulo

Si borra un título o capítulo del menú Playlist en discos DVD-RW formateados en modo VR, sólo lo borrará de la Playlist. El título/capítulo permanecerá en el menú Original.

Si borra un título o capítulo del menú Lista de Títulos o Lista de Capitulos, el titulo o capitulo se borra en realidad del disco y el tiempo restante disponible para grabar aumenta. Los titulos/ capitulos que se borran de Original también desparecen de Playlist.

## Borrar una parte **WE**

Tal vez no sea posible eliminar capitulos enferiores a 3 segundos de duración.

Las opciones aparecen en la parte izquierda del menú.

2 Seleccione la opcion 'Borrar' en las opciones del menú.

Por ejemplo, si selecciona "Borrar" en el menú Lista de Titulos-original.

<sup>1</sup> En el menu Lista de Titulos <sup>o</sup> Lista de Capítulos, use  $\blacktriangle \blacktriangledown \blacktriangle \blacktriangleright$  para escoger el capítulo o título que desee borrar y, a continuación, pulse ENTER.

- <sup>1</sup> Pulse repetidamente DISC MENU / LIST para visualizar el menú Lista de Títulos-Original o Lista de Titulos-Playlist.
- Use  $\triangle \blacktriangledown \blacktriangle \blacktriangleright$  para elegir un título que desee y, a continuación, pulse ENTER. Verá aparecer las opciones en la parte izquierda del menú.

## **Nota**

#### 3 Seleccione 'Borrar parc.' de las opciones del menú.

Por ejemplo, si selecciona "Borrar parc." en el menú Lista de Titulos-Original.

- Se inicia la reproducción. Usando el paso de pausa, búsqueda y cámara lenta puede encontrar el punto de inicio.
- 6 Pulse ENTER en el punto de inicio de la seccion que desee borrar.

Se borra el capitulo o titulo seleccionado. Después de pulsar ENTER, verá aparecer el menú nuevo, ya actualizado.

Se iluminará el icono 'Punto final'. La parte se indica en la barra de progreso.

- Use la pausa, búsqueda, salto y cámara lenta para encontrar el punto final.
- Pulse ENTER en el punto de finalización que desee borrar.

Podrá cancelar el punto seleccionado, use  $\triangle/\blacktriangledown$ para seleccionar el icono 'Cancelar' y a

**5 Repita los pasos 1 - 4 para continuar la**<br>Celiminación del menú. eliminación del menú.

**E** Pulse RETURN (  $\delta$  ) repetidamente para salir del menú.

## **Nota**

- Para la grabación de DVD+RW, se cambiará el nombre del titulo borrado a 'Titulo borrado'.
- Si el número de títulos seguidos que se han borrado supera dos, los títulos se combinarán en uno.

La parte seleccionada se borrará del título y verá aparecer la Lista de Titulos-Original o la Playlist.

Cuando termine de editar, presione RETURN  $(\delta)$ .

Puede borrar una parte que no desee en el titulo.

![](_page_55_Picture_2.jpeg)

![](_page_55_Picture_26.jpeg)

![](_page_55_Picture_15.jpeg)

![](_page_55_Figure_20.jpeg)

**3 Pulse ENTER para confirmar.**<br>Verá aparecer el mensaje de confirmación para realizar la eliminación.

#### Use  $\blacktriangleleft$  /  $\blacktriangleright$  para seleccionar 'OK' y, a continuación, pulse ENTER.

![](_page_55_Picture_18.jpeg)

**Pulse ENTER.**<br>4 Verá aparecer el menú Editar título (Borrar parte) en la pantalla del televisor. Se iluminará el icono 'Punto inicial'.

EDICION

![](_page_56_Picture_38.jpeg)

## Edicion de Titulos y Capitulos (continuacion)

## Nombrar un título **WRD Wideo** +RW

Puede nombrar titulos independientemente. Los nombres pueden tener hasta 32 caracteres de longitud.

En el menú Lista de Títulos-Original, use  $\blacktriangle \blacktriangledown \blacktriangleleft$  $\blacktriangleright$  para escoge el título que desee y, a continuación, pulse ENTER. Las opciones aparecen en la parte izquierda del menú.

- 
- $\blacktriangleright$  Use  $\blacktriangle$ / $\nabla$  para seleccionar la opción 'Nombre Título' y, a continuación, pulse ENTER. Verá aparecer el teclado.
	- p.ej. si selecciona "Nombre Título" en el menú Lista de Titulos-Original

● Introduzca el nombre que desee para el título.<br>● Use ▲ ▼ ◀ ▶ para seleccionar un carácter y, a continuación, pulse ENTER para confirmar su selección. Consulte el paso 3 de la página 21 (Nombrar una emisora).

- Los nombres pueden tener hasta 32 caracteres.
- En el caso de discos formateados en una grabadora de DVDs diferente, sólo podrá ver un tipo limitado de caracteres.
- Para la grabación de DVD-R, DVD+R o DVD+RW, el nombre introducido aparece en el reproductor de DVD una vez se haya finalizado.

Use esta función para combinar dos capítulos adyacentes de la Playlist <sup>u</sup> Original en uno.

## **Nota**

Esta función no está disponible si sólo hay un capítulo en el titulo.

- 2 Use A / ▼ para seleccionar 'Combinación'.<br>El indicador Combinación aparece entre los dos
- capitulos que desea combinar.
	- p.ej., si selecciona "Combinación" en el menú Lista de Capitulos-Original.

**3** Pulse ENTER para confirmar.<br>Después de presionar ENTER, se muestra el men nuevo y actualizado.

**4 Repita los pasos 1 - 3 para continuar combinan-**<br>**4 do desde el menú.** do desde el menú.

5 Pulse RETURN (O) repetidamente para salir del menú.

## **Nota**

- Si hay solamente un capítulo dentro del título.
- Si dos capítulos se han creado mediante el borrado de una parte del titulo original.
- Si hay dos capítulos creados desde títulos diferentes.
- ? Si se han creado dos capitulos al cambiar el orden de un titulo original.

#### menú.

## **Notas**

#### Combinar dos capitulos en uno

![](_page_56_Picture_1041.jpeg)

Elija Confirmar y, a continuación, pulse ENTER<br>Para fijar el nombre y regrese a la pantalla anterior del menú.

**5** Pulse RETURN (5<sup>2</sup>) repetidamente para salir del

#### Esta funcion no funciona segun la lista de abajo;

VR +RW +R

#### +R

![](_page_56_Figure_13.jpeg)

En el menú de la Lista de Capítulos, seleccione el segundo capitulo de los dos que desea combinar y, a continuación, pulse ENTER. Las opciones de la Lista de Capitulos aparecen en la parte izquierda del menú.

![](_page_56_Figure_18.jpeg)

![](_page_57_Picture_31.jpeg)

## Edicion de Titulos y Capitulos (continuacion)

## Mover un capítulo de la Playlist **WID**

Use esta función para reorganizar el orden de reproducción de los capítulos de la Playlist en el menú de la Lista de Titulos-Playlist.

Seleccione un capítulo del menú Lista de Capitulos-Playlist.

#### **4 Pulse ENTER.**

Las opciones de Lista de Capitulos-Playlist aparecen en la parte izquierda del menú.

menú.

- <sup>1</sup> Pulse repetidamente DISC MENU / LIST para visualizar el menú Lista de Títulos-Playlist. Para visualizar el menú Lista de Capítulos-Playlist,
	- consulte "Usar la Lista de Capitulos-Playlist" en la

## VR Proteger un título VR +RW +R

▲ Use ▲ / ▼ para seleccionar 'Mover' de las<br>● opciones de la Playlist y a continuación pulse ENTER.

Después de presionar ENTER, se muestra el menú nuevo y actualizado.

Use esta función para proteger la grabación, edición o borrado accidental del titulo.

- Pulse DISC MENU / LIST para visualizar el menú Lista de Titulos
- $\blacktriangleright$  Use  $\blacktriangle \blacktriangleright \blacktriangleright$  para elegir un título que desee borrar y a continuación pulse ENTER. Las opciones aparecen en la parte izquierda del

página 50.

## **Nota**

Esta función no está disponible si sólo hay un capítulo.

#### 3 Seleccione la opción 'Protección' de las<br>2 opciones. opciones.

p.ej., si selecciona "Protección" del menú Lista de Titulos. (DVD+RW/+R)

**4 Pulse ENTER para confirmar.**<br>• Verá aparecer la marca de bloqueo en la visión en miniatura del titulo.

![](_page_57_Picture_27.jpeg)

![](_page_57_Picture_29.jpeg)

![](_page_57_Picture_30.jpeg)

Si selecciona un titulo que ya ha sido protegido del menú Lista de Títulos, 'desprotegerlo' seleccionando "Proteger. CNCL" de las opciones del menú Lista de Titulos. Una vez hecho esto, puede editar <sup>y</sup> borrar el fichero.

![](_page_57_Picture_23.jpeg)

#### **E** Consejo

![](_page_57_Picture_12.jpeg)

![](_page_57_Picture_19.jpeg)

EDICION

![](_page_58_Picture_27.jpeg)

## Edicion de Titulos y Capitulos (continuacion)

## Ocultar un título / capítulo **GRW**

Use esta función para ocultar un título/capítulo en el menú Lista de Títulos o Lista de Capítulos.

1 En el menú Lista de Títulos o Lista de<br>1 Capítulos, use A ▼ 4 ▶ para escoger Capítulos, use ▲ ▼ ◀ ▶ para escoger un título o capítulo que desee ocultar y, a continuación, pulse ENTER.

Las opciones aparecen en la parte izquierda del menú.

## +RW +R Dividir un título en dos +RW

p.ej., si selecciona "Esconder" del menú Lista de Titulos.

Si selecciona un titulo que ya se haya oscurecido en el menú de la Lista de Títulos, puede 'mostrarlo' escogiendo "Mostrar" de las opciones del menú Lista de Títulos. Una vez hecho esto, podrá ver el título.

2 Seleccione la opcion 'Esconder' en las opciones.

En el menú de la Lista de Títulos, seleccione el título que desee dividir y, a continuación, pulse ENTER.

Las opciones aparecen en la parte izquierda del menú.

![](_page_58_Picture_12.jpeg)

Seleccione 'Dividir' de las opciones del menú Lista de Titulos.

**3** Pulse ENTER cuando se ilumine la opción 'Dividir'.

El menú Editar título-Dividir aparece y entra en el modo STOP.

## **El** Consejo

- Use la pausa, búsqueda, salto y cámara lenta para encontrar el punto en el que desea dividir el titulo.
- Cuando se ilumine la opción 'Dividir', pulse ENTER en el punto.

Para borrar el punto de división y salir del menú Editar título-Dividir, use  $\triangle$  /  $\nabla$  para seleccionar la opción 'Cancelar' y, a continuación, pulse ENTER. El punto de división se borrará.

**6 Elija la opción 'Completo' y a continuación**<br>O pulse ENTER para fijar el punto de división El título se dividirá en dos nuevos títulos. Tardará 4 minutos en dividirse

Use este comando para dividir un titulo en dos nuevos titulos.

![](_page_58_Figure_11.jpeg)

![](_page_58_Picture_14.jpeg)

![](_page_58_Picture_15.jpeg)

![](_page_58_Picture_22.jpeg)

### Informacion adicional

## Grabación sobreescribiendo **+RW**

Para sobrescribir una nueva grabación de vídeo sobre un Titulo anteriormente grabado, siga estas instrucciones. Esta caracteristica no esta disponible en el DVD+R, el cual siempre grabara al final del disco.

- Seleccione la fuente de entrada en la que desea grabar (canal, AV1-3, DV).
- **2 Pulse DISC MENU / LIST para visualizar el menú** Lista de Titulos.

### Visualización del menú Lista de Títulos visualizados en otras grabadoras de DVD o reproductores **CHW +R**

Use  $\triangle \blacktriangledown \blacktriangle \blacktriangleright$  para elegir el título que desee sobreescribir.

Comienza la grabación sobrescribiendo desde el punto de inicio del titulo.

#### Pulse STOP ( $\blacksquare$ ) para detener la grabación sobreescribiendo.

Se crea un nuevo titulo <sup>y</sup> aparece en pantalla un menú actualizado.

![](_page_59_Picture_10.jpeg)

Puede visualizar el menú Lista de Títulos visualizado en otra grabadora DVD que sea capaz de reproducir discos DVD+RW <sup>o</sup> DVD+R.

2 Pulse TITLE.<br>2 El menú Lista de Títulos aparecerá como puede ver abajo.

## **Consejo**

Puede eliminar el menú Lista de Títulos pulsando  $STOP$  ( $\blacksquare$ ).

La mayoría de los reproductores de DVD más comunes pueden reproducir discos finalizados en modo video, discos DVD+R o DVD+RW finalizados. Un pequeño número de reproductores también pueden reproducir discos DVD-RW grabados en modo VR, ya sea finalizados o no. Consulte el manual que se adjuntó con el otro reproductor para chequear que tipo de discos puede reproducir.

La finalización "fija" la grabación en su sitio de modo que el disco pueda reproducirse en un reproductor de DVD habitual <sup>u</sup> ordenador equipado con una unidad de DVD-ROM adecuada.

Al finalizar un modo video el disco crea una pantalla de menú para navegar por el disco. Se puede acceder a este pulsando DISC MENU / LIST <sup>o</sup> TITLE. Para finalizar un disco, consulte "Finalize" en la página 28.

![](_page_59_Picture_7.jpeg)

- Los discos DVD+RW no finalizados se pueden reproducir en reproductores de DVD estandar.
- El contenido editado de un disco DVD+RW es compatible con los reproductores estándar de DVD únicamente una vez finalizado.
- Cualquier contenido editado de un disco DVD+R no será compatible en reproductores estándar de DVD. (Ocultar, combinar capitulos, marca de capitulo agregada, etc)

#### Reproduccion de sus grabaciones en otros reproductores de DVD (finalizacion del disco)

## **AN** Notas

- Esta función no está disponible con un título protegido.
- Si se sobrescribe más allá de la longitud de grabación del título actual, se sobrescribirá el título siguiente. Ahora bien, si el título siguiente está protegido, parará de sobrescribir en el punto de inicio del titulo.
- Si la longitud de grabación del título seleccionado es inferior a 10 segundos, se sobrescribirá el siguiente título. Ahora bien, si el título siguiente está protegido, parará de sobrescribir.

![](_page_59_Picture_30.jpeg)

![](_page_59_Picture_8.jpeg)

![](_page_59_Picture_19.jpeg)

![](_page_59_Picture_20.jpeg)

● Para reproducir un título, seleccione el título<br>que desee y, a continuación, pulse ENTER o<br>► (PLAY).

![](_page_59_Picture_35.jpeg)

![](_page_60_Picture_3.jpeg)

## Lista de codigo de idioma

Introduzca el número de código adecuado para el ajuste inicial "Disco Audio", "Disco Subtitulo" y/o "Disco Menu" (Consulte la página 23.)

![](_page_60_Picture_712.jpeg)

## Lista de Código de área

Introduzca el número de código adecuada para el ajuste inicial "Código regional" (consulte la página 26).

![](_page_61_Picture_10.jpeg)

![](_page_61_Picture_1558.jpeg)

![](_page_61_Picture_1559.jpeg)

![](_page_61_Picture_1560.jpeg)

![](_page_61_Picture_1561.jpeg)

![](_page_61_Picture_1562.jpeg)

![](_page_61_Picture_1563.jpeg)

![](_page_61_Picture_1564.jpeg)

![](_page_61_Picture_1565.jpeg)

![](_page_62_Picture_18.jpeg)

## Control de su TV con el mando a distancia

Con el mando a distancia, puede regular el nivel de sonido, recepción de señal e interruptor de encendido desuTVLG.

Puede controlar su TV utilizando los siguientes botones.

![](_page_62_Picture_3.jpeg)

![](_page_62_Picture_685.jpeg)

Con el mando a distancia, puede regular también el nivel de sonido, recepcion de senal e interruptor de encendido de otros televisores que no son LG. Si su TV está listado en la siguiente tabla, indique el código correspondiente a su fabricante.

su TV, pulse las teclas numéricas mientras mantiene pulsado el botón TV POWER (vea la siguiente tabla).

 $F$ 

ō

#### Control de otros televisores con el mando a distancia

Si en la lista aparece más de un código, indíquelos uno a uno, hasta que encuentre el que funcione mejor con su TV.

1. Para seleccionar el codigo de su fabricante para

2. Suelte el boton TV POWER.

### Numeros de codigo de TVs controlables

![](_page_62_Picture_686.jpeg)

![](_page_62_Picture_14.jpeg)

- Según su televisor, es posible que algunos botones no funcionen para el aparato, incluso tras indicar el código correcto del fabricante.
- · Si indica un nuevo número de código, éste sustituirá el número previamente introducido.
- Cuando recambie las pilas del mando a distancia, es posible que el número de código indicado regrese al valor predeterminado. Indique de nuevo el número de código.

![](_page_62_Picture_7.jpeg)

![](_page_63_Picture_3.jpeg)

## Solucion de problemas

![](_page_63_Picture_1065.jpeg)

Chequee la siguiente guia en busca de la posible causa a un problema antes de ponerse en contacto con el servicio.

![](_page_64_Picture_4.jpeg)

## Solución de problemas (continuación)

![](_page_64_Picture_1233.jpeg)

#### Condensación de humedad

![](_page_64_Picture_1234.jpeg)

![](_page_65_Picture_27.jpeg)

#### **Especificaciones**

#### General

Requisitos de alimentación CA 200-240V, 50 Hz Consumo de energía 35W Dimensiones (Aprox).  $430 \times 78.5 \times 354$  mm (w x h x d) Peso (Aprox). 5,7 kg Temperatura de funcionamiento 5°C a 35°C Humedad operativa 5 % a 90 % Sistema de TV Sistema de color PAL B/G, PAL I/I, SECAM D/K Formato de grabación PAL

#### Sistema

Sistema de señal PAL

#### Grabación

Láser Láser semiconductor, longitud de onda 650 nm Sistema de cabezales del vídeo  $\qquad 4$  cabezales dobles, visualización helicoidal.

> Formato de grabación Vídeo grabación de DVD, DVD-VIDEO Discos grabables DVD-Regrabable, DVD-grabable, DVD+Regrabable, DVD+grabable, DVD+grabable (doble capa) Tiempo de grabación DVD (4.7GB): Aprox. 1 hora (modo XP), 2 horas (modo SP), 4 horas (modo LP), 6 horas (modo EP) DVD+R DL (8.5GB): Aprox. <sup>1</sup> hora 50 minutos (modo XP), <sup>3</sup> horas 40 minutos (modo SP), 7 horas 10 minutos (modo LP), <sup>11</sup> horas (modo EP)

#### Formato de grabación de vídeo

Frecuencia de muestreo 27MHz Formato de compresión MPEG 2 Formato de grabación de audio Frecuencia de muestreo 48kHz Formato de compresión Dolby Digital

#### **Reproducción**

Respuesta de frecuencia DVD (PCM <sup>48</sup> kHz): <sup>8</sup> Hz <sup>a</sup> <sup>22</sup> kHz, CD: <sup>8</sup> Hz <sup>a</sup> <sup>20</sup> kHz DVD (PCM 96 kHz): 8 Hz a 44 kHz Relación de señal a ruido Superior a 100 dB (conector AUDIO OUT) Distorsión armónica linferior a 0,008% (conector AUDIO OUT) Gama dinámica Superior a 95 dB (conector AUDIO OUT)

> AERIAL IN Entrada de la antena, 75 ohmios VIDEO IN 1,0 Vp-p 75 ohms, sincronización negativa, 1 tomas RCA / SCART x 2 AUDIO IN 0 dBm más de 47 kohms, 1 tomas RCA (L, R) / SCART x 2 DV IN 4 pines (i.LINK/normativa IEEE 1394) S-VIDEO IN (Y) 1,0 V (p-p), 75 Ω, sincronización negativa, 1 Mini DIN de 4 pines (C) 0,3 V (p-p) 75  $\Omega$

- El diseño y las especificaciones están sujetas a cambios sin previo aviso.
- Fabricado bajo licencia de Dolby Laboratories. "Dolby" y el simbolo de la doble-D son marcas comerciales de Dolby Laboratories.
- "DTS" y "DTS Digital Out" son marcas registradas de Digital Theater Systems, Inc.

#### Entradas

#### Salidas

![](_page_65_Picture_936.jpeg)

Audio output (digital audio) Audio output (optical audio)

Ω, <sup>1</sup> toma RCA  $\Omega$ , 1 conector óptic $\Phi$ Audio output (analog audio) 2,0 Vrms (1 KHz, 0 dB), 600 Ω, <sup>1</sup> toma RCA (L, R)/ SCART

![](_page_66_Picture_1.jpeg)

#### P/NO : 3834RV0033H